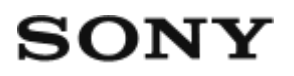

# Guida: Fotocamera digitale DSC-HX60/HX60V

# Utilizzo

### Prima dell'uso

### Nomi delle parti

• [Identificazione delle parti \[1\]](#page-13-0)

#### Icone e indicatori

[Elenco delle icone sullo schermo \[2\]](#page-15-0)

### Uso del cinturino

[Uso del cinturino da polso \[3\]](#page-21-0)

### Guida nella fotocamera

- [Informazioni su \[Guida nella fotocam.\] \[4\]](#page-21-1)
- [Informazioni sui consigli per la ripresa \[5\]](#page-21-2)

# Conferma del metodo di funzionamento

#### Conferma del metodo di funzionamento

- [Uso della rotellina di controllo \[6\]](#page-22-0)
- [Uso delle voci MENU \[7\]](#page-23-0)
- [Uso del tasto Fn \(Funzione\) \[8\]](#page-24-0)

# Ripresa

# Ripresa dei fermi immagine/filmati

- [Ripresa dei fermi immagine \[9\]](#page-25-0)
- [Ripresa di filmati \[10\]](#page-27-0)

## Selezione di un metodo di ripresa

- [Elenco delle funzioni della manopola del modo \[11\]](#page-27-1)
- [Auto. intelligente \[12\]](#page-29-0)
- [Autom. superiore \[13\]](#page-29-1)  $\bullet$
- [Informazioni sull'identificazione scena \[14\]](#page-30-0)  $\bullet$
- [I vantaggi della ripresa automatica \[15\]](#page-31-0)
- [Programmata auto. \[16\]](#page-31-1)
- [i-Panorama in mov.](#page-32-0)
- [Selezione scena \[18\]](#page-34-0)  $\bullet$
- [Priorità tempi \[19\]](#page-37-0)
- [Priorità diaframma \[20\]](#page-38-0)
- [Esposiz. manuale \[21\]](#page-39-0)
- [Richiamo memoria \[22\]](#page-40-0)
- [Filmato \[23\]](#page-40-1)

# Uso delle funzioni di ripresa

### Uso dello zoom

- [Zoom \[24\]](#page-41-0)
- [Le funzioni dello zoom disponibili con questo prodotto \[25\]](#page-42-0)
- [Impostazione zoom \[26\]](#page-43-0)  $\bullet$
- [Informazioni sulla scala dello zoom \[27\]](#page-43-1)

# Uso del flash

[Uso del flash](#page-44-0)

- [Modo flash \[29\]](#page-45-0)
- [Compens.flash \[30\]](#page-46-0)

## Selezione di un modo di visualizzazione su schermo

[Cambiamento della visualizzazione sullo schermo \(ripresa\) \[31\]](#page-46-1)

# Selezione della dimensione dei fermi immagine/della qualità dell'immagine

- [Dimen. immagine \(fermo immagine\) \[32\]](#page-48-0)
- [Rapp.aspetto \(fermo immagine\) \[33\]](#page-49-0)
- [Qualità \(fermo immagine\) \[34\]](#page-49-1)
- [Foto panor.: dimens. \[35\]](#page-50-0)
- [Foto panor.: direz. \[36\]](#page-50-1)

### Regolazione della messa a fuoco

- [Modo messa a fuoco \[37\]](#page-51-0)
- [Area messa a fuoco \[38\]](#page-52-0)
- [Blocco della messa a fuoco \[39\]](#page-52-1)
- [Mes. fuo. man. \[40\]](#page-53-0)
- [Semimanuale \[41\]](#page-53-1)
- [MF assistita \(fermo immagine\) \[42\]](#page-54-0)
- [AF agganc. al sogg. \[43\]](#page-54-1)
- [AF agganc. al sogg. \(Attiv.\) \[44\]](#page-55-0)
- [Illuminatore AF \(fermo immagine\) \[45\]](#page-56-0)

### Regolazione dell'esposizione

- [Manopola di compensazione dell'esposizione \[46\]](#page-56-1)
- [Modo mis.esp. \[47\]](#page-57-0)
- [Guida Impost. Espo. \[48\]](#page-58-0)

# Selezione di un modo di avamzamento (Ripresa continua/Autoscatto)

- [Modo avanzam. \[49\]](#page-58-1)
- [Scatto Multiplo \[50\]](#page-59-0)
- [Autoscatto \[51\]](#page-59-1)
- [Autoritratto \[52\]](#page-60-0)
- [Autoscat.\(mult.\) \[53\]](#page-61-0)
- [Espos. a forc. contin. \[54\]](#page-61-1)
- [Esp.forc.WB \[55\]](#page-62-0)

#### Selezione della sensibilità ISO

- [ISO \[56\]](#page-62-1)
- [NR su più fotogram. \[57\]](#page-63-0)

#### Correzione della luminosità o del contrasto

- [Ott.gamma din. \(DRO\) \[58\]](#page-64-0)
- $\cdot$  [HDR auto \[59\]](#page-64-1)

#### Regolazione dei toni di colore

- [Bilanc.bianco \[60\]](#page-65-0)
- [Cattura del colore bianco di base nel modo \[Imp.personalizz.\] \[61\]](#page-67-0)

### Selezione di un modo dell'effetto

- [Effetto immagine \[62\]](#page-67-1)
- [Stile personale \[63\]](#page-69-0)

# Registrazione dei filmati

- [Formato file \(filmato\) \[64\]](#page-71-0)
- [Impost. registraz. \(filmato\) \[65\]](#page-71-1)
- [SteadyShot \(filmato\) \[66\]](#page-73-0)
- [Livello rif. microfono \[67\]](#page-74-0)
- [Riduz. rumore vento \[68\]](#page-74-1)
- [Otturat. lento aut. \(filmato\) \[69\]](#page-75-0)

## Personalizzazione delle funzioni di ripresa per l'uso conveniente

- [Memoria \[71\]](#page-76-0)
- [Imp. Menu funzioni \[72\]](#page-76-1)

## Impostazione delle altre funzioni di questo prodotto

- [Creatività fotograf. \[73\]](#page-77-0)
- [Sorriso/Rilev. visi \[74\]](#page-78-0)
- [Effetto pelle morb. \(fermo immagine\) \[75\]](#page-79-0)
- [Rid.occ.rossi. \[76\]](#page-80-0)
- [Inquadrat. autom. \(fermo immagine\) \[77\]](#page-80-1)
- [ISO alta NR \(fermo immagine\) \[78\]](#page-81-0)
- [Scrittura data \(fermo immagine\) \[79\]](#page-82-0)
- [Linea griglia \[80\]](#page-82-1)
- [Revis.autom. \[81\]](#page-83-0)
- **[FINDER/MONITOR \[82\]](#page-83-1)**

# Visualizzazione

# Visualizzazione dei fermi immagine

- [Riproduzione delle immagini \[83\]](#page-84-0)
- [Zoom di riproduzione \[84\]](#page-85-0)
- [Indice immagini \[85\]](#page-85-1)
- [Cambiamento della visualizzazione sullo schermo \(durante la riproduzione\) \[86\]](#page-86-0)

# Cancellazione delle immagini

- [Cancellazione di un'immagine visualizzata \[87\]](#page-86-1)
- [Cancellazione di più immagini selezionate \[88\]](#page-87-0)

### Riproduzione dei filmati

[Riproduzione dei filmati \[89\]](#page-87-1)

• [Video ripr. movim. \[90\]](#page-88-0)

## Visualizzazione delle immagini panoramiche

• [Riproduce le immagini panoramiche \[91\]](#page-89-0)

#### Stampa

• [Specifica stampa \[92\]](#page-89-1)

## Uso delle funzioni di visualizzazione

- [Modo visione \[93\]](#page-90-0)
- [Proiez.diapo. \[94\]](#page-91-0)
- [Ruota \[95\]](#page-91-1)
- [Proteggi \[96\]](#page-92-0)
- [Ripr. imm. ferma 4K \[97\]](#page-92-1)

### Visualizzazione delle immagini su un televisore

- [Visione delle immagini su un televisore HD \[98\]](#page-93-0)
- [Visione delle immagini su un televisore "BRAVIA" compatibile con la sincronizzazione \[99\]](#page-94-0)

# Cambiamento delle impostazioni

### Menu di impostazione

- [Luminosità monitor \[100\]](#page-95-0)
- [Luminosità mirino \[101\]](#page-96-0)
- [Impostazioni volume \[102\]](#page-96-1)
- [Segnali audio \[103\]](#page-97-0)
- [GPS attivato/disatt. \(DSC-HX60V\) \[104\]](#page-97-1)
- [Corr. ora autom. GPS \(DSC-HX60V\) \[105\]](#page-98-0)
- [Regolazione dell'area auto GPS \(DSC-HX60V\) \[106\]](#page-99-0)
- [Usa dati assist. GPS \(DSC-HX60V\) \[107\]](#page-99-1)

[REG. registro GPS \(DSC-HX60V\) \[108\]](#page-100-0)

- [Canc. dati regis. GPS \(DSC-HX60V\) \[109\]](#page-101-0)  $\bullet$
- [Impostazioni caric.\(Eye-Fi\) \[110\]](#page-101-1)  $\bullet$
- [Menu a riquadri \[111\]](#page-102-0)  $\bullet$
- [Guida manop. modo \[112\]](#page-103-0)  $\bullet$
- [Visualizza la Qualità \[113\]](#page-103-1)  $\bullet$
- [Tempo fino a Ris. en. \[114\]](#page-104-0)  $\bullet$
- [Selettore PAL/NTSC \[115\]](#page-104-1)
- [Modo dimostrativo \[116\]](#page-105-0)  $\bullet$
- [Risoluzione HDMI \[117\]](#page-105-1)  $\bullet$
- [CTRL PER HDMI \[118\]](#page-106-0)  $\bullet$
- [Collegam.USB \[119\]](#page-106-1)  $\bullet$
- [Impost. LUN USB \[120\]](#page-107-0)  $\bullet$
- [Alimentaz. con USB \[121\]](#page-108-0)  $\bullet$
- [Lingua \[122\]](#page-108-1)  $\bullet$
- [Imp.data/ora \[123\]](#page-108-2)  $\bullet$
- [Impostaz. fuso orario \[124\]](#page-109-0)
- [Formatta \[125\]](#page-109-1)  $\bullet$
- [Numero file \[126\]](#page-109-2)
- [Selez. cartella REG \[127\]](#page-110-0)  $\bullet$
- [Nuova cartella \[128\]](#page-110-1)
- [Nome cartella \[129\]](#page-111-0)  $\bullet$
- [Recupera DB immag. \[130\]](#page-111-1)  $\bullet$
- [Visu. spaz. supporto \[131\]](#page-112-0)  $\bullet$
- [Versione \[132\]](#page-112-1)
- [Ripristino impostaz. \[133\]](#page-112-2)

# Uso delle funzioni Wi-Fi

# Collegamento di questo prodotto e uno Smartphone

- [PlayMemories Mobile \[134\]](#page-113-0)
- [Collegamento di uno Smartphone Android a questo prodotto \[135\]](#page-113-1)
- [Connessione del prodotto a un iPhone o iPad \[136\]](#page-114-0)
- [Richiamo di un'applicazione usando \[One touch\(NFC\)\] \[137\]](#page-116-0)

# Controllo di questo prodotto usando uno Smartphone

- [Controllo remoto intell. incorporato \[138\]](#page-116-1)
- [Connessione One touch con uno Smartphone Android abilitato NFC \(Comando a distanza](#page-117-0) [One touch NFC\) \[139\]](#page-117-0)

## Trasferimento delle immagini su uno Smartphone

- [Invia a Smartphone \[140\]](#page-119-0)
- [Invio delle immagini a uno Smartphone Android \(Condivisione One touch\) \[141\]](#page-120-0)

### Trasferimento delle immagini su un computer

• [Invia a Computer \[142\]](#page-122-0)

## Trasferimento delle immagini su un televisore

• [Visione su TV \[143\]](#page-122-1)

# Cambiamento delle impostazioni delle funzioni Wi-Fi

- [Modo Aeroplano \[144\]](#page-124-0)
- [Pressione WPS \[145\]](#page-124-1)
- $\cdot$  [Imp. man. punt. acc. \[146\]](#page-125-0)
- [Modif. Nome Dispos. \[147\]](#page-127-0)
- [Visual. Indirizz. MAC \[148\]](#page-127-1)
- [Azzera SSID/PW \[149\]](#page-127-2)
- [Azzera Impost. Rete \[150\]](#page-128-0)

# Aggiunta delle applicazioni al prodotto

### PlayMemories Camera Apps

• [PlayMemories Camera Apps \[151\]](#page-128-1)

# Installazione delle applicazioni

- [Apertura di un account di servizio \[153\]](#page-129-0)
- [Scaricamento delle applicazioni \[154\]](#page-129-1)
- [Scaricamento diretto delle applicazioni sul prodotto usando la funzione Wi-Fi \[155\]](#page-130-0)

# Avvio delle applicazioni

[Lancio dell'applicazione scaricata \[156\]](#page-130-1)

# Gestione delle applicazioni

- [Disinstallazione delle applicazioni \[157\]](#page-131-0)
- [Cambiamento dell'ordine delle applicazioni \[158\]](#page-131-1)
- [Conferma delle informazioni sull'account di PlayMemories Camera Apps \[159\]](#page-131-2)

# Visualizzazione sui computer

# Ambiente consigliato del computer

[Ambiente consigliato per il computer \[160\]](#page-132-0)

# Uso del software

- [PlayMemories Home \[161\]](#page-132-1)
- [Installazione di PlayMemories Home \[162\]](#page-132-2)
- [Software per computer Mac \[163\]](#page-134-0)

# Collegamento di questo prodotto e un computer

- [Collegamento del prodotto a un computer \[164\]](#page-134-1)
- [Importazione delle immagini sul computer \[165\]](#page-135-0)
- [Scollegamento del prodotto dal computer \[166\]](#page-136-0)

### Creazione di un disco di filmato

- [Tipo di disco \[167\]](#page-136-1)
- · [Selezione del metodo di creazione del disco \[168\]](#page-137-0)
- [Creazione di un disco con una periferica diversa da un computer \[169\]](#page-138-0)
- [Creazione dei dischi Blu-ray \[170\]](#page-139-0)

# Precauzioni/Questo prodotto

#### Precauzioni

- [Precauzioni \[171\]](#page-139-1)
- [Batteria ricaricabile interna \[172\]](#page-142-0)
- [Note sul pacco batteria \[173\]](#page-143-0)
- [Carica del pacco batteria \[174\]](#page-145-0)
- [Scheda di memoria \[175\]](#page-146-0)

## Pulizia di questo prodotto

• [Pulizia \[176\]](#page-148-0)

### Numero di fermi immagine registrabili e tempo registrabile dei filmati

- [Numero di fermi immagine \[177\]](#page-149-0)
- [Tempo registrabile dei filmati \[178\]](#page-150-0)

### Uso di questo prodotto all'estero

- [Adattatore per spina \[179\]](#page-152-0)
- [Sistemi di colore del televisore \[180\]](#page-152-1)

# Altre informazioni

- [GPS \(DSC-HX60V\) \[181\]](#page-153-0)
- [Formato AVCHD \[182\]](#page-154-0)
- [Licenza \[183\]](#page-154-1)

### Marchi di fabbrica

# Risoluzione dei problemi

# In caso di problemi

## In caso di problemi

• [Soluzione dei problemi \[185\]](#page-157-0)

# Soluzione dei problemi

# Pacco batteria ed alimentazione

- [Non è possibile inserire il pacco batteria nel prodotto. \[186\]](#page-157-1)
- [Non è possibile accendere il prodotto. \[187\]](#page-157-2)  $\bullet$
- [Il prodotto si spegne improvvisamente. \[188\]](#page-158-0)  $\bullet$
- [L'indicatore del livello di batteria rimanente mostra un livello sbagliato. \[189\]](#page-158-1)
- [La spia di carica sul prodotto lampeggia durante la carica del pacco batteria. \[190\]](#page-158-2)  $\bullet$
- [Il pacco batteria non è stato caricato anche se la spia di carica sul prodotto si è spenta. \[191\]](#page-159-0)
- [Il pacco batteria non è carico. \[192\]](#page-159-1)

# Ripresa dei fermi immagine/filmati

- [Non è possibile registrare le immagini. \[193\]](#page-159-2)
- [La registrazione impiega molto tempo. \[194\]](#page-159-3)
- [L'immagine è sfocata. \[195\]](#page-160-0)
- [Lo zoom non funziona. \[196\]](#page-160-1)
- [Il flash non funziona. \[197\]](#page-160-2)
- [Sulle immagini riprese usando il flash appaiono delle macchie circolari sfocate e bianche.](#page-161-0) [\[198\]](#page-161-0)
- [La funzione di ripresa dei primi piani \(Macro\) non è operativa. \[199\]](#page-161-1)
- [La data e l'ora di registrazione non si visualizzano sullo schermo. \[200\]](#page-161-2)
- [La data e l'ora sono registrate in modo sbagliato. \[201\]](#page-161-3)
- [Il valore del diaframma e/o il tempo di otturazione lampeggia.](#page-162-0)
- [I colori dell'immagine non sono giusti. \[203\]](#page-162-1)
- [Sull'immagine appaiono dei disturbi quando si guarda lo schermo in un posto buio. \[204\]](#page-162-2)
- [Sull'immagine appare un'ombra scura. \[205\]](#page-163-0)
- [Gli occhi del soggetto diventano rossi. \[206\]](#page-163-1)
- [I punti appaiono e rimangono sullo schermo. \[207\]](#page-163-2)
- [Non è possibile riprendere continuamente le immagini. \[208\]](#page-163-3)
- [L'immagine è sfocata. \[209\]](#page-164-0)
- [Il flash impiega troppo tempo a ricaricarsi. \[210\]](#page-164-1)

### Visualizzazione delle immagini

- [Le immagini non possono essere riprodotte. \[211\]](#page-164-2)
- [La data e l'ora non si visualizzano. \[212\]](#page-165-0)
- [L'immagine non può essere cancellata. \[213\]](#page-165-1)
- [L'immagine è stata cancellata per errore. \[214\]](#page-165-2)

#### GPS

- [Il prodotto non sta ricevendo un segnale GPS. \(DSC-HX60V\) \[215\]](#page-165-3)
- [C'è un errore eccessivo nelle informazioni sulla posizione. \(DSC-HX60V\) \[216\]](#page-166-0)
- [Ci vuole del tempo per triangolare anche se i dati per l'assistenza GPS sono installati. \(DSC-](#page-166-1)[HX60V\) \[217\]](#page-166-1)
- [Le informazioni sulla posizione non sono state registrate. \(DSC-HX60V\) \[218\]](#page-166-2)

#### Wi-Fi

- [Non è possibile trovare il punto di accesso wireless da collegare. \[219\]](#page-167-0)
- [\[Pressione WPS\] non funziona. \[220\]](#page-167-1)
- [\[Invia a Computer\] si annulla a metà. \[221\]](#page-167-2)
- [Non è possibile inviare i filmati a uno Smartphone. \[222\]](#page-167-3)
- [\[Controllo remoto intell. incorporato\] o \[Invia a Smartphone\] si annulla a metà.](#page-168-0)
- [La schermata di ripresa per \[Controllo remoto intell. incorporato\] non si visualizza bene./La](#page-168-1)

[connessione tra questo prodotto e lo Smartphone è scollegata.](#page-168-1)

• [Non è possibile usare la connessione One touch \(NFC\) \[225\]](#page-168-2)

# Computer

- [Il computer non riconosce questo prodotto. \[226\]](#page-169-0)
- [Non è possibile importare le immagini. \[227\]](#page-169-1)
- [L'immagine e il suono sono interrotti da disturbi quando si visualizza un filmato su un](#page-169-2) [computer. \[228\]](#page-169-2)
- [Le immagini esportate da un computer non possono essere visualizzate su questo prodotto.](#page-169-3) [\[229\]](#page-169-3)

### Schede di memoria

[La scheda di memoria è stata formattata per errore. \[230\]](#page-170-0)

#### Stampa

- [Le immagini sono stampate con entrambi i bordi tagliati. \[231\]](#page-170-1)
- [Non è possibile stampare le immagini con la data. \[232\]](#page-170-2)

### Altro

- [L'obiettivo si appanna. \[233\]](#page-171-0)
- [Il prodotto si blocca con la parte dell'obiettivo estesa./Il prodotto si spegne con la parte](#page-171-1) [dell'obiettivo estesa. \[234\]](#page-171-1)
- [Il prodotto si riscalda quando lo si usa per molto tempo. \[235\]](#page-171-2)
- [Quando si accende il prodotto appare la schermata di impostazione dell'orologio. \[236\]](#page-171-3)
- [Il numero di immagini registrabili non diminuisce o diminuisce di due immagini alla volta.](#page-172-0) [\[237\]](#page-172-0)
- [Il prodotto non funziona correttamente. \[238\]](#page-172-1)

# **Messaggi**

#### Messaggi

[Display di autodiagnosi \[239\]](#page-172-2)

# Situazioni che questo prodotto ha difficoltà a gestire Situazioni che questo prodotto ha difficoltà a gestire

<span id="page-13-0"></span>[Situazioni in cui questo prodotto è difficile da trattare \[241\]](#page-175-0)

# [1] Utilizzo | Prima dell'uso | Nomi delle parti Identificazione delle parti

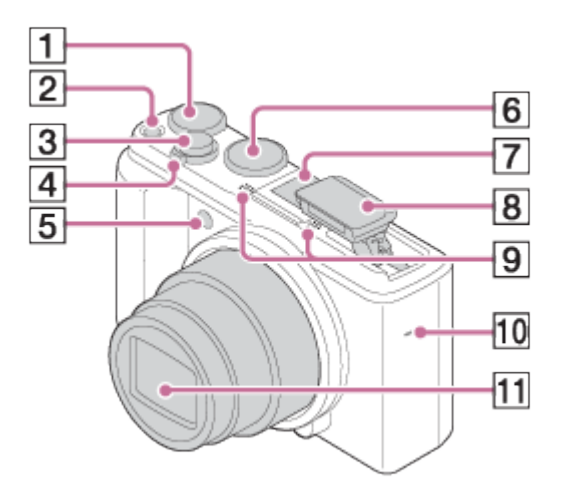

- 1. Manopola di compensazione dell'esposizione
- 2. Tasto ON/OFF (alimentazione)
- 3. Pulsante di scatto
- 4. Per la ripresa: Leva W/T (zoom) Per la visione: Leva (Indice)/Leva (Zoom di riproduzione)
- 5. Spia dell'autoscatto/Illuminatore AF
- 6. Manopola del modo
- 7. Slitta multi interfaccia\*
- 8. Flash
	- Premere il tasto  $\angle$  (Flash a scomparsa) per usare il flash. Quando non si usa il flash, rispingerlo nel corpo della fotocamera.
- 9. Microfono
- 10. Diffusore
- 11. Obiettivo

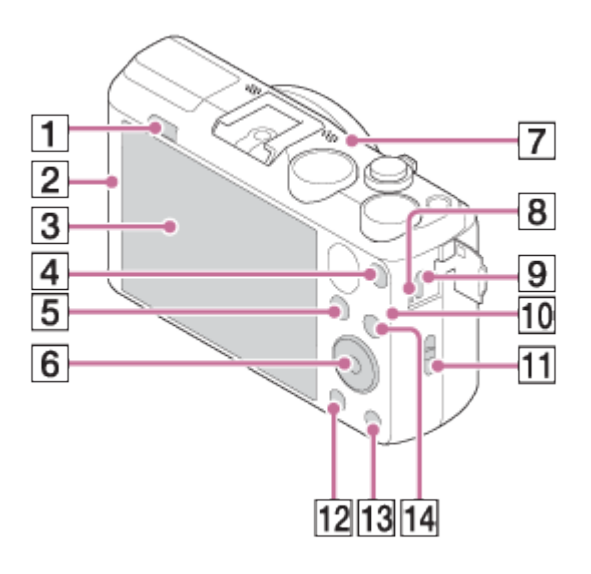

- 1. Tasto  $\frac{1}{2}$  (Flash a scomparsa)
- 2. **N** (Contrassegno N)
	- Questo segno indica il punto di accostamento per collegare questo prodotto e uno Smartphone abilitato NFC.
	- NFC (Near Field Communication = Comunicazione in prossimità) è uno standard internazionale di tecnologia di comunicazione senza fili a corto raggio.
- 3. Schermo LCD
- 4. Tasto MOVIE (Filmato)
- 5. Tasto **[**Calc ] (Riproduzione)
- 6. Rotellina di controllo
- 7. Ricevitore GPS (incorporato, soltanto DSC-HX60V)
- 8. Spia di carica
- 9. Terminale USB multiplo/Micro\*
	- Supporta il dispositivo compatibile con USB micro.
- 10. Sensore Wi-Fi (incorporato)
- 11. Gancio per cinturino da polso
- 12. Tasto MENU
- 13. Tasto ? (Guida nella fotocamera)/Tasto m (Cancellazione)
- 14. Per la ripresa: Tasto Fn (Funzione)

Per la visione: Tasto (Invia a Smartphone)

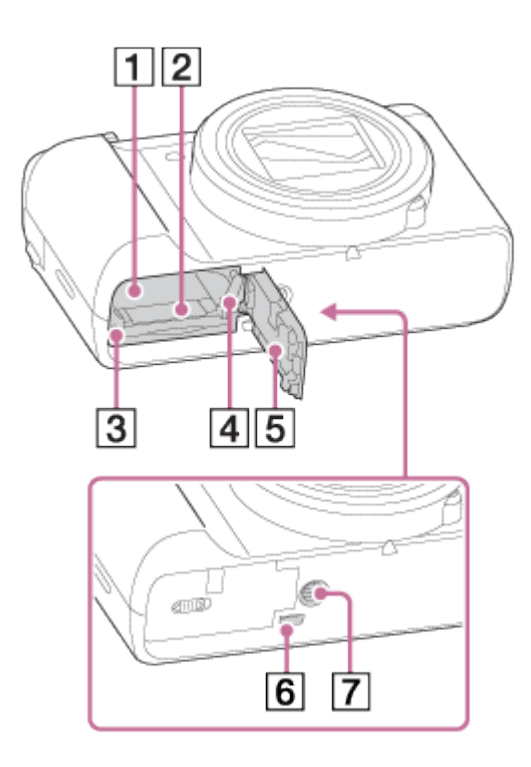

- 1. Slot di inserimento della batteria
- 2. Slot per scheda di memoria
- 3. Spia di accesso
- 4. Leva di espulsione della batteria
- 5. Coperchio della batteria/della scheda di memoria
- 6. Micropresa HDMI
- 7. Foro per attacco del treppiede
	- Usare un treppiede con una vite di lunghezza inferiore a 5,5 mm. Altrimenti non è possibile fissare saldamente questo prodotto e potrebbero verificarsi dei danni al prodotto.

\* Per i dettagli sugli accessori compatibili della slitta multi interfaccia e del terminale USB multiplo/Micro, consultare il sito web Sony o rivolgersi al rivenditore Sony o al centro di assistenza Sony locale autorizzato.

È anche possibile usare gli accessori che sono compatibili con la slitta portaccessori. Le operazioni con gli accessori di altri produttori non sono garantite.

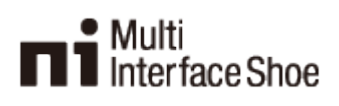

<span id="page-15-0"></span>**Accessory Shoe** 

# Elenco delle icone del modo di ripresa

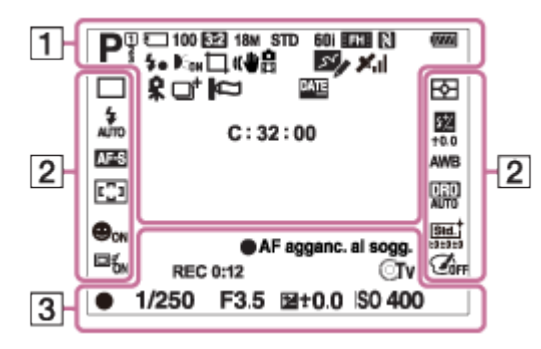

# Elenco delle icone del modo di visione

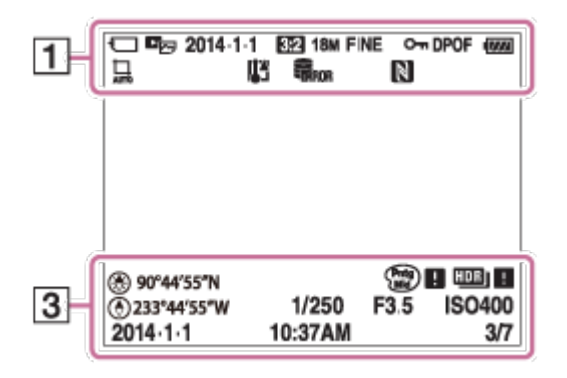

1. P P\* A S M Modo di ripresa

 $\sqrt{1}$  2 3

Numero di memoria

#### €

Scheda di memoria/Stato di caricamento

# ♪♪冈翻▲出品&◎食来★なよ

Icone di riconoscimento della scena

# ◎ ※ ▲ ) >₩ 4 ¼ «4» 18 ※ 金 160

Selezione scena

100

Numero rimanente

# 3:2 4:3 16:9 1:1

Rapporto di aspetto dei fermi immagine

20M / 18M / 15M / 10M / 8.9M / 7.5M / 5.0M / 4.5M / 3.7M / 2.1M / VGA  $\blacksquare$  WIDE  $\blacksquare$  STD  $\blacksquare$  360

Dimensione di immagine dei fermi immagine

# **FINE STD**

Qualità dell'immagine dei fermi immagine

# 60p 50p 60i 50i 24p 25p

Velocità di fotogrammi dei filmati

# **EX FH FH FPS F1080 FVGA!**

Impostazioni di registrazione dei filmati

# N

NFC è attivato

 $\overline{ZZ}$ Batteria rimanente

 $\sum$ Avvertimento di batteria rimanente

 $4\bullet$ Carica del flash in corso

 $\mathsf{K}_{\mathsf{ON}}$ Illuminatore AF

(小品 **SteadyShot** 

0 Avvertimento per vibrazione della fotocamera

 $\bigstar$ Modo Aeroplano

 $\mathcal{L}_{\mathcal{L}}$ REG. registro GPS

 $X<sub>1</sub>$ Stato di triangolazione GPS

 $\Box^{\dagger}$ Icona di sovrapposizione

Ø Riduzione del rumore del vento

**DATE** Scrittura della data

QV Livello rif. microfono Basso

 $\sum_{\text{Hill}}$ File di database pieno/Errore nel file di database

 $\overline{1}$ Avvertimento di surriscaldamento

 $_{\rm s}$  $\oplus$ Smart zoom

 $_{c}$  $\bf{Q}$ Zoom Immag.nitida

 $\mathbf{\Theta}_{\mathbf{a}}$ Zoom digitale

 $\bigcap$ Area di misurazione esposimetrica locale

C:32:00 Display di autodiagnosi

 $\leftarrow$ Misuratore del livello digitale

 $\Gamma_{\Box}$   $\Gamma_{\Box}$   $\Gamma_{\text{MP4}}$   $\Gamma_{\text{AVCHD}}$ Modo di visione

100-0003 Numero di cartella - file

**AVCHD MP4** Formato di registrazione dei filmati

 $O<sub>m</sub>$ Proteggi

DPOF Impostazione DPOF

 $\Box$  <br>  $\Box$ Inquadratura oggetto automatica

2. Modo avanzam.

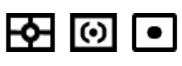

Modo di misurazione esposimetrica

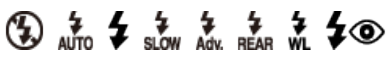

Modo del flash/Riduzione degli occhi rossi

#### ±0.0

Compensazione del flash

# AF-S AF-C SMF MF

Modo di messa a fuoco

# 7500K A5 G5

Bilanciamento del bianco

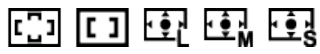

Area di messa a fuoco

#### P.B. PRO 黑

Ottimizzatore di gamma dinamica/HDR auto

 $\overrightarrow{1}$   $\overrightarrow{1}$   $\overrightarrow{$ Stile personale

 $\begin{bmatrix} \bullet \\ \bullet \\ \bullet \end{bmatrix}_{\text{OFF}}$   $\begin{bmatrix} \bullet \\ \bullet \\ \bullet \end{bmatrix}_{\text{ON}}$   $\begin{bmatrix} \bullet \\ \bullet \\ \bullet \\ \bullet \end{bmatrix}_{\text{ON}}$   $\begin{bmatrix} \bullet \\ \bullet \\ \bullet \\ \bullet \end{bmatrix}_{\text{ON}}$ 

Sorriso/Rilev. visi

回f<sub>ON</sub> 回f<sub>off</sub>

AF agganc. al sogg.

\$\$\$\$\$\$\$\$\$\$\$\$\$\$\$\$\$\$\$\$\$\$\$\$ Effetto immagine

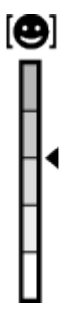

Indicatore di sensibilità per rilevamento sorrisi

#### 3. AF agganc. al sogg.

Visualizzazione della guida per il blocco AF

#### Impostare la messa a fuoco

Visualizzazione della guida per la messa a fuoco semimanuale/manuale

#### **V** Interruttore Av/Tv

Visualizzazione della guida per commutare tra il valore del diaframma e il tempo di otturazione

#### REC 0:12

Tempo di registrazione del filmato (m:s)

**OAV TV** Funzione della rotellina di controllo Av: Diaframma Tv: tempo di otturazione

 $\bullet$ Messa a fuoco

1/250 Tempo di otturazione

F3.5 Valore del diaframma

**MM ±0.0** Misurato manualmente

 $\mathbf{Z}$  ±0.0 Compensazione dell'esposizione

ISO400 Sensibilità ISO

Indicatore del tempo di otturazione

 $a_{1}$  ,  $b_{2}$  ,  $c_{3}$  ,  $c_{4}$  ,  $c_{5}$  ,  $c_{6}$  ,  $d_{7}$ Indicatore del diaframma

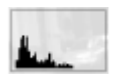

Istogramma

⊛ Informazioni GPS

 $\circledR$ Direzione

#### 90°44′55″N 233°44′55″W

Visualizzazione della latitudine e della longitudine

 $\binom{Partg}{M10}$   $\blacksquare$   $\binom{Rich}{BW}$   $\blacksquare$ Errore dell'effetto immagine

HDR | ! Avvertimento per immagine HDR auto

2014-1-1 10:37AM Data di registrazione <span id="page-21-0"></span>[3] Utilizzo | Prima dell'uso | Uso del cinturino Uso del cinturino da polso

Fissare il cinturino da polso e mettere la mano attraverso il cappio per evitare i danni causati dalla caduta del prodotto.

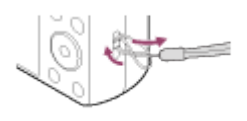

<span id="page-21-1"></span>[4] Utilizzo | Prima dell'uso | Guida nella fotocamera Informazioni su [Guida nella fotocam.]

La [Guida nella fotocam.] visualizza le descrizioni delle voci MENU, del tasto Fn (Funzione) e delle impostazioni e se una funzione non può essere impostata, il motivo per cui.

- 1. Premere il tasto MENU o Fn.
- 2. Selezionare la voce di MENU desiderata usando il lato su/giù/sinistro/destro sulla rotellina di controllo.
- 3. Premere il tasto ?(Guida nella fotocam.). Si visualizza la guida operativa per la voce MENU che è stata selezionata al punto 2.
	- Se si preme il  $\bullet$  al centro della rotellina di controllo dopo aver selezionato una voce mostrata in grigio, si visualizza il motivo per cui la voce non può essere impostata.

<span id="page-21-2"></span>[5] Utilizzo | Prima dell'uso | Guida nella fotocamera Informazioni sui consigli per la ripresa Visualizza il consiglio per la ripresa secondo il modo di ripresa selezionato.

- 1. Premere il tasto ? (Guida nella fotocam.) mentre si visualizza la schermata della ripresa.
- 2. Premere il lato superiore/inferiore della rotellina di controllo per selezionare il consiglio desiderato per la ripresa, quindi premere  $\Box$  al centro. Si visualizza il consiglio per la ripresa.
	- È possibile far scorrere lo schermo premendo il lato su/giù della rotellina di controllo.

#### Suggerimento

<span id="page-22-0"></span>• Per visualizzare tutti i consigli per la ripresa, selezionare MENU  $\rightarrow \bullet$  (Impostazioni ripresa)  $\rightarrow$  [Lista consigli ripresa].

[6] Utilizzo | Conferma del metodo di funzionamento | Conferma del metodo di funzionamento

# Uso della rotellina di controllo

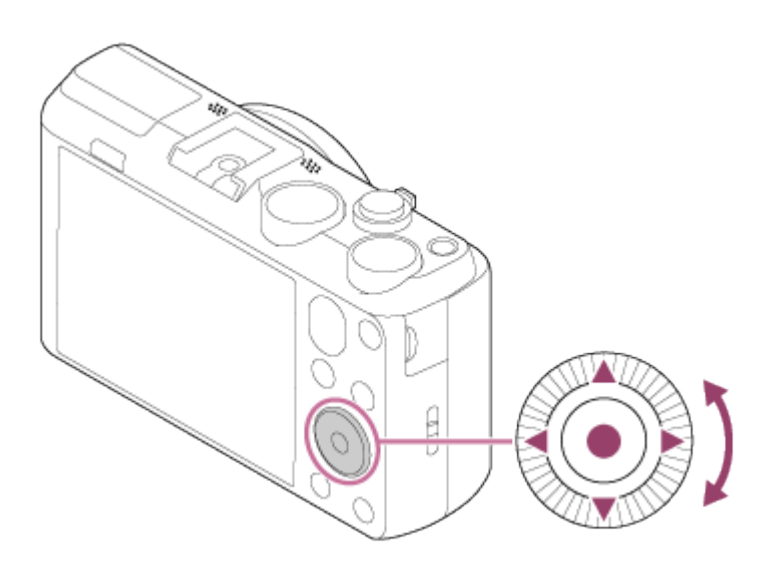

È possibile selezionare le voci di impostazione girando o premendo il lato superiore/inferiore/destro/sinistro della rotellina di controllo. La selezione è determinata quando si preme al centro della rotellina di controllo.

Le funzioni DISP (Impostazione di visualizzazione),  $\bullet$  (Creatività fotograf.),  $\bullet$  /  $\square_{\mathsf{I}}$  (Modo avanzam.),  $\frac{1}{2}$  (Modo flash) sono assegnate al lato superiore/inferiore/sinistro/destro della rotellina di controllo.

<span id="page-23-0"></span>Durante la riproduzione, è possibile visualizzare l'immagine successiva/precedente premendo il lato destro/sinistro della rotellina di controllo o girando la rotellina di controllo.

[7] Utilizzo | Conferma del metodo di funzionamento | Conferma del metodo di funzionamento

# Uso delle voci MENU

In questa sezione, è possibile imparare come cambiare le impostazioni relative a tutte le operazioni della fotocamera ed eseguire le funzioni della fotocamera incluse la ripresa, la riproduzione e i metodi di funzionamento.

1. Premere il tasto MENU per visualizzare la schermata del menu.

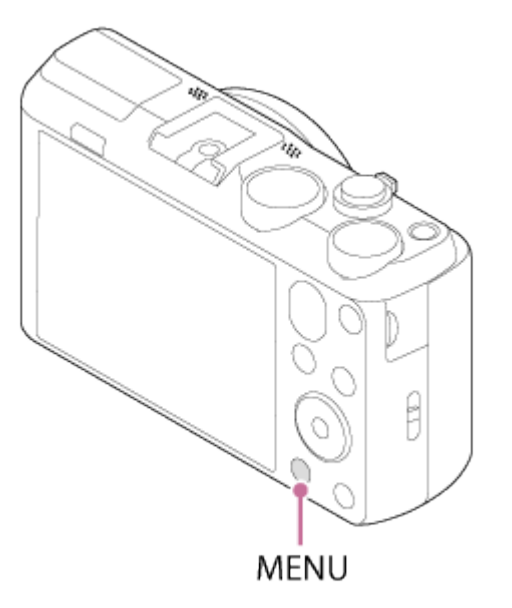

- 2. Selezionare la voce MENU desiderata usando il lato su/giù/sinistro/destro della rotellina di controllo o girando la rotellina di controllo e poi premere al centro della rotellina di controllo.
	- La visualizzazione potrebbe spostarsi direttamente dal punto 1 al punto 3 a seconda dell'impostazione [Menu a riquadri].

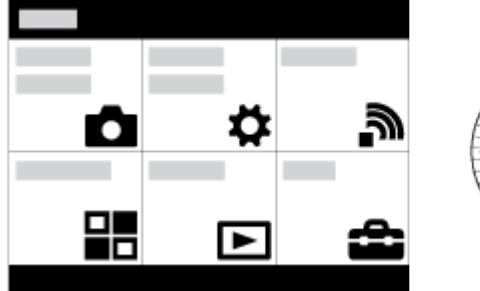

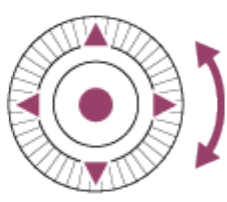

- 3. Selezionare la voce di impostazione desiderata premendo il lato su/giù/sinistra/destra sulla rotellina di controllo o girando la rotellina di controllo e poi premere sul centro della rotellina di controllo.
	- Selezionare un'icona in cima alla schermata e premere il lato sinistro/destro della rotellina di controllo per spostarsi su un'altra voce MENU.

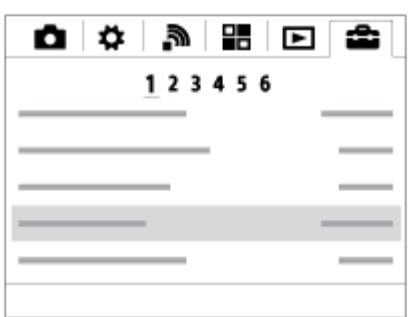

<span id="page-24-0"></span>4. Selezionare il valore di impostazione desiderata e premere **per confermare.** 

[8] Utilizzo | Conferma del metodo di funzionamento | Conferma del metodo di funzionamento

# Uso del tasto Fn (Funzione)

È possibile richiamare le funzioni quando si riprendono le immagini. Sul tasto Fn (Funzione) è possibile registrare fino a 12 funzioni usate frequentemente.

1. Premere il tasto Fn (Funzione) nel modo di ripresa.

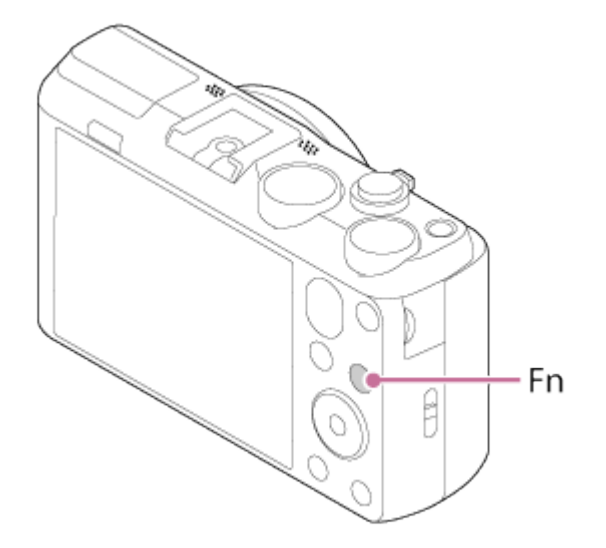

2. Selezionare una funzione da registrare premendo il lato su/giù/sinistra/destra della rotellina di controllo.

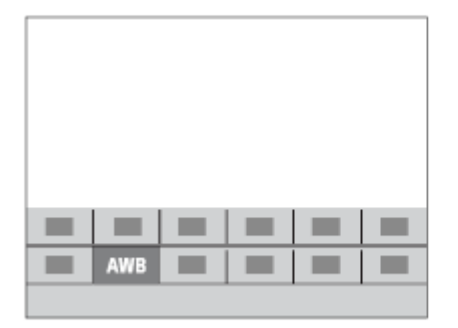

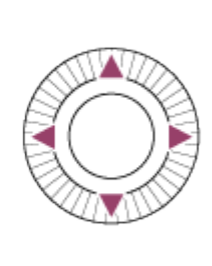

3. Impostare l'impostazione desiderata girando la rotellina di controllo.

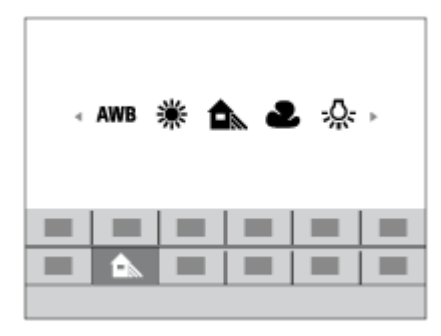

#### Esecuzione delle impostazioni sulla schermata dedicata

• Selezionare la funzione desiderata al punto 2, quindi premere sul centro della rotellina di controllo. Appare la schermata di impostazione dedicata per la funzione. Seguire le guide operative (A) per eseguire le impostazioni.

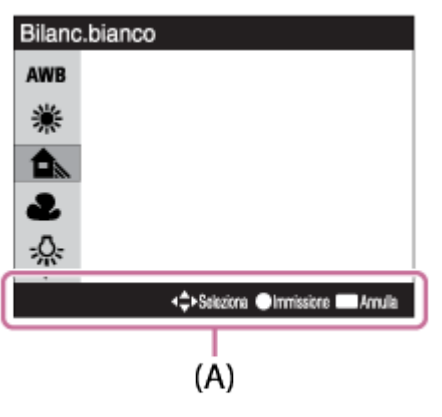

<span id="page-25-0"></span>[9] Utilizzo | Ripresa | Ripresa dei fermi immagine/filmati Ripresa dei fermi immagine

Riprende i fermi immagine.

1. Impostare il modo di ripresa su  $\mathbf{i}$  (Auto. intelligente).

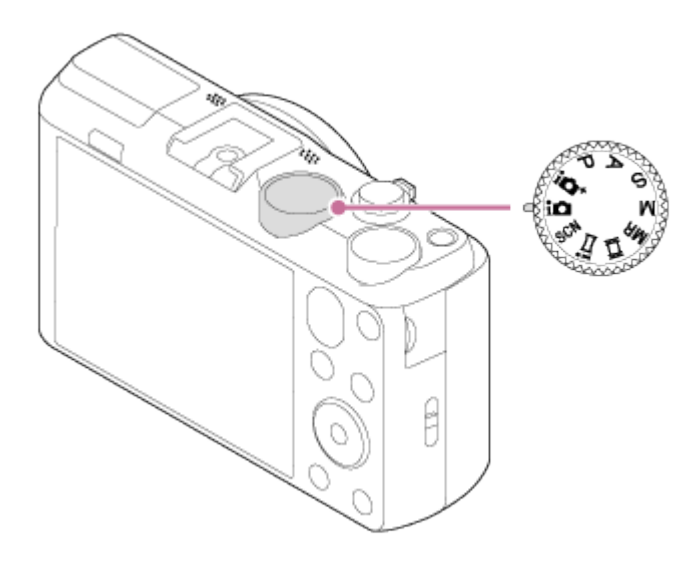

- 2. Tenere ferma la fotocamera, con le braccia contro il corpo e comporre la ripresa.
- 3. Premere a metà il pulsante di scatto per mettere a fuoco. Quando l'immagine è a fuoco, un segnale acustico suona e l'indicatore ( ) si illumina.

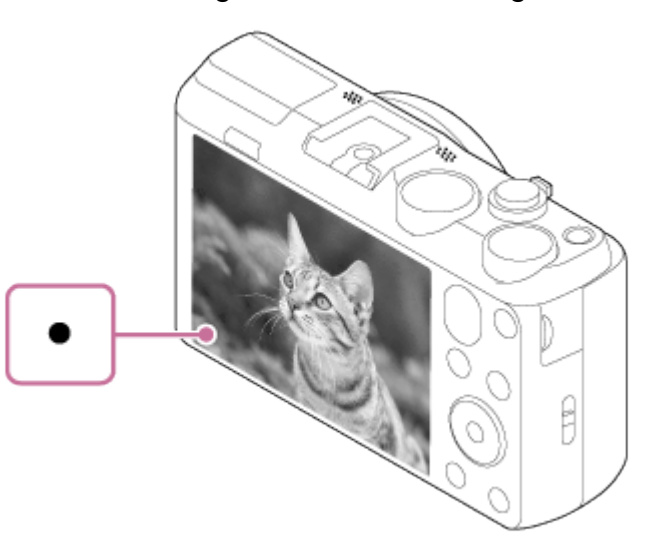

- La distanza di ripresa minima è circa 5 cm (W), 200 cm (T) (dall'obiettivo).
- 4. Premere completamente il pulsante di scatto.

### Indicatore di messa a fuoco

si illumina:

- L'immagine è a fuoco.
- lampeggia:
- La messa a fuoco non è riuscita.

#### Suggerimento

- Quando il prodotto non può mettere a fuoco automaticamente, l'indicatore di messa a fuoco lampeggia e il segnale acustico non suona. Ricomporre la ripresa o cambiare l'impostazione della messa a fuoco.
- La messa a fuoco potrebbe essere difficile nelle seguenti situazioni:

È buio e il soggetto è distante.

Il contrasto tra il soggetto e lo sfondo è scarso. Il soggetto è visto attraverso il vetro. Il soggetto si sta muovendo rapidamente. C'è la luce riflettente o ci sono superfici brillanti. C'è una luce lampeggiante. Il soggetto è in controluce.

<span id="page-27-0"></span>[10] Utilizzo | Ripresa | Ripresa dei fermi immagine/filmati Ripresa di filmati

È possibile registrare i filmati premendo il tasto MOVIE.

1. Premere il tasto MOVIE per avviare la registrazione.

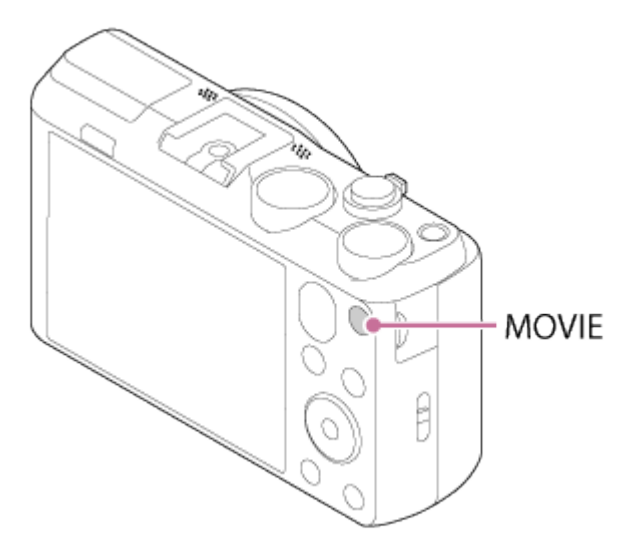

2. Premere di nuovo il tasto MOVIE per interrompere la registrazione.

#### Nota

- Se si usa una funzione come lo zoom durante la ripresa di un filmato, il rumore del prodotto in funzione sarà registrato. Il suono del tasto MOVIE in funzione potrebbe anche essere registrato quando si preme il tasto MOVIE per interrompere la registrazione.
- <span id="page-27-1"></span>Per il tempo di ripresa continua di una registrazione del filmato, consultare "Tempo registrabile dei filmati". Al termine della registrazione del filmato, è possibile ricominciare la registrazione premendo di nuovo il tasto MOVIE. La registrazione potrebbe interrompersi per proteggere il prodotto secondo la temperatura ambiente.

È possibile selezionare il modo di ripresa desiderato girando la manopola del modo.

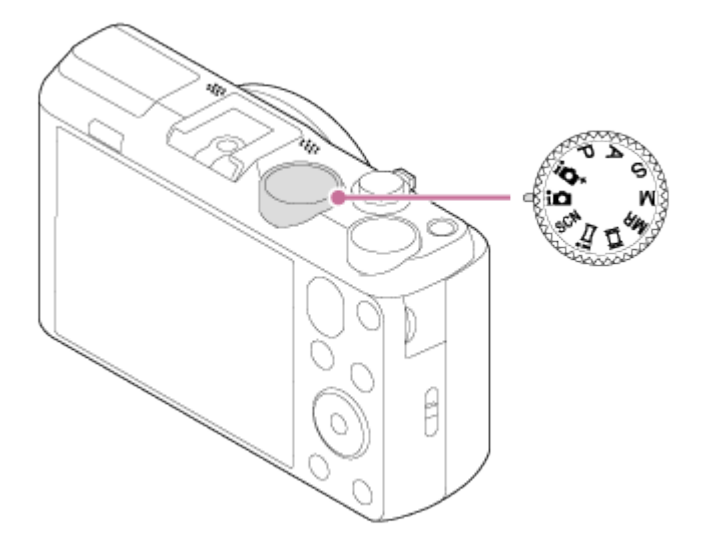

# Funzioni disponibili

#### (Auto. intelligente):

Consente di riprendere i fermi immagine con le impostazioni regolate automaticamente.

#### $i \bigwedge^+$  (Autom. superiore):

Consente di riprendere i fermi immagine con qualità superiore rispetto al modo Intelligente Auto.

#### P (Programmata auto.):

Consente di riprendere con l'esposizione regolata automaticamente (sia il tempo di otturazione che il valore del diaframma (valore F)). Inoltre è possibile selezionare varie impostazioni usando il menu.

#### A (Priorità diaframma):

Consente di regolare il diaframma e riprendere quando si desidera sfocare lo sfondo, ecc.

#### S (Priorità tempi):

Consente di riprendere i soggetti in movimento rapido, ecc. regolando manualmente il tempo di otturazione.

#### M (Esposiz. manuale):

Consente di riprendere i fermi immagine con l'esposizione desiderata regolando il tempo di otturazione e il valore del diaframma.

#### MR (Richiamo memoria):

Consente di riprendere un'immagine dopo aver richiamato i modi che sono spesso usati o le impostazioni numeriche registrate prima.

#### **| | | (Filmato):**

Consente di cambiare l'impostazione per la registrazione dei filmati.

#### (i-Panorama in mov.):

Consente di riprendere un'immagine panoramica componendo le immagini.

#### SCN (Selezione scena):

<span id="page-29-0"></span>Consente di riprendere con le impostazioni preregolate secondo la scena.

[12] Utilizzo | Ripresa | Selezione di un metodo di ripresa Auto. intelligente

Il prodotto analizza il soggetto e consente di riprendere con le impostazioni appropriate.

- 1. Impostare la manopola del modo su  $\mathbf{if}$  (Auto. intelligente).
- 2. Puntare la fotocamera verso il soggetto. Quando la fotocamera ha riconosciuto la scena, l'icona per la scena riconosciuta appare sullo schermo.

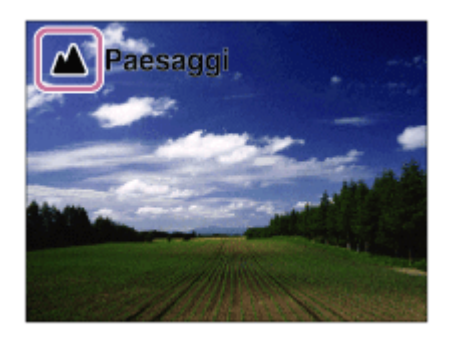

3. Regolare la messa a fuoco e riprendere l'immagine.

#### Nota

- Il prodotto non riconosce la scena quando si riprendono le immagini con le funzioni dello zoom diverso dallo zoom ottico.
- <span id="page-29-1"></span>• Il prodotto potrebbe non riconoscere correttamente queste scene in alcune condizioni di ripresa.

[13] Utilizzo | Ripresa | Selezione di un metodo di ripresa Autom. superiore

Il prodotto identifica automaticamente e valuta le condizioni di ripresa e le impostazioni appropriate vengono impostate automaticamente.

Il prodotto potrebbe riprendere più immagini e creare un'immagine composita, ecc., usando più impostazioni di ripresa rispetto al modo intelligente automatico per registrare immagini con qualità superiore.

- 1. Impostare la manopola del modo su  $\mathbf{i} \bullet +$  (Autom. superiore).
- 2. Puntare la fotocamera verso il soggetto.

Quando la fotocamera riconosce una scena, sullo schermo appare l'icona di riconoscimento della scena. Se necessario, nt (icona di sovrapposizione) potrebbe apparire.

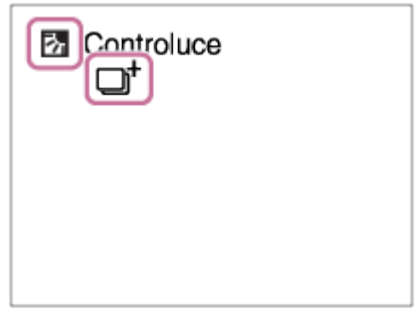

3. Regolare la messa a fuoco e riprendere l'immagine.

#### Nota

- Quando il prodotto è usato per creare le immagini composite, il processo di registrazione impiega più tempo del solito.
- Il prodotto non identifica la scena quando si usano le funzioni dello zoom diverso dallo zoom ottico.
- <span id="page-30-0"></span>Il prodotto potrebbe non identificare correttamente una scena con alcune condizioni di ripresa.

[14] Utilizzo | Ripresa | Selezione di un metodo di ripresa Informazioni sull'identificazione scena

L'identificazione scena funziona nel modo [Auto. intelligente] e nel modo [Autom. superiore]. Questa funzione consente al prodotto di identificare automaticamente le condizioni di ripresa e riprendere l'immagine.

# Identificazione della scena:

Se il prodotto identifica una scena, le icone e le guide come  $\mathbb{S}_{\mathbb{S}}$  (Ritratto),  $\mathbb{S}_{\mathbb{S}}$  (Bambino),  $\mathbb{S}_{\mathbb{S}}$ (Ritratto notturno), Gcena notturna), 2 (Ritrat. in controluce), <sub>[7]</sub> (Controluce), A (Paesaggi), (Macro), (2) (Palcoscenico), o A (Luce bassa) si visualizzano sulla prima riga. Se il prodotto riconosce una condizione, le icone come  $\bigotimes$  (Treppiede),  $\bigotimes$  (Passeggiata)\*,  $\bigotimes$ (Spostamento), KA (Spostamento (Luminoso)) o <a>
(Spostamento (Buio)) si visualizzano

#### sulla seconda riga.

\*La condizione  $\clubsuit$  (Passeggiata) è riconosciuta soltanto quando [ $\Box$ ] SteadyShot] è impostato su [Attivo] o [Attivo intelligente].

Nota

<span id="page-31-0"></span>• Quando [Sorriso/Rilev. visi] è impostato su [Disattiv.], le scene di [Ritratto], [Ritrat. in controluce], [Ritratto notturno] e [Bambino] non sono identificate.

# [15] Utilizzo | Ripresa | Selezione di un metodo di ripresa I vantaggi della ripresa automatica

Nel modo [Autom. superiore], il prodotto riprende con qualità superiore rispetto al modo [Auto. intelligente] ed esegue la ripresa composita come è necessario.

Nel modo [Programmata auto.], è possibile riprendere dopo aver regolato varie funzioni, come il bilanciamento del bianco, ISO, ecc.

#### (Auto. intelligente):

Selezionare questo modo quando si desidera che la fotocamera identifichi automaticamente la scena.

#### i<sup>+</sup> (Autom. superiore):

Selezionare questo modo per riprendere le scene in circostanze difficili, come quando è buio o il soggetto è in controluce. Selezionare questo modo per riprendere un'immagine di qualità superiore rispetto a quella fornita da  $\mathbf{A}$  (Auto. intelligente).

#### P (Programmata auto.):

Selezionare questo modo per riprendere con varie funzioni regolate oltre all'esposizione (tempo di otturazione e diaframma).

#### Nota

- Nel modo [Auto. intelligente], si potrebbe non essere in grado di riprendere nitidamente le scene buie o i soggetti in controluce.
- <span id="page-31-1"></span>Nel modo [Autom. superiore], il processo di registrazione impiega più tempo, poiché il prodotto crea un'immagine composita.

[16] Utilizzo | Ripresa | Selezione di un metodo di ripresa Programmata auto.

Consente di riprendere con l'esposizione regolata automaticamente (sia il tempo di otturazione

che il valore del diaframma).

È possibile impostare le funzioni di ripresa come [ISO].

- 1. Impostare la manopola del modo su P (Programmata auto.).
- 2. Impostare le funzioni di ripresa sulle impostazioni desiderate.
- 3. Regolare la messa a fuoco e riprendere il soggetto.

#### Variazione del programma

È possibile cambiare la combinazione del tempo di otturazione e del diaframma (valore F) ruotando la rotellina di controllo senza cambiare l'esposizione appropriata che è impostata da questo prodotto. Questa funzione è disponibile quando non si usa il flash.

- "P" sullo schermo cambia a "P\*" quando si gira la rotellina di controllo.
- Per annullare la variazione del programma, girare la rotellina di controllo per rimettere l'indicazione su "P".

Nota

- Secondo la luminosità dell'ambiente, la variazione del programma potrebbe non essere usata.
- Impostare il modo di ripresa su un altro diverso da "P" o disattivare l'alimentazione per annullare l'impostazione effettuata.
- <span id="page-32-0"></span>Quando la luminosità cambia, anche il diaframma (valore F) e il tempo di otturazione cambiano conservando il valore di variazione.

[17] Utilizzo | Ripresa | Selezione di un metodo di ripresa

# i-Panorama in mov.

Consente di creare un'immagine panoramica singola da più immagini riprese durante la panoramica della fotocamera.

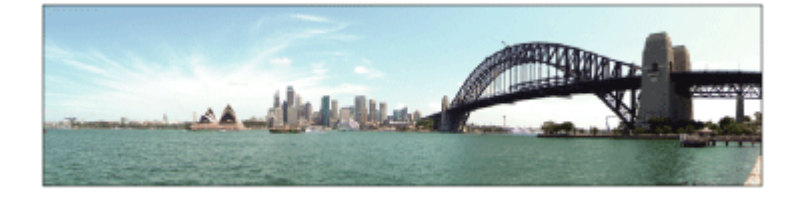

- 1. Impostare la manopola del modo su $\mathbf{i}$  (i-Panorama in mov.).
- 2. Puntare la fotocamera verso il soggetto per cui si desidera impostare la messa a fuoco e

la luminosità.

3. Premendo a metà il pulsante di scatto, puntare la fotocamera verso un'estremità della composizione panoramica desiderata.

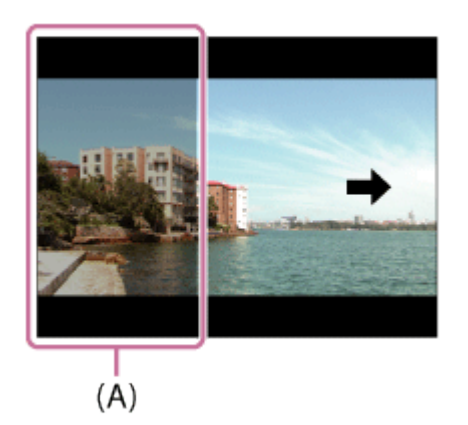

- (A) Questa parte non sarà ripresa.
- 4. Premere completamente il pulsante di scatto.
- 5. Eseguire la panoramica fino alla fine della guida nella direzione della freccia sul monitor.

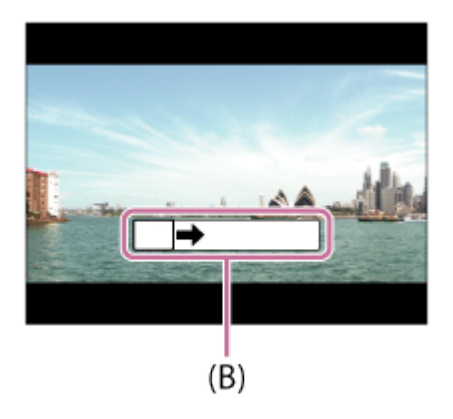

(B) Barra di guida

#### Nota

- Se non si ottiene l'angolo intero della ripresa panoramica entro il tempo impostato, appare un'area grigia nell'immagine composita. Se ciò si verifica, muovere il prodotto più velocemente per registrare l'immagine panoramica completa.
- Quando si seleziona [Ampia] per [Foto panor.: dimens.], l'angolo intero della ripresa panoramica potrebbe non essere ottenuto entro il tempo stabilito. Se ciò accade, provare a riprendere dopo aver cambiato [Foto panor.: dimens.] a [Standard].
- Poiché diverse immagini sono cucite insieme, la parte cucita potrebbe non essere registrata facilmente in alcuni casi.
- Le immagini potrebbero essere sfocate in scene buie.
- Quando una fonte di luce come una luce fluorescente sfarfalla, la luminosità e il colore di un'immagine cucita potrebbe non essere coerente.
- Quando l'angolo intero della ripresa panoramica e l'angolo bloccato AE/AF sono molto diversi nella luminosità e nella messa a fuoco, la ripresa potrebbe non riuscire. Se questo accade, cambiare l'angolo bloccato AE/AF e riprendere di nuovo.
- Le seguenti situazioni non sono adatte per la ripresa del panorama in movimento:
	- Soggetti in movimento.

Soggetti che sono troppo vicino al prodotto.

Soggetti con forme simili continuamente, come il cielo, la spiaggia o un prato.

Soggetti con cambiamento costante come le onde o le cascate.

Soggetti con luminosità molto diversa dall'ambiente circostante come il sole o una lampadina.

La ripresa del panorama in movimento potrebbe essere interrotta nelle seguenti situazioni. Quando si esegue la panoramica della fotocamera troppo rapidamente o troppo lentamente.

Il soggetto è troppo sfocato.

#### Suggerimento

<span id="page-34-0"></span>È possibile girare la rotellina di controllo sulla schermata di ripresa per selezionare la direzione di ripresa.

[18] Utilizzo | Ripresa | Selezione di un metodo di ripresa Selezione scena

Consente di riprendere con le impostazioni preregolate secondo la scena.

- 1. Impostare la manopola del modo su SCN (Selezione scena).
- 2. MENU →  $\bigcap$  (Impostazioni ripresa) → [Selezione scena]→ modo desiderato.
	- Quando [Guida manop. modo] è impostata su [Attiv.], è possibile selezionare le impostazioni desiderate dopo aver cambiato la posizione della manopola del modo.

#### Dettagli sulle voci del menu

#### **Ritratti:**

Sfoca lo sfondo e mette a fuoco il soggetto. Accentua delicatamente i toni della pelle.

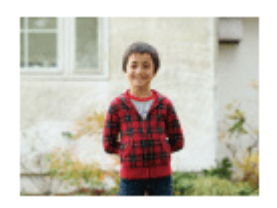

#### **K**' Ripr. avanzata sport:

Consente di riprendere i soggetti con movimenti veloci, come gli sport. Mentre si preme a metà

il pulsante di scatto, il movimento del soggetto viene previsto e la messa a fuoco si regola.

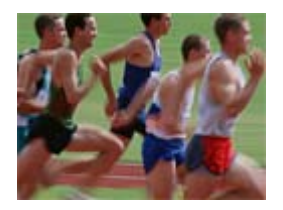

#### ▲ Paesaggi:

Riprende l'intero campo di un paesaggio a fuoco nitido e con colori vivaci.

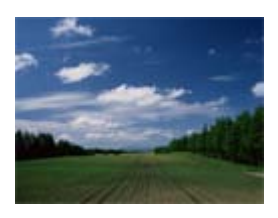

#### Scena notturna:

Riprende le scene notturne senza perdere l'atmosfera buia.

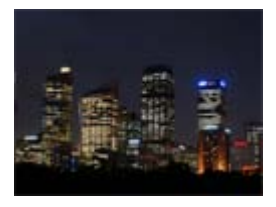

#### J Crepusc. senza trep. :

Riprende le scene notturne con meno disturbi e sfocatura senza usare un treppiede. Viene scattata una raffica di riprese e l'elaborazione dell'immagine è applicata per ridurre la sfocatura, la vibrazione della fotocamera e i disturbi.

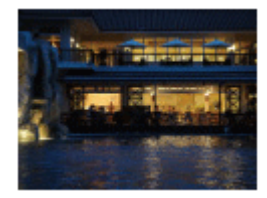

#### Ritratto notturno:

Riprende i ritratti con scena notturna usando il flash.

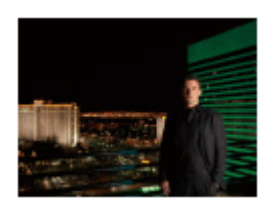

#### Riduz. sfocat. movim.:

Consente di riprendere all'interno senza usare il flash e riduce la sfocatura del soggetto. Il prodotto riprende le immagini a raffica e le combina per creare l'immagine, riducendo la
sfocatura del soggetto e i disturbi.

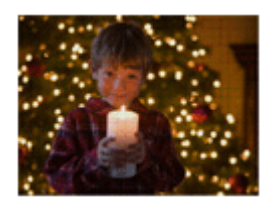

## Animali:

Consente di riprendere le immagini del proprio animale con le impostazioni migliori.

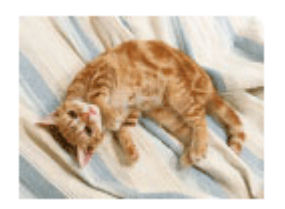

# Cibi:

Consente di riprendere le presentazioni dei cibi con colori piacevoli e luminosi.

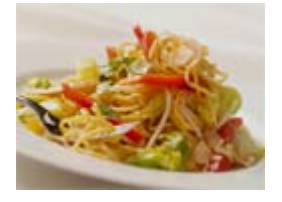

# 7 Spiaggia:

Consente di riprendere le scene sulla spiaggia con colori luminosi e vivaci anche alla luce del sole.

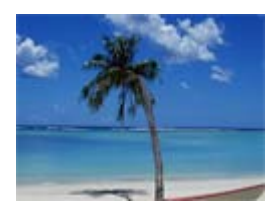

## **A** Neve:

Consente di riprendere immagini chiare, evitando i colori smorti nelle scene sulla neve o in altri posti in cui lo schermo intero appare bianco.

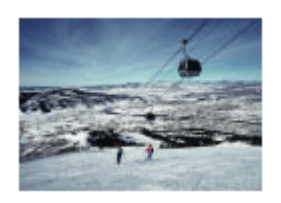

## ...errif.: Signifigure 2005

Consente di riprendere le immagini dei fuochi d'artificio in tutto il loro splendore.

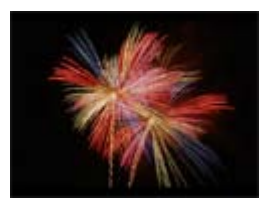

## <sup>→</sup> Pelle morbida:

Consente di riprendere le immagini dei visi con un aspetto più omogeneo.

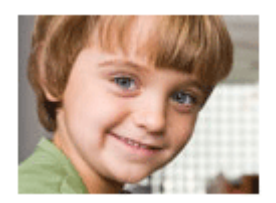

## So Alta sensibilità:

Consente di riprendere i fermi immagine anche in luoghi bui senza usare il flash e riduce la sfocatura del soggetto. Inoltre consente di riprendere più luminosamente le scene di filmato scure.

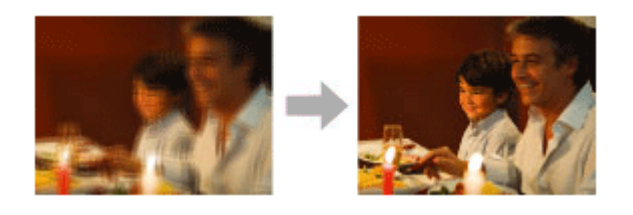

Nota

- Nei modi [Scena notturna], [Ritratto notturno] e [Fuochi artif.], il tempo di otturazione è più lento, perciò si consiglia l'uso di un treppiede per evitare la sfocatura dell'immagine.
- Nel modo [Crepusc. senza trep.] o [Riduz. sfocat. movim.], l'otturatore fa clic 4 volte e un'immagine viene registrata.
- La riduzione della sfocatura è meno efficace anche in [Crepusc. senza trep.] o [Riduz. sfocat. movim.] quando si riprendono i seguenti soggetti:
	- Soggetti con movimento irregolare.
	- Soggetti che sono troppo vicino al prodotto.
	- Soggetti con forme continuamente simili, come il cielo, una spiaggia o un prato.
	- Soggetti con cambiamento costante come le onde o le cascate.
- Nel caso di [Crepusc. senza trep.] o [Riduz. sfocat. movim.], potrebbero risultare delle immagini alterate quando si usa una fonte di illuminazione che sfarfalla, come la luce fluorescente.

È possibile esprimere il movimento di un soggetto in movimento in vari modi regolando il tempo di otturazione, per esempio, nel momento del movimento con tempo di otturazione veloce o come un'immagine con scia con tempo di otturazione lento.

- 1. Impostare la manopola del modo su S (Priorità tempi).
- 2. Selezionare il valore desiderato girando la rotellina di controllo.
- 3. Regolare la messa a fuoco e riprendere il soggetto. Il diaframma si regola automaticamente per ottenere l'esposizione corretta.

#### Nota

- Se l'esposizione corretta non può essere ottenuta dopo l'impostazione, il valore del diaframma sulla schermata di ripresa lampeggia. Anche se è possibile riprendere così com'è, è consigliata la reimpostazione.
- Usare un treppiede per evitare la sfocatura quando si usa un tempo di otturazione lento.
- L'indicatore ( $\bigcup_{i=1}^{\infty}$  (avvertimento per SteadyShot) non appare nel modo di priorità del  $\bullet$ tempo di otturazione.
- Quando il tempo di otturazione è 1/3 secondi o superiore, la riduzione dei disturbi sarà eseguita dopo la ripresa per la stessa durata di tempo in cui l'otturatore è stato aperto. Tuttavia, non è più possibile riprendere mentre la riduzione dei disturbi è in corso.
- La luminosità dell'immagine sul monitor potrebbe variare dall'immagine reale ripresa.

#### Suggerimento

Quando si usa il tempo di otturazione più veloce, i soggetti in movimento, come una persona che corre, le auto o gli spruzzi del mare appaiono come se fossero fermi. Quando si usa un tempo di otturazione più lento, un'immagine con scia del movimento del soggetto viene catturata per creare un'immagine più naturale e dinamica.

# [20] Utilizzo | Ripresa | Selezione di un metodo di ripresa Priorità diaframma

È possibile riprendere regolando il diaframma e cambiando il campo a fuoco o sfocando lo sfondo.

- 1. Impostare la manopola del modo su A (Priorità diaframma).
- 2. Selezionare il valore desiderato girando la rotellina di controllo.
- Valore F minore: Il soggetto è a fuoco, ma gli oggetti di fronte e oltre il soggetto sono sfocati.
	- Valore F maggiore: Il soggetto e il primo piano e lo sfondo sono tutti a fuoco.
- 3. Regolare la messa a fuoco e riprendere il soggetto. Il tempo di otturazione si regola automaticamente per ottenere l'esposizione corretta.

#### **Nota**

- Se non è possibile ottenere l'esposizione corretta dopo l'impostazione, il tempo di otturazione sulla schermata di ripresa lampeggia. Anche se è possibile riprendere così com'è, è consigliata la reimpostazione.
- La luminosità dell'immagine sulla schermata potrebbe variare dall'immagine reale ripresa.

#### **Suggerimento**

Il valore F minore (apertura del diaframma) restringe il campo che è a fuoco. Ciò consente di mettere a fuoco nitido il soggetto e di sfocare gli oggetti di fronte e oltre il soggetto (la profondità di campo diventa più bassa). Il valore F maggiore (che restringe il diaframma) allarga il campo che è a fuoco. Ciò consente di riprendere la profondità della scena (la profondità del campo diventa maggiore).

# [21] Utilizzo | Ripresa | Selezione di un metodo di ripresa Esposiz. manuale

È possibile riprendere con l'impostazione desiderata dell'esposizione regolando sia il tempo di otturazione che il diaframma.

- 1. Impostare la manopola del modo su M (Esposiz. manuale).
- 2. Premere il lato inferiore sulla rotellina di controllo per selezionare il tempo di otturazione o il valore del diaframma, quindi girare la rotellina di controllo per selezionare un valore. Controllare il valore di esposizione a "MM" (Misurato manualmente).

Verso +: Le immagini diventano più luminose.

Verso - : Le immagini diventano più scure.

0: Esposizione appropriata analizzata dal prodotto

3. Regolare la messa a fuoco e riprendere il soggetto.

#### Nota

• [ISO AUTO] non può essere selezionato per [ISO] nel modo di esposizione manuale.

- Nel modo di esposizione manuale, l'impostazione di [ISO AUTO] in [ISO] viene cambiata alla sensibilità ISO minima. Cambiare il valore ISO sull'impostazione desiderata se necessario.
- Quando la quantità di luce ambientale supera i limiti di misurazione esposimetrica dell'opzione Misurato manualmente, l'indicatore di Misurato manualmente lampeggia.
- L'indicatore (wild avvertimento per SteadyShot) non appare nel modo di esposizione manuale.
- La luminosità dell'immagine sul monitor potrebbe variare dall'immagine reale ripresa.

[22] Utilizzo | Ripresa | Selezione di un metodo di ripresa Richiamo memoria

Consente di riprendere un'immagine dopo aver richiamato i modi usati frequentemente o le impostazioni della fotocamera registrate prima.

- 1. Impostare la manopola del modo su MR (Richiamo memoria).
- 2. Premere il lato sinistro/destro della rotellina di controllo o girare la rotellina di controllo per selezionare il numero desiderato, quindi premere al centro.

#### Nota

- Registrare prima le impostazioni della ripresa con [Memoria].
- Se si imposta [Richiamo memoria] dopo aver completato le impostazioni della ripresa, viene data la priorità alle impostazioni registrate e le impostazioni originali potrebbero diventare non valide. Controllare gli indicatori sullo schermo prima di riprendere.

[23] Utilizzo | Ripresa | Selezione di un metodo di ripresa Filmato

È possibile cambiare il modo di ripresa per registrare i filmati. È anche possibile controllare l'angolazione dell'immagine prima di riprendere.

- 1. Impostare la manopola del modo su  $\Box$  (Filmato).
- 2. MENU  $\rightarrow \bullet$  (Impostazioni ripresa)  $\rightarrow$  [Filmato]  $\rightarrow$  impostazione desiderata.
	- Quando [Guida manop. modo] è impostata su [Attiv.], è possibile selezionare le

impostazioni desiderate dopo aver cambiato la posizione della manopola del modo.

- 3. Premere il tasto MOVIE per avviare la registrazione.
	- Premere di nuovo il tasto MOVIE per interrompere la registrazione.

# Dettagli sulle voci del menu

## **ittli Auto. intelligente:**

Consente di riprendere con le impostazioni automatiche.

## Ritratti:

Sfoca lo sfondo e accentua il soggetto. Accentua delicatamente i toni della pelle.

## Paesaggi:

Consente di riprendere l'intero campo di un paesaggio con messa a fuoco nitida e colori vivaci.

## $\Box$  Scena notturna:

Consente di riprendere scene notturne senza perdere l'atmosfera buia.

## Spiaggia:

Consente di riprendere le scene sulla spiaggia con colori luminosi e vivaci anche alla luce del sole.

## **⊞<sub>a</sub> Neve**:

Consente di riprendere immagini chiare, evitando i colori smorti nelle scene sulla neve o in altri posti in cui lo schermo intero appare bianco.

## $\mathop{\boxplus}_{\!\!{}^{\mathop{\circ}\!}\! \mathop{\otimes}\!}$  Fuochi artif. :

Consente di riprendere le immagini dei fuochi d'artificio in tutto il loro splendore.

## $\mathop{\boxplus}_{\bullet\hspace{-1.5pt}\bullet}$  Alta sensibilità :

Consente di riprendere scene buie più luminosamente.

# [24] Utilizzo | Uso delle funzioni di ripresa | Uso dello zoom Zoom

Ingrandire le immagini usando la leva W/T (zoom) quando si riprende.

- 1. Ingrandire le immagini con la leva W/T (zoom) quando si riprende.
	- Spostare la leva W/T (zoom) sul lato T per zumare e sul lato W per zumare all'indietro.

#### **Suggerimento**

Quando si seleziona un'opzione diversa da [Solo zoom ottico] per [Impostazione zoom], è possibile superare la portata dello zoom ottico per zumare le immagini.

# [25] Utilizzo | Uso delle funzioni di ripresa | Uso dello zoom Le funzioni dello zoom disponibili con questo prodotto

La funzione dello zoom del prodotto fornisce uno zoom di ingrandimento maggiore combinando varie funzioni dello zoom. L'icona visualizzata sullo schermo cambia, secondo la funzione dello zoom selezionata.

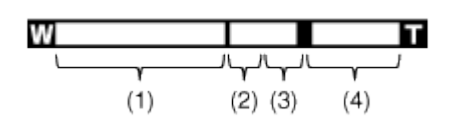

#### (1) Campo dello zoom ottico

Le immagini sono ingrandite entro il campo dello zoom ottico di questo prodotto.

## (2) Portata dello Smart zoom ( $_{\mathbf{S}}\mathbf{\Theta}$ )

Esegue la zumata sulle immagini senza causare il deterioramento della qualità originale ritagliando parzialmente un'immagine (soltanto quando la dimensione di immagine è [M], [S] o [VGA]).

## (3) Portata dello zoom immagine nitida ( $_{\text{C}}\Theta$ )

Esegue la zumata sulle immagini usando il processo con meno deterioramento. Impostare prima [Impostazione zoom] su [Attiv.:Zoom im. Nit.] o [Attiv.:Zoom digitale].

## (4) Campo dello zoom digitale ( $_0 \oplus$ )

È possibile ingrandire le immagini usando un'elaborazione dell'immagine. Quando si seleziona [Attiv.:Zoom digitale] per [Impostazione zoom], è possibile usare questa funzione dello zoom.

#### Nota

- L'impostazione predefinita per [  $\sim$  Dimen. immagine] è [L]. Per usare lo Smart zoom cambiare  $\left[\overline{M}\right]$  Dimen. immagine] su [M], [S] o [VGA].
- Le funzioni dello zoom diverse dallo zoom ottico non sono disponibili quando si riprende nelle seguenti situazioni:

[Sorriso/Rilev. visi] è impostato su [Otturatore sorriso]

- Non è possibile usare la funzione dello smart zoom con i filmati.
- Quando si usa una funzione dello zoom diversa dallo zoom ottico l'impostazione, [Area messa a fuoco] viene disabilitata e il quadro dell'area di messa a fuoco viene mostrato dalla linea tratteggiata. L'AF funziona con priorità sopra e intorno l'area centrale. Inoltre, [Modo mis.esp.] è fissato su [Multipla].

[26] Utilizzo | Uso delle funzioni di ripresa | Uso dello zoom Impostazione zoom

È possibile selezionare l'impostazione dello zoom del prodotto.

1. MENU  $\rightarrow \bullet$  (Impostaz. personalizz.)  $\rightarrow$  [Impostazione zoom]  $\rightarrow$  impostazione desiderata.

## Dettagli sulle voci del menu

#### Solo zoom ottico:

Lo zoom ottico è attivato. È possibile usare la funzione dello Smart zoom se si imposta [ $\overline{\phantom{A}}$ Dimen. immagine] su [M], [S] o [VGA].

#### Attiv.:Zoom im. Nit. (impostazione predefinita):

Anche se il campo dello zoom ottico viene superato, il prodotto ingrandisce le immagini entro il campo in cui la qualità dell'immagine non si deteriora in modo significativo.

#### Attiv.:Zoom digitale:

Quando la portata dello [Zoom Immag.nitida] è superata, il prodotto ingrandisce le immagini alla scala massima. Tuttavia, la qualità dell'immagine si deteriora.

Nota

• Impostare [Solo zoom ottico] se si desidera ingrandire le immagini entro i limiti in cui la qualità dell'immagine non si deteriora.

[27] Utilizzo | Uso delle funzioni di ripresa | Uso dello zoom Informazioni sulla scala dello zoom

La scala dello zoom cambia secondo le impostazioni di questo prodotto. La scala dello zoom per ciascuna impostazione è la seguente.

## Quando  $[\sqrt{N}$  Rapp.aspetto] è [4:3]

## [Impostazione zoom]: [Solo zoom ottico (incluso lo smart zoom)]

[ Dimen. immagine]: L 30×, M 42×, S 60×, VGA 243×

## [Impostazione zoom]: [Attiv.:Zoom im. Nit.]

[ Dimen. immagine]: L 60×, M 85×, S 120×, VGA 486×

## [Impostazione zoom]: [Attiv.:Zoom digitale]

[ Dimen. immagine]: L 120×, M 170×, S 240×, VGA 486×

[28] Utilizzo | Uso delle funzioni di ripresa | Uso del flash Uso del flash

In ambienti bui, usare il flash per illuminare il soggetto durante la ripresa e per evitare la vibrazione della fotocamera. Quando si riprende contro il sole, usare il flash per illuminare l'immagine del soggetto in controluce.

1. Premere il tasto  $\triangleq$  (Flash a scomparsa) per far fuoriuscire il flash.

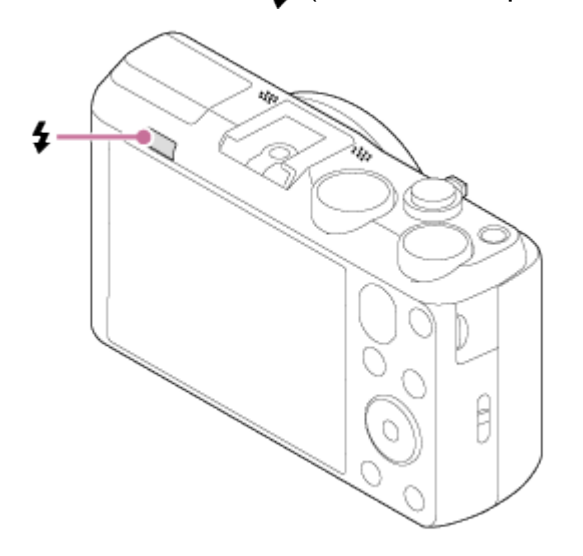

2. Premere completamente il pulsante di scatto.

## Quando non si usa il flash

Quando non si usa il flash, spingerlo giù nel corpo della fotocamera.

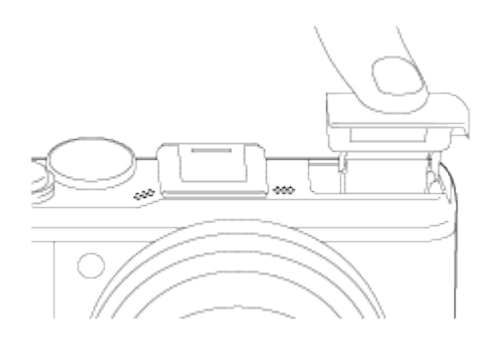

Nota

- Quando non si usa il flash, spingerlo giù nel corpo della fotocamera.
- Non è possibile usare il flash quando si registrano i filmati.
- Durante la carica del flash,  $\blacktriangleleft$  lampeggia. Al completamento della carica, l'icona lampeggiante si illumina.
- Quando è montato un flash esterno (in vendita separatamente) alla slitta multi interfaccia, lo stato del flash esterno ha la priorità sull'impostazione del prodotto. Non è possibile usare il flash interno del prodotto.
- Non usare un flash disponibile in commercio con i terminali sincronizzati ad alta tensione o con la polarità invertita.
- Quando si riprende con il flash e lo zoom è impostato su W, l'ombra dell'obiettivo potrebbe apparire sullo schermo, secondo le condizioni di ripresa. Se ciò accade, riprendere allontanandosi dal soggetto o impostare lo zoom su T e riprendere di nuovo con il flash.

```
[29] Utilizzo | Uso delle funzioni di ripresa | Uso del flash
Modo flash
```
È possibile impostare il modo del flash.

- 1. MENU  $\rightarrow \bullet$  (Impostazioni ripresa)  $\rightarrow$  [Modo flash]  $\rightarrow$  impostazione desiderata.
	- È anche possibile impostare il modo del flash premendo  $\blacktriangle$  (Modo flash) sulla rotellina di controllo.

## Dettagli sulle voci del menu

#### **① Flash disattiv.:**

Il flash non funziona.

## $\frac{4}{400}$  Flash autom. (impostazione predefinita):

Il flash funziona in ambienti bui o quando si riprende verso la luce luminosa.

## Flash forzato:

Il flash funziona ogni volta che si aziona l'otturatore.

#### ↓ Sinc. Lenta:

Il flash funziona ogni volta che si aziona l'otturatore. La ripresa con sincronizzazione lenta consente di riprendere un'immagine nitida sia del soggetto che dello sfondo rallentando il tempo di otturazione.

## Flash avanzato:

Il flash funziona automaticamente in luoghi bui o quando c'è la retroilluminazione. In luoghi bui, il valore del limite superiore della sensibilità ISO aumenta per massimizzare la portata del flash.

## $\frac{4}{\pi}$  2<sup>ª</sup> tendina:

Il flash funziona subito prima che l'esposizione sia completata ogni volta che si aziona

l'otturatore. La ripresa con sincronizzazione posteriore consente di riprendere un'immagine naturale della scia di un soggetto in movimento come un'auto in movimento o una persona che cammina.

## Senza cavo:

Quando si usa un flash wireless, l'effetto di sfumatura fornisce un aspetto più 3D a un soggetto rispetto a quando si usa un flash montato.

Questo modo è efficace quando si monta un flash esterno compatibile con il comando a distanza (in vendita separatamente) al prodotto e si riprende con un flash wireless (in vendita separatamente), posizionato lontano dal prodotto.

Nota

- L'impostazione predefinita dipende dal modo di ripresa.
- Il modo del flash disponibile dipende dal modo di ripresa.
- L'impostazione [Senza cavo] non può essere usata con il flash interno della fotocamera.

[30] Utilizzo | Uso delle funzioni di ripresa | Uso del flash Compens.flash

Regola la quantità di luce del flash in una gamma da –2,0 EV a +2,0 EV. La compensazione del flash cambia soltanto la quantità di luce del flash. La compensazione dell'esposizione cambia la quantità di luce del flash insieme al cambiamento del tempo di otturazione e del diaframma.

1. MENU  $\rightarrow \bullet$  (Impostazioni ripresa)  $\rightarrow$  [Compens.flash]  $\rightarrow$  impostazione desiderata. Selezionando i valori maggiori (lato +) il livello del flash aumenta e selezionando i valori minori (lato –) il livello del flash diminuisce.

Nota

L'effetto maggiore del flash potrebbe non essere visibile a causa della quantità limitata di luce del flash disponibile, se il soggetto è al di fuori della portata massima del flash. Se il soggetto è molto vicino, l'effetto minore del flash potrebbe non essere visibile.

[31] Utilizzo | Uso delle funzioni di ripresa | Selezione di un modo di visualizzazione su schermo

# Cambiamento della visualizzazione sullo schermo (ripresa)

È possibile cambiare il contenuto di visualizzazione sullo schermo.

1. Premere il tasto DISP (Impostazione di visualizzazione).

Ad ogni pressione del tasto DISP, il display delle informazioni sulla registrazione cambia nel seguente modo:

Visual. grafica  $\rightarrow$  Visual. tutte info.  $\rightarrow$  Nessuna info.  $\rightarrow$  Istogramma  $\rightarrow$  Livello  $\rightarrow$  Visual. grafica

Visual. grafica

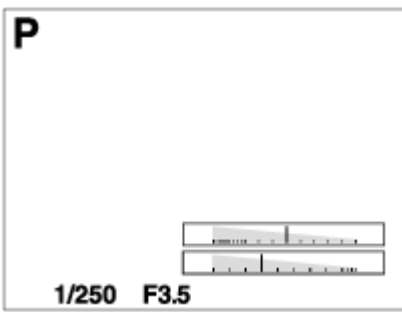

Visual. tutte info.

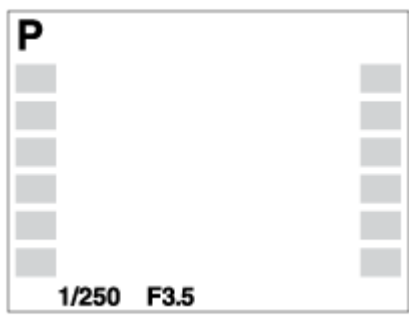

Nessuna info.

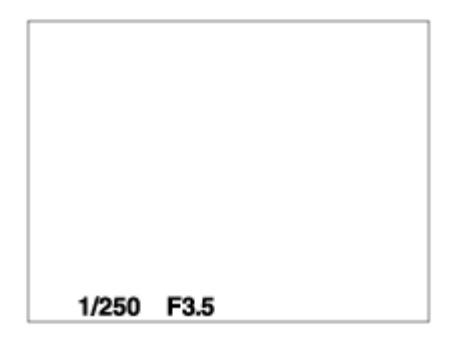

Istogramma

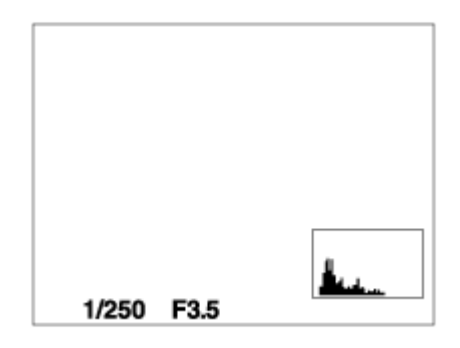

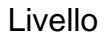

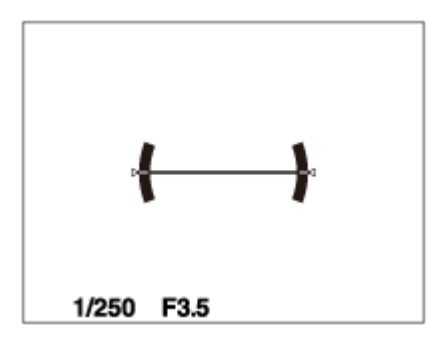

Nota

L'istogramma non si visualizza durante la ripresa del panorama.

[32] Utilizzo | Uso delle funzioni di ripresa | Selezione della dimensione dei fermi immagine/della qualità dell'immagine

# Dimen. immagine (fermo immagine)

Maggiore è la dimensione di immagine, più dettagli saranno riprodotti quando l'immagine viene stampata su carta di formato grande. Minore è la dimensione di immagine, più immagini possono essere registrate.

1. MENU  $\rightarrow$   $\bullet$  (Impostazioni ripresa)  $\rightarrow$  [ $\leftrightarrow$  Dimen. immagine]  $\rightarrow$  impostazione desiderata.

## Dettagli sulle voci del menu

## Dimensione di immagine quando  $[\sqrt{m}]$  Rapp.aspetto] è 3:2

- L: 18M 5184×3456 pixel
- M: 8.9M 3648×2432 pixel
- S: 4.5M 2592×1728 pixel

## Dimensione di immagine quando  $[\sqrt{m}]$  Rapp.aspetto] è 4:3

- L: 20M 5184×3888 pixel
- M: 10M 3648×2736 pixel
- S: 5.0M 2592×1944 pixel
- VGA 640×480 pixel

## Dimensione di immagine quando [  $\sqrt{ }$  Rapp.aspetto] è 16:9

- L: 15M 5184×2920 pixel
- M: 7.5M 3648×2056 pixel
- S: 2.1M 1920×1080 pixel

## Dimensione di immagine quando  $[\sqrt{N}]$  Rapp.aspetto] è 1:1

L: 15M 3888×3888 pixel M: 7.5M 2736×2736 pixel S: 3.7M 1920×1920 pixel

[33] Utilizzo | Uso delle funzioni di ripresa | Selezione della dimensione dei fermi immagine/della qualità dell'immagine

# Rapp.aspetto (fermo immagine)

Imposta il rapporto di aspetto dei fermi immagine.

1. MENU  $\rightarrow \bullet$  (Impostazioni ripresa)  $\rightarrow$  [ $\rightarrow$ ] Rapp.aspetto]  $\rightarrow$  impostazione desiderata.

## Dettagli sulle voci del menu

## 3:2:

Adatta per le stampe standard.

#### 4:3 (impostazione predefinita):

Riprende nel rapporto di aspetto 4:3.

#### 16:9:

Per la visualizzazione su un televisore ad alta definizione.

#### 1:1:

Per riprendere in composizione come una fotocamera di formato medio.

[34] Utilizzo | Uso delle funzioni di ripresa | Selezione della dimensione dei fermi immagine/della qualità dell'immagine

# Qualità (fermo immagine)

Seleziona il formato di compressione dei fermi immagine.

1. MENU  $\rightarrow \bullet$  (Impostazioni ripresa)  $\rightarrow$  [ $\rightarrow$ ] Qualità]  $\rightarrow$  impostazione desiderata.

## Dettagli sulle voci del menu

#### Fine (impostazione predefinita):

Formato di file: JPEG

L'immagine è compressa nel formato JPEG quando viene registrata.

#### Standard:

Formato di file: JPEG

L'immagine è compressa nel formato JPEG quando viene registrata. Poiché la percentuale di compressione di [Standard] è superiore a quella di [Fine], la dimensione del file di [Standard] è inferiore rispetto a quella di [Fine]. Ciò consente a più file di essere registrati su 1 scheda di memoria, ma la qualità dell'immagine sarà inferiore.

[35] Utilizzo | Uso delle funzioni di ripresa | Selezione della dimensione dei fermi immagine/della qualità dell'immagine

# Foto panor.: dimens.

Imposta la dimensione di immagine quando si riprendono le immagini panoramiche. La dimensione di immagine varia secondo l'impostazione [Foto panor.: direz.].

1. MENU  $\rightarrow \bullet$  (Impostazioni ripresa)  $\rightarrow$  [Foto panor.: dimens.]  $\rightarrow$  impostazione desiderata.

## Dettagli sulle voci del menu

Quando [Foto panor.: direz.] è [Su] o [Giù] Standard: 3424×1920 Ampia: 4912×1920

Quando [Foto panor.: direz.] è [Sinistra] o [Destra] Standard: 4912×1080 Ampia: 7152×1080 360°: Consente di riprendere nella dimensione di 11520×1080, a 360 gradi.

[36] Utilizzo | Uso delle funzioni di ripresa | Selezione della dimensione dei fermi immagine/della qualità dell'immagine

# Foto panor.: direz.

Imposta la direzione per eseguire la panoramica con la fotocamera quando si riprendono le

immagini panoramiche.

1. MENU  $\rightarrow \bullet$  (Impostazioni ripresa)  $\rightarrow$  [Foto panor.: direz.]  $\rightarrow$  impostazione desiderata.

## Dettagli sulle voci del menu

#### Destra (impostazione predefinita):

Eseguire la panoramica da sinistra a destra.

#### Sinistra:

Eseguire la panoramica da destra a sinistra.

#### Su:

Eseguire la panoramica dal basso verso l'alto.

#### Giù:

Eseguire la panoramica dall'alto verso il basso.

[37] Utilizzo | Uso delle funzioni di ripresa | Regolazione della messa a fuoco Modo messa a fuoco

Seleziona il metodo di messa a fuoco per adattarlo al movimento del soggetto.

1. MENU  $\rightarrow \bullet$  (Impostazioni ripresa)  $\rightarrow$  [Modo messa a fuoco]  $\rightarrow$  impostazione desiderata.

# Dettagli sulle voci del menu

## **MES** (AF singolo) (impostazione predefinita):

Il prodotto blocca la messa a fuoco quando si ottiene la regolazione della messa a fuoco. Usare [AF singolo] quando il soggetto è immobile.

## SMF (Semimanuale):

Regola automaticamente e rapidamente la messa a fuoco sull'area intorno a una distanza impostata. Mette a fuoco un soggetto in tutti i campi dell'immagine.

Questo modo è utile quando si riprende ripetutamente un soggetto alla stessa distanza.

## **MF** (Mes. fuo. man.):

Regola manualmente la messa a fuoco.

Nota

- Se il soggetto è troppo vicino, l'immagine potrebbe mostrare della polvere o impronte digitali sull'obiettivo. Pulire l'obiettivo con un panno morbido, ecc.
- Dopo aver cambiato il metodo di messa a fuoco, la distanza della messa a fuoco impostata viene cancellata.

#### Suggerimento

• Quando si registrano i filmati, [Modo messa a fuoco] viene cambiato a  $\Lambda$ = $\Lambda$  (AF continuo) e il prodotto continua a mettere a fuoco il soggetto.

[38] Utilizzo | Uso delle funzioni di ripresa | Regolazione della messa a fuoco Area messa a fuoco

Seleziona l'area di messa a fuoco. Usare questa funzione quando è difficile ottenere la messa a fuoco appropriata nel modo di messa a fuoco automatica.

1. MENU  $\rightarrow \bullet$  (Impostazioni ripresa)  $\rightarrow$  [Area messa a fuoco]  $\rightarrow$  impostazione desiderata.

## Dettagli sulle voci del menu

## ้ <mark>เ∷ิ</mark>่า Ampia ∶

Mette a fuoco automaticamente un soggetto in tutti i campi dell'immagine.

Quando si preme a metà il pulsante di scatto nel modo di ripresa dei fermi immagine, una cornice verde si visualizza intorno all'area che è a fuoco.

## **<u>F</u>**] Centro:

Mette a fuoco automaticamente un soggetto al centro dell'immagine. Quando si usa insieme alla funzione di blocco AF, è possibile comporre l'immagine desiderata.

## **Bot flessibile:**

Consente di spostare la cornice del campo AF sul punto desiderato sullo schermo e mettere a fuoco su un soggetto estremamente piccolo in un'area ristretta.

Sulla schermata di ripresa del punto flessibile, è possibile cambiare la dimensione del quadro di telemetro AF ruotando la rotellina di controllo.

[39] Utilizzo | Uso delle funzioni di ripresa | Regolazione della messa a fuoco Blocco della messa a fuoco

Riprende le immagini con la messa a fuoco bloccata sul soggetto desiderato nel modo di messa a fuoco automatica.

1. MENU  $\rightarrow \bullet$  (Impostazioni ripresa)  $\rightarrow$  [Modo messa a fuoco]  $\rightarrow$  [AF singolo].

- 2. Mettere il soggetto entro l'area AF e premere a metà il pulsante di scatto. La messa a fuoco è bloccata.
- 3. Continuare a tenere premuto a metà il pulsante di scatto e rimettere il soggetto nella posizione originale per ricomporre la ripresa.
- 4. Premere completamente il pulsante di scatto per scattare la foto.

[40] Utilizzo | Uso delle funzioni di ripresa | Regolazione della messa a fuoco Mes. fuo. man.

Quando è difficile ottenere la messa a fuoco corretta nel modo di messa a fuoco automatica, è possibile regolare manualmente la messa a fuoco.

- 1. MENU  $\rightarrow \bullet$  (Impostazioni ripresa)  $\rightarrow$  [Modo messa a fuoco]  $\rightarrow$  [Mes. fuo. man.].
	- La distanza focale si visualizza sullo schermo.
- 2. Girare la rotellina di controllo per ottenere la messa a fuoco nitida.

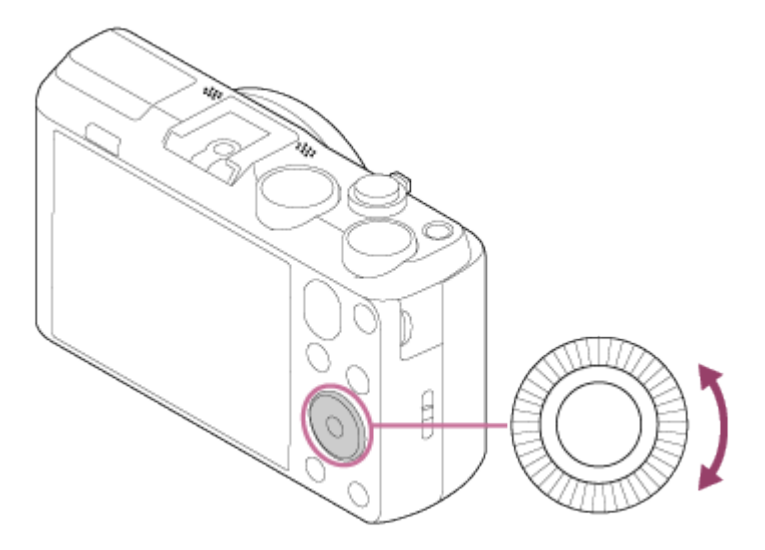

[41] Utilizzo | Uso delle funzioni di ripresa | Regolazione della messa a fuoco **Semimanuale** 

Il prodotto mette a fuoco rapidamente i soggetti la cui distanza focale è uguale alla distanza che è stata impostata. Questo modo è utile per riprendere i soggetti ripetutamente alla stessa

distanza focale.

- 1. MENU  $\rightarrow$   $\bullet$  (Impostazioni ripresa)  $\rightarrow$  [Modo messa a fuoco]  $\rightarrow$  [Semimanuale].
	- La distanza focale si visualizza sullo schermo.
- 2. Girare la rotellina di controllo per ottenere la messa a fuoco nitida.

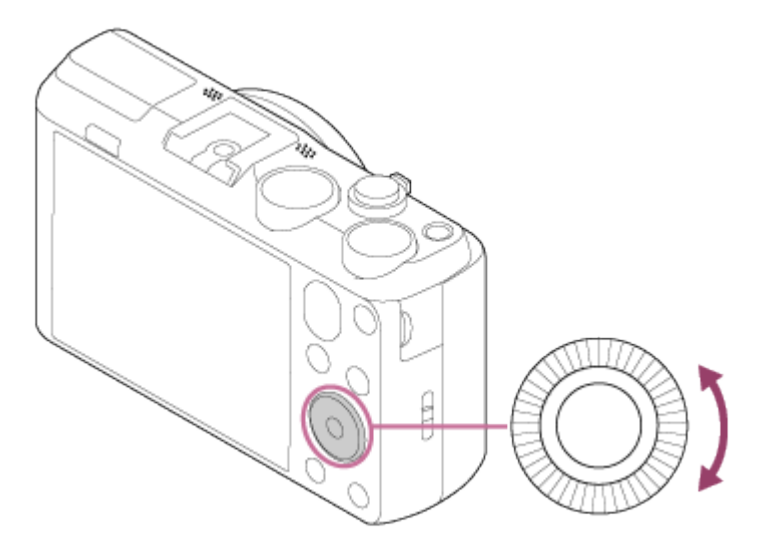

[42] Utilizzo | Uso delle funzioni di ripresa | Regolazione della messa a fuoco MF assistita (fermo immagine)

Ingrandisce automaticamente l'immagine sullo schermo per rendere più facile la messa a fuoco manuale. Ciò funziona nella ripresa con la messa a fuoco manuale o la messa a fuoco semimanuale.

- 1. MENU  $\rightarrow \bigstar$  (Impostaz. personalizz.)  $\rightarrow$  [ $\rightarrow$  MF assistita]  $\rightarrow$  [Attiv.].
- 2. Girare la rotellina di controllo per regolare la messa a fuoco.
- L'immagine è ingrandita.

Nota

• Non è possibile usare [ MF assistita] quando si riprendono i filmati.

[43] Utilizzo | Uso delle funzioni di ripresa | Regolazione della messa a fuoco AF agganc. al sogg.

Impostare la funzione di inseguimento per continuare a mettere a fuoco il soggetto.

1. MENU  $\rightarrow \bullet$  (Impostazioni ripresa)  $\rightarrow$  [AF agganc. al sogg.]  $\rightarrow$  impostazione desiderata.

## Dettagli sulle voci del menu

#### **□ <sub>OFF</sub>** Disattiv.:

Non insegue un soggetto da mettere a fuoco.

□ m<sub>oN</sub> Attiv.: Insegue un soggetto da mettere a fuoco.

[44] Utilizzo | Uso delle funzioni di ripresa | Regolazione della messa a fuoco AF agganc. al sogg. (Attiv.)

Mantiene automaticamente la messa a fuoco su un soggetto in movimento.

- 1. MENU  $\rightarrow$   $\bullet$  (Impostazioni ripresa)  $\rightarrow$  [AF agganc. al sogg.]  $\rightarrow$  [Attiv.].
- 2. Allineare la cornice obiettivo e il soggetto da inseguire e premere al centro.

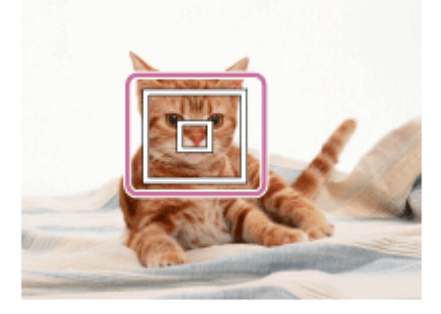

Nota

La funzione [AF agganc. al sogg.] potrebbe non operare bene nelle seguenti situazioni:

Il soggetto si sta muovendo troppo rapidamente.

Il soggetto è troppo piccolo o troppo grande.

Il contrasto tra il soggetto e lo sfondo è scarso.

È buio.

La luce ambientale cambia.

Suggerimento

Se si perde la traccia del soggetto, questo prodotto può rilevare il soggetto e riprendere la funzione di blocco AF quando il soggetto riappare sullo schermo.

[45] Utilizzo | Uso delle funzioni di ripresa | Regolazione della messa a fuoco Illuminatore AF (fermo immagine)

L'illuminatore AF fornisce la luce di riempimento per mettere a fuoco più facilmente un soggetto in un ambiente buio. L'illuminatore AF rosso consente al prodotto di mettere a fuoco facilmente quando si preme a metà il pulsante di scatto, finché la messa a fuoco viene bloccata.

1. MENU  $\rightarrow$   $\bullet$  (Impostazioni ripresa)  $\rightarrow$  [ $\leftrightarrow$  Illuminatore AF]  $\rightarrow$  impostazione desiderata.

## Dettagli sulle voci del menu

#### Automatico (impostazione predefinita):

Usa l'illuminatore AF.

#### Disattiv.:

Non usa l'illuminatore AF

#### Nota

- La messa a fuoco viene ottenuta per tutto il tempo in cui la luce dell'illuminatore AF raggiunge il soggetto, indipendentemente dal fatto che la luce non riesca a raggiungere il centro del soggetto.
- Non è possibile usare [  $\sim$  Illuminatore AF] nelle seguenti situazioni:

Nel modo di filmato

Nel modo [i-Panorama in mov.]

Quando [Selezione scena] è impostata su [Paesaggi], [Ripr. avanzata sport], [Scena notturna], [Animali] o [Fuochi artif.].

- Quando [Area messa a fuoco] è impostata su [Ampia], il quadro del telemetro AF è indicato da una linea tratteggiata.
- L'illuminatore AF emette una luce molto luminosa. Anche se non c'è pericolo per la salute, non guardare direttamente nell'illuminatore AF a distanza ravvicinata.

[46] Utilizzo | Uso delle funzioni di ripresa | Regolazione dell'esposizione

# Manopola di compensazione dell'esposizione

In base al valore di esposizione impostato dall'esposizione automatica, è possibile rendere l'intera immagine più luminosa o più scura se si regola [Comp.esposiz.] sul lato più o sul lato meno, rispettivamente (compensazione dell'esposizione). Normalmente, l'esposizione è impostata automaticamente (esposizione automatica).

1. Girare la manopola di compensazione dell'esposizione.

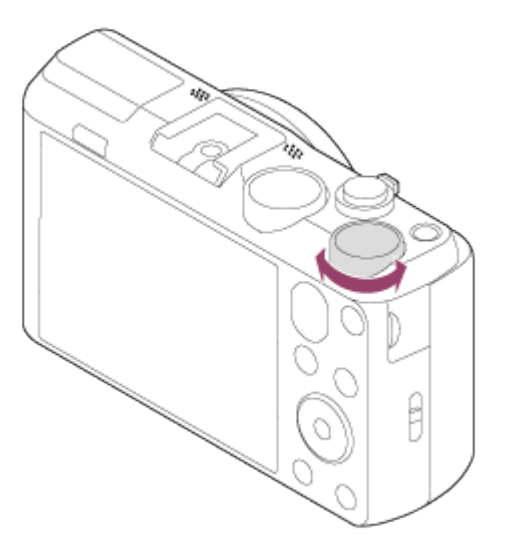

Nota

- $\cdot$  È possibile regolare l'esposizione in una gamma da -2,0 EV a +2,0 EV per i filmati.
- Se si riprende un soggetto in condizioni assai luminose o buie o quando si usa il flash, si potrebbe non essere in grado di ottenere un effetto soddisfacente.

[47] Utilizzo | Uso delle funzioni di ripresa | Regolazione dell'esposizione Modo mis.esp.

Seleziona il modo di misurazione esposimetrica che imposta quale parte dello schermo è da misurare per determinare l'esposizione.

1. MENU  $\rightarrow \bullet$  (Impostazioni ripresa)  $\rightarrow$  [Modo mis.esp.]  $\rightarrow$  impostazione desiderata.

## Dettagli sulle voci del menu

## Multipla (impostazione predefinita):

Misura la luce su ciascuna area dopo aver diviso l'area totale in più aree e determina l'esposizione corretta dell'intero schermo (misurazione multisegmento).

## **ত্রি** Centro:

Misura la luminosità media dell'intero schermo, dando risalto all'area centrale dello schermo (misurazione con prevalenza al centro).

# $\overline{\bullet}$  Spot:

Misura soltanto l'area centrale (misurazione spot). Questa funzione è utile quando il soggetto è in controluce o quando c'è un forte contrasto tra il soggetto e lo sfondo.

Nota

[Multipla] è selezionato quando si usano le seguenti funzioni:

[Auto. intelligente] [Autom. superiore] [Selezione scena] Funzioni dello zoom diverse dallo zoom ottico

[48] Utilizzo | Uso delle funzioni di ripresa | Regolazione dell'esposizione Guida Impost. Espo.

È possibile impostare se visualizzare una guida quando si cambia l'esposizione.

1. MENU  $\rightarrow \bullet$  (Impostaz. personalizz.)  $\rightarrow$  [Guida Impost. Espo.]  $\rightarrow$  impostazione desiderata.

## Dettagli sulle voci del menu

#### Disattiv.:

Non visualizza la guida. Attiv. (impostazione predefinita): Visualizza la guida.

[49] Utilizzo | Uso delle funzioni di ripresa | Selezione di un modo di avamzamento (Ripresa continua/Autoscatto)

# Modo avanzam.

È possibile impostare il modo di avanzamento, come la ripresa continua o con l'autoscatto.

- 1. MENU  $\rightarrow \bullet$  (Impostazioni ripresa)  $\rightarrow$  [Modo avanzam.]  $\rightarrow$  impostazione desiderata.
	- $\cdot$  È anche possibile impostare il modo di avanzamento premendo il tasto  $\binom{8}{1}$  ([Modo avanzam.]) della rotellina di controllo.

# Dettagli sulle voci del menu

## Scatto Singolo (impostazione predefinita):

Riprende un fermo immagine. Modo di ripresa normale.

#### $\Box$  Scatto Multiplo:

Riprende le immagini continuamente mentre si tiene premuto il pulsante di scatto.

## Autoscatto:

Riprende un'immagine dopo 10 o 2 secondi.

## Autoritratto:

Quando il prodotto rileva il numero di visi che sono stati selezionati, un segnale acustico suonerà e la ripresa si avvia dopo due secondi.

## Autoscat.(mult.):

Riprende le immagini continuamente dopo 10 secondi.

## Espos. a forc. contin.:

Riprende le immagini mentre si tiene premuto il pulsante di scatto, ciascuna con diversi gradi di luminosità.

## **ERIVE Esp.forc.WB:**

Riprende un totale di tre immagini, ciascuna con un diverso grado di luminosità secondo le impostazioni selezionate per il bilanciamento del bianco, la temperatura del colore e il filtro del colore.

[50] Utilizzo | Uso delle funzioni di ripresa | Selezione di un modo di avamzamento (Ripresa continua/Autoscatto)

# Scatto Multiplo

Riprende 10 immagini mentre si preme il pulsante di scatto.

1. MENU→ (Impostazioni ripresa) → [Modo avanzam.] → [Scatto Multiplo].

2. Selezionare il modo desiderato usando il lato destro/sinistro della rotellina di controllo.

## Dettagli sulle voci del menu

## $\square_{\text{lin}}$  Scatto multiplo: Hi (impostazione predefinita):

La velocità di ripresa continua è impostata ad un massimo di circa 10 immagini al secondo.

## $\Box_{\parallel}$  Scatto multiplo: Lo:

 $\overline{1}$ 

La velocità di ripresa continua è impostata ad un massimo di circa 2 immagini al secondo.

[51] Utilizzo | Uso delle funzioni di ripresa | Selezione di un modo di avamzamento (Ripresa continua/Autoscatto)

# Autoscatto

Il prodotto riprende un'immagine usando l'autoscatto con un ritardo di 10 secondi o 2 secondi.

- 1. MENU  $\rightarrow \bullet$  (Impostazioni ripresa)  $\rightarrow$  [Modo avanzam.]  $\rightarrow$  [Autoscatto].
- 2. Selezionare il modo desiderato usando il lato destro/sinistro della rotellina di controllo.

## Dettagli sulle voci del menu

#### **Autoscatto: 10 sec. (impostazione predefinita):**

Imposta l'autoscatto con un ritardo di 10 secondi.

Quando si preme il pulsante di scatto, la spia dell'autoscatto lampeggia e si sente un segnale acustico finché l'otturatore funziona. Per annullare l'autoscatto, premere di nuovo il pulsante di scatto.

#### Autoscatto: 2 sec.:

Imposta l'autoscatto con un ritardo di 2 secondi. Ciò riduce la vibrazione della fotocamera causata dalla pressione del pulsante di scatto.

[52] Utilizzo | Uso delle funzioni di ripresa | Selezione di un modo di avamzamento (Ripresa continua/Autoscatto)

# Autoritratto

Puntare l'obiettivo verso se stessi e riprendere le immagini di autoritratto.

- 1. MENU  $\rightarrow \bullet$  (Impostazioni ripresa)  $\rightarrow$  [Modo avanzam.]  $\rightarrow$  [Autoritratto].
- 2. Selezionare il modo desiderato usando il lato destro/sinistro della rotellina di controllo.
- 3. Dirigere l'obiettivo verso se stessi.

Quando il prodotto rileva i visi del numero specificato di persone, inizia a riprendere dopo che suona un segnale acustico.

## Dettagli sulle voci del menu

#### Autoritratto: Una persona (impostazione predefinita):

Il prodotto inizia a riprendere quando rileva il viso di una persona.

#### **Autoritratto: Due persone:**

Il prodotto inizia a riprendere quando rileva il viso di due persone.

[53] Utilizzo | Uso delle funzioni di ripresa | Selezione di un modo di avamzamento (Ripresa continua/Autoscatto)

# Autoscat.(mult.)

Riprende continuamente tre immagini dopo 10 secondi. È possibile scegliere la ripresa migliore dalle tre riprese scattate.

1. MENU  $\rightarrow \bullet$  (Impostazioni ripresa)  $\rightarrow$  [Modo avanzam.]  $\rightarrow$  [Autoscat. (mult.): 10 sec. 3 imm.].

[54] Utilizzo | Uso delle funzioni di ripresa | Selezione di un modo di avamzamento (Ripresa continua/Autoscatto)

Espos. a forc. contin.

Riprende più immagini mentre si sposta automaticamente l'esposizione da quella di base a più scura e poi a più chiara. Tenere premuto il pulsante di scatto finché la registrazione con esposizione a forcella è completata.

È possibile selezionare un'immagine che si adatta all'intenzione, dopo la registrazione.

- 1. MENU  $\rightarrow \bullet$  (Impostazioni ripresa)  $\rightarrow$  [Modo avanzam.]  $\rightarrow$  [Espos. a forc. contin.]
- 2. Selezionare il modo desiderato usando il lato destro/sinistro della rotellina di controllo.

## Dettagli sulle voci del menu

#### $R S$  Esposiz. forc. cont.: 0,3EV 3 imm. (impostazione predefinita):

Questa impostazione riprende continuamente tre immagini con un valore di esposizione spostato di più o meno 0,3 EV.

#### $\mathbb{R}^n$  Esposiz. forc. cont.: 0,7EV 3 imm. :

Questa impostazione riprende continuamente tre immagini con un valore di esposizione spostato di più o meno 0,7 EV.

#### $\mathbb{R}\mathbb{S}$  Esposiz. forc. cont.: 1,0EV 3 imm. :

Questa impostazione riprende continuamente tre immagini con un valore di esposizione

spostato di più o meno 1,0 EV.

#### Nota

- L'ultima ripresa è mostrata sulla revisione automatica.
- In [Esposiz. manuale], l'esposizione viene variata regolando il tempo di otturazione.
- Quando si regola l'esposizione, l'esposizione viene variata in base al valore compensato.
- Quando si usa il flash, il prodotto esegue la ripresa con bracketing del flash, che varia la quantità di luce del flash anche se [Espos. a forc. contin.] è selezionata. Premere il pulsante di scatto per ciascuna immagine.

[55] Utilizzo | Uso delle funzioni di ripresa | Selezione di un modo di avamzamento (Ripresa continua/Autoscatto)

# Esp.forc.WB

Riprende tre immagini, ciascuna con toni diversi di colore secondo le impostazioni selezionate di bilanciamento del bianco, di temperatura del colore e di filtro del colore.

1. MENU  $\rightarrow \bullet$  (Impostazioni ripresa)  $\rightarrow$  [Modo avanzam.]  $\rightarrow$  [Esp.forc.WB].

#### Nota

L'ultima ripresa è mostrata sulla revisione automatica.

[56] Utilizzo | Uso delle funzioni di ripresa | Selezione della sensibilità ISO ISO

La sensibilità alla luce è espressa dal numero ISO (indice di esposizione consigliato). Maggiore è il numero, superiore è la sensibilità.

1. MENU  $\rightarrow$   $\bullet$  (Impostazioni ripresa)  $\rightarrow$  [ISO]  $\rightarrow$  impostazione desiderata.

## Dettagli sulle voci del menu

#### NR su più fotogram.:

Combina riprese continue per creare un'immagine con meno disturbi.

#### ISO AUTO (impostazione predefinita):

Imposta automaticamente la sensibilità ISO.

#### 80 /100 / 200 / 400 / 800 / 1600 / 3200:

È possibile ridurre la sfocatura dell'immagine in luoghi bui o con i soggetti in movimento aumentando la sensibilità ISO (selezionare un numero maggiore).

#### Nota

- [ISO AUTO] è selezionato quando si usano le seguenti funzioni:
	- [Auto. intelligente] [Autom. superiore] [Selezione scena] [i-Panorama in mov.]
- Maggiore è il valore ISO, più disturbi appariranno sulle immagini.
- L'impostazione [ISO AUTO] non è disponibile per [Esposiz. manuale]. Se si cambia il modo di esposizione a [Esposiz. manuale] mentre è impostato su [ISO AUTO], il valore ISO viene cambiato al valore più basso. Impostare l'ISO in base alle condizioni di ripresa.
- Quando si usa [NR su più fotogram.], ci vuole un pò di tempo prima che il prodotto esegua il processo di sovrapposizione delle immagini.

#### Suggerimento

È possibile cambiare i limiti impostati automaticamente della sensibilità ISO nell'impostazione [ISO AUTO]. Selezionare [ISO AUTO] e premere il lato destro della rotellina di controllo e impostare i valori desiderati per [ISO AUTO massimo] e [ISO AUTO minimo]. Le impostazioni [ISO AUTO massimo] e [ISO AUTO minimo] sono anche applicate quando si riprende nel modo [ISO AUTO] in [NR su più fotogram.].

[57] Utilizzo | Uso delle funzioni di ripresa | Selezione della sensibilità ISO NR su più fotogram.

Il prodotto riprende automaticamente in modo continuativo più immagini, le combina, riduce i disturbi e le registra come un'immagine. Con la riduzione dei disturbi su più fotogrammi, è possibile selezionare i numeri ISO maggiori rispetto alla sensibilità ISO massima. L'immagine registrata è un'immagine combinata.

- 1. MENU  $\rightarrow \bullet$  (Impostazioni ripresa)  $\rightarrow$  [ISO]  $\rightarrow$  [NR su più fotogram.].
- 2. Premere il lato destro della rotellina di controllo per visualizzare la schermata di impostazione, quindi selezionare un valore desiderato usando il lato superiore/inferiore della rotellina di controllo.

Nota

• Il flash, [Ott.gamma din.] e [HDR auto] non possono essere usati.

#### **Suggerimento**

È possibile cambiare i limiti impostati automaticamente della sensibilità ISO nell'impostazione [ISO AUTO]. Selezionare [ISO AUTO] e premere il tasto destro, impostare i valori desiderati per [ISO AUTO massimo] e [ISO AUTO minimo]. Le impostazioni [ISO AUTO massimo] e [ISO AUTO minimo] sono anche applicate quando si riprende nel modo [ISO AUTO] in [NR su più fotogram.].

[58] Utilizzo | Uso delle funzioni di ripresa | Correzione della luminosità o del contrasto Ott.gamma din. (DRO)

Dividendo l'immagine in piccole aree, il prodotto analizza il contrasto della luce e dell'ombra tra il soggetto e lo sfondo e crea un'immagine con la luminosità e la gradazione ottimali.

- 1. MENU  $\rightarrow \bullet$  (Impostazioni ripresa)  $\rightarrow$  [DRO/HDR auto]  $\rightarrow$  [Ott.gamma din.].
- 2. Selezionare l'impostazione desiderata usando il lato sinistro/destro della rotellina di controllo.

## Dettagli sulle voci del menu

#### Ott. gamma din.: automatico (impostazione predefinita):

Corregge automaticamente la luminosità.

#### ण्लु Ott. gamma din.: Lv1 – Ott. gamma din.: Lv5:

Ottimizza la gradazione di un'immagine registrata per ciascuna area divisa. Selezionare il livello di ottimizzazione da Lv1 (debole) a Lv5 (forte).

#### Nota

- [DRO/HDR auto] viene fissata su [Disattiv.] quando il modo di ripresa è impostato su [i-Panorama in mov.] o quando si usa [NR su più fotogram.] o [Effetto immagine].
- [DRO/HDR auto] è fissato su [Disattiv.] quando [Scena notturna], [Ritratto notturno], [Crepusc. senza trep.], [Riduz. sfocat. movim.] o [Fuochi artif.] è selezionata in [Selezione scena]. L'impostazione è fissata su [Ott. gamma din.: automatico] quando gli altri modi sono selezionati in [Selezione scena].
- Quando si riprende con [Ott.gamma din.], l'immagine potrebbe essere disturbata. Selezionare il livello corretto controllando l'immagine registrata, specialmente quando si aumenta l'effetto.

# [59] Utilizzo | Uso delle funzioni di ripresa | Correzione della luminosità o del contrasto HDR auto

Estende la gamma (gradazione) in modo da poter registrare da parti luminose a parti scure con la luminosità corretta (HDR: alta gamma dinamica). Vengono registrate un'immagine con l'esposizione corretta e un'immagine sovrapposta.

- 1. MENU  $\rightarrow \bullet$  (Impostazioni ripresa)  $\rightarrow$  [DRO/HDR auto]  $\rightarrow$  [HDR auto].
- 2. Selezionare l'impostazione desiderata usando il lato sinistro/destro della rotellina di controllo.

## Dettagli sulle voci del menu

#### HDR auto: differ. espos. auto. (impostazione predefinita):

Corregge automaticamente la differenza di esposizione.

#### HDR auto: differ. espos. 1,0 EV ― HDR auto: differ. espos. 6,0 EV:

Imposta la differenza di esposizione, in base al contrasto del soggetto. Selezionare il livello ottimale tra 1,0 EV (debole) e 6,0 EV (forte).

Per esempio, se si imposta il valore dell'esposizione su 2,0 EV, tre immagini saranno composte con i seguenti livelli di esposizione; −1,0 EV, esposizione ottimale e +1,0 EV.

Nota

- Quando il modo di ripresa è impostato su [Auto. intelligente], [Autom. superiore], [i-Panorama in mov.] o [Selezione scena], non è possibile selezionare [HDR auto].
- Quando si seleziona [NR su più fotogram.], non è possibile selezionare [HDR auto].
- Non è possibile avviare la ripresa successiva finché il processo di cattura è completato dopo aver ripreso.
- Si potrebbe non ottenere l'effetto desiderato secondo la differenza di luminanza di un soggetto e le condizioni di ripresa.
- Quando si usa il flash, questa funzione ha poco effetto.

 $\overline{\phantom{a}}$ 

Quando il contrasto della scena è basso o quando si verifica la vibrazione del prodotto o la sfocatura del soggetto, si potrebbe non ottenere buone immagini HDR. Se il prodotto ha rilevato un problema, sull'immagine registrata si visualizza  $\Box$  per informare di questa situazione. Riprendere di nuovo come è necessario, facendo attenzione al contrasto o alla sfocatura.

 $\overline{\phantom{a}}$ 

Regola i toni di colore secondo le condizioni di luce ambientale. Usare questa funzione quando i toni di colore dell'immagine non corrispondono alle proprie aspettative oppure quando si desidera cambiare i toni di colore intenzionalmente per ottenere un'espressione fotografica.

1. MENU  $\rightarrow \bullet$  (Impostazioni ripresa)  $\rightarrow$  [Bilanc.bianco]  $\rightarrow$  impostazione desiderata.

# Dettagli sulle voci del menu

## Automatico (impostazione predefinita):

Il prodotto rileva automaticamente la fonte di illuminazione e regola i toni di colore.

#### **※ Luce giorno:**

I toni di colore si regolano per la luce del giorno.

## **A.** Cielo coperto:

La temperatura di colore si regola per un cielo nuvoloso.

## • Q incandesce.:

La temperatura di colore si regola per i posti con una luce a incandescenza o con l'illuminazione luminosa, come in uno studio fotografico.

## **篇0 Fluor: bianca fredda:**

La temperatura del colore si regola per l'illuminazione fluorescente bianca.

## **external Fluor: bianca diurna:**

La temperatura del colore si regola per l'illuminazione fluorescente bianca neutra.

## **external Hightary:** luce giorno:

La temperatura del colore si regola per l'illuminazione fluorescente della luce del giorno.

## Flash:

La temperatura del colore si regola per la luce del flash.

## $\mathbb{F}_{\hspace{-0.05cm}\widehat{\mathcal{O}}}$  T.colore/Filtro:

Regola i toni di colore secondo la fonte di illuminazione. Ottiene l'effetto dei filtri CC (Compensazione del colore) per la fotografia.

#### **Personalizzato:**

Usa l'impostazione di bilanciamento del bianco salvata in [Imp.personalizz.].

#### $\sum_{\text{SET}}$  Imp.personalizz.:

Memorizza il colore bianco di base in condizioni di illuminazione per l'ambiente di ripresa.

#### Suggerimento

È possibile usare il lato destro della rotellina di controllo per visualizzare la schermata di

regolazione fine ed eseguire le regolazioni fini della temperatura del colore come è necessario.

 $\bullet~$  In [T.colore/Filtro], è possibile usare il tasto destro per visualizzare la schermata di impostazione della temperatura del colore ed eseguire un'impostazione. Quando si preme di nuovo il lato destro, appare la schermata di regolazione fine per consentire di eseguire le regolazioni fini come è necessario.

**Nota** 

• [Bilanc.bianco] è fissato su [Automatico] nelle seguenti situazioni:

[Auto. intelligente] [Autom. superiore] [Selezione scena]

[61] Utilizzo | Uso delle funzioni di ripresa | Regolazione dei toni di colore Cattura del colore bianco di base nel modo [Imp.personalizz.]

In una scena in cui la luce ambientale è composta da più tipi di fonti di illuminazione, si consiglia di usare il bilanciamento del bianco personalizzato per riprodurre accuratamente il colore bianco.

- 1. MENU  $\rightarrow \bullet$  (Impostazioni ripresa)  $\rightarrow$  [Bilanc.bianco]  $\rightarrow$  [Imp.personalizz.].
- 2. Tenere il prodotto in modo che l'area bianca copra completamente l'area AF che si trova al centro e poi premere al centro della rotellina di controllo. I valori calibrati (Temperatura del colore e filtro del colore) si visualizzano e sono registrati.

#### Nota

• Il messaggio [Errore Bil. Bianco personalizzato] indica che il valore è superiore ai limiti previsti, quando il flash è usato su un soggetto con colori troppo luminosi nel fotogramma. Se si registra questo valore, l'indicatore diventa giallo sul display delle informazioni sulla registrazione. È possibile riprendere a questo punto, ma si consiglia di impostare di nuovo il bilanciamento del bianco per ottenere un valore più preciso di bilanciamento del bianco.

Selezionare il filtro dell'effetto desiderato per ottenere immagini più emozionanti e artistiche.

1. MENU  $\rightarrow \bullet$  (Impostazioni ripresa)  $\rightarrow$  [Effetto immagine]  $\rightarrow$  impostazione desiderata.

## Dettagli sulle voci del menu

## $\mathcal{D}_{\text{out}}$  Disattiv. (impostazione predefinita):

Disabilita la funzione [Effetto immagine].

#### @ Fotocamera giocatt. :

Crea un'immagine morbida con angoli sfumati e nitidezza ridotta.

#### **Colore pop:**

Crea un aspetto vivace dando risalto ai toni di colore.

#### **Posterizzazione:**

Crea un alto contrasto, l'aspetto astratto dando molto risalto ai colori primari, o in bianco e nero.

#### Foto d'epoca:

Crea l'aspetto di una foto d'epoca con toni color seppia e il contrasto sbiadito.

#### $\binom{378}{\text{Key}}$  High key tenue:

Crea un'immagine con l'atmosfera indicata: luminosa, trasparente, eterea, delicata, morbida.

#### **Part) Colore parziale:**

Crea un'immagine che conserva un colore specifico, ma converte gli altri in bianco e nero.

#### **(鵬) Mono. alto contrasto:**

Crea un'immagine ad alto contrasto in bianco e nero.

#### $\frac{\text{Set}}{\text{Ntot}}$  Lievemente sfocato:

Crea un'immagine riempita con un effetto di illuminazione delicata.

#### **the Dipinto HDR:**

Crea l'aspetto di un dipinto, aumentando i colori e i dettagli.

#### **Rem Mono. sfuma. ricche:**

Crea un'immagine in bianco e nero con ricca gradazione e riproduzione dei dettagli.

## **Wini**) Miniature:

Crea un'immagine che accentua vivacemente il soggetto, con lo sfondo sfocato in modo considerevole. Questo effetto potrebbe essere spesso trovato in immagini di modellini.

#### **Wtre Acquerello:**

Crea un'immagine con effetti di inchiostro sbavato e di sfocatura come se fosse dipinta usando gli acquarelli.

Illustrazione:

Crea un'immagine simile a un'illustrazione dando risalto ai contorni.

#### Suggerimento

È possibile eseguire le impostazioni dettagliate per i seguenti modi [Effetto immagine] usando il lato sinistro/destro della rotellina di controllo.

[Fotocamera giocatt.] [Posterizzazione] [Colore parziale] [Lievemente sfocato] [Dipinto HDR] [Miniature] [Illustrazione]

Nota

- Quando [Colore parziale] è selezionato, le immagini potrebbero non conservare il colore selezionato, secondo il soggetto o le condizioni di ripresa.
- Non è possibile controllare i seguenti effetti sulla schermata di ripresa, perché il prodotto elabora l'immagine dopo la ripresa. Inoltre, non è possibile riprendere un'altra immagine finché l'elaborazione delle immagini è finita. Non è possibile usare questi effetti con i filmati.

[Lievemente sfocato] [Dipinto HDR] [Mono. sfuma. ricche] [Miniature] [Acquerello] [Illustrazione]

Nel caso di [Dipinto HDR] e [Mono. sfuma. ricche], l'otturatore viene rilasciato tre volte per una ripresa. Fare attenzione ai seguenti punti:

Usare questa funzione quando il soggetto è immobile o non emette la luce del flash. Non cambiare la composizione prima della ripresa.

Quando il contrasto della scena è basso o quando si è verificata una significativa vibrazione della fotocamera o sfocatura del soggetto, si potrebbe non essere in grado di ottenere buone immagini HDR. Se il prodotto rileva tale situazione, <a>  $\binom{mn}{n}$  appaiono sull'immagine registrata per informarvi su questa situazione. Se necessario, cambiare la composizione o altrimenti regolare le impostazioni, fare attenzione alla sfocatura e riprendere di nuovo.

[63] Utilizzo | Uso delle funzioni di ripresa | Selezione di un modo dell'effetto Stile personale

Consente di selezionare l'elaborazione di immagine desiderata. È possibile regolare l'esposizione (tempo di otturazione e diaframma) nel modo preferito con [Stile personale], diversamente da [Selezione scena] in cui il prodotto regola l'esposizione.

1. MENU  $\rightarrow \bullet$  (Impostazioni ripresa)  $\rightarrow$  [Stile personale]  $\rightarrow$  impostazione desiderata.

## Dettagli sulle voci del menu

#### $\sqrt{S_{\text{std}}}$  Standard (impostazione predefinita):

Per la ripresa di varie scene con ricca gradazione e bei colori.

#### **Wivace:**

La saturazione e il contrasto sono intensificati per riprendere immagini sorprendenti di scene colorate e soggetti come i fiori, vegetazione primaverile, cielo blu o viste dell'oceano.

## Port: Ritratti:

Per riprendere il colore della pelle in una tonalità delicata, impostazione ideale per riprendere i ritratti.

#### **Land:** Paesaggi:

La saturazione, il contrasto e la nitidezza sono intensificati per riprendere scene vivide e nitide. Anche i panorami distanti risaltano maggiormente.

#### $\overrightarrow{\text{Sumset}}$  Tramonto:

Per riprendere l'incantevole rosso del sole al tramonto.

#### $\overline{BN}$ : Bianco e nero:

Per riprendere immagini monocromatiche in bianco e nero.

## $\overline{\mathsf{S}\text{-}\mathsf{e}}$  Seppia:

Per riprendere immagini monocromatiche in color seppia.

# Per impostare [Contrasto], [Saturazione] e [Nitidezza]

[Contrasto], [Saturazione] e [Nitidezza] possono essere regolati per ciascuna voce dello [Stile personale].

Selezionare una voce da impostare premendo il lato destro/sinistro della rotellina di controllo, quindi impostare il valore usando il lato superiore/inferiore della rotellina di controllo.

## Contrasto:

Maggiore è il valore selezionato, più accentuata è la differenza tra luce e ombra e maggiore è l'effetto sull'immagine.

## **B** Saturazione:

Maggiore è il valore selezionato, più vivido è il colore. Quando si seleziona un valore più basso, il colore dell'immagine è limitato e attenuato.

## **Nitidezza:**

Regola la nitidezza. Maggiore è il valore selezionato, più accentuati sono i contorni e se si seleziona il valore più basso, i contorni sono più ammorbiditi.

• [Standard] è selezionato quando si usano le seguenti funzioni:

[Auto. intelligente] [Autom. superiore] [Selezione scena] [Effetto immagine]

• Quando [Stile personale] è impostato su [Bianco e nero] o [Seppia], [Saturazione] non può essere regolata.

[64] Utilizzo | Uso delle funzioni di ripresa | Registrazione dei filmati Formato file (filmato)

Seleziona il formato di file del filmato.

1. MENU  $\rightarrow \bullet$  (Impostazioni ripresa)  $\rightarrow$  [ $\uparrow \bullet$  Formato file]  $\rightarrow$  impostazione desiderata.

## Dettagli sulle voci del menu

#### AVCHD (impostazione predefinita):

Registra i filmati ad alta definizione. Questo formato di file è adatto per visualizzare i filmati su un televisore ad alta definizione.

È possibile creare un disco Blu-ray, un disco di registrazione AVCHD o un disco DVD-Video usando il software PlayMemories Home.

#### MP4:

Registra i filmati mp4 (AVC). Questo formato è adatto per i caricamenti WEB, gli allegati di email, ecc.

Non è possibile creare un disco usando il software PlayMemories Home con un filmato che è stato registrato quando [  $\sharp$   $\sharp$  Formato file] era impostato su [MP4].

[65] Utilizzo | Uso delle funzioni di ripresa | Registrazione dei filmati Impost. registraz. (filmato)

Seleziona la dimensione di immagine, la velocità dei fotogrammi e la qualità dell'immagine per la registrazione dei filmati. Maggiore è la velocità di trasmissione in bit, superiore è la qualità dell'immagine.

1. MENU  $\rightarrow \bullet$  (Impostazioni ripresa)  $\rightarrow$  [ $\uparrow \bullet$ ] Impost. registraz.]  $\rightarrow$  impostazione desiderata.
# Quando [  $\uparrow\uparrow$  Formato file] è impostato su [AVCHD]

60i/50i: I filmati sono registrati a circa 60 campi/sec (per i dispositivi compatibili con 1080 60i) o circa 50 campi/sec (per i dispositivi compatibili con 1080 50i), nel modo interlacciato, con l'audio Dolby Digital, nel formato AVCHD.

24p/25p: I filmati sono registrati a circa 24 quadri/sec (per i dispositivi compatibili con 1080 60i) o circa 25 quadri/sec (per i dispositivi compatibili con 1080 50i), nel modo progressivo, con l'audio Dolby Digital, nel formato AVCHD.

60p/50p: I filmati sono registrati a circa 60 quadri/sec (per i dispositivi compatibili con 1080 60i) o circa 50 quadri/sec (per i dispositivi compatibili con 1080 50i), nel modo progressivo, con l'audio Dolby Digital, nel formato AVCHD.

# Quando [  $\uparrow\uparrow$  Formato file] è impostato su [MP4]

I filmati ripresi sono registrati nel formato MPEG-4, a circa 30 quadri/sec (per i dispositivi compatibili con 1080 60i) o circa 25 quadri/sec (per i dispositivi compatibili con 1080 50i), nel modo progressivo, con l'audio AAC, nel formato mp4.

# Dettagli sulle voci del menu

# Quando [  $\uparrow\uparrow$  Formato file] è impostato su [AVCHD]

# 60i 24M(FX)\*:

## 50i 24M(FX)\*\*:

Registra i filmati con qualità di immagine alta di 1920 × 1080 (60i/50i). Velocità di trasmissione in bit: Massimo 24 Mbps

# 60i 17M(FH) (impostazione predefinita)\*: 50i 17M(FH) (impostazione predefinita)\*\*:

Registra i filmati con qualità di immagine standard di 1920 × 1080 (60i/50i). Velocità di trasmissione in bit: Media di 17 Mbps

# 60p 28M(PS)\*:

## 50p 28M(PS)\*\*:

Registra i filmati con qualità di immagine massima di 1920 × 1080 (60p/50p). Velocità di trasmissione in bit: Massimo 28 Mbps

## 24p 24M(FX)\*: 25p 24M(FX)\*\*:

Registra i filmati con qualità di immagine alta di 1920 × 1080 (24p/25p). Ciò produce un'atmosfera simile al cinema.

Velocità di trasmissione in bit: Massimo 24 Mbps

# 24p 17M(FH)\*:

# 25p 17M(FH)\*\*:

Registra i filmati con qualità di immagine standard di 1920× 1080 (24p/25p). Ciò produce un'atmosfera simile al cinema.

Velocità di trasmissione in bit: Media di 17 Mbps

# [ Formato file]: [MP4]

# 1440×1080 12M (impostazione predefinita):

Registra i filmati di 1440 × 1080. Velocità di trasmissione in bit: Media di 12 Mbps

## VGA 3M:

Registra i filmati di dimensione VGA. Velocità di trasmissione in bit: Media di 3 Mbps

- \* Dispositivo compatibile con 1080 60i (NTSC)
- \*\* Dispositivo compatibile con 1080 50i (PAL)

#### Nota

- I filmati 60p/50p possono essere riprodotti soltanto sui dispositivi compatibili.
- I filmati registrati con l'impostazione [60p 28M(PS)]/[50p 28M(PS)]/[60i 24M(FX)]/[50i 24M(FX)]/ [24p 24M(FX)] /[25p 24M(FX)] in [ Impost. registraz.] sono convertiti da PlayMemories Home per creare un disco di registrazione AVCHD. Questa conversione può impiegare molto tempo. Inoltre, non è possibile creare un disco con la qualità di immagine originale. Se si desidera mantenere la qualità di immagine originale, memorizzare i filmati su un disco Blu-ray.
- Per riprodurre i filmati 24p/25p su un televisore, il televisore deve essere compatibile con i formati 24p/25p. Se il televisore non è compatibile con il formato 24p/25p, i filmati 24p/25p vengono emessi come filmati 60i/50i.

[66] Utilizzo | Uso delle funzioni di ripresa | Registrazione dei filmati SteadyShot (filmato)

Imposta l'effetto [SteadyShot] quando si riprendono i filmati.

1. MENU→ (Impostazioni ripresa) → [ SteadyShot] → impostazione desiderata.

# Dettagli sulle voci del menu

## Attivo intelligente (impostazione predefinita):

Fornisce l'effetto **TH** SteadyShot più potente.

## Attivo:

Fornisce un effetto SteadyShot più potente.

## Standard:

Riduce la vibrazione della fotocamera in condizioni stabili di ripresa dei filmati.

#### **Nota**

• Se si cambia l'impostazione per [  $\uparrow \downarrow \downarrow$  SteadyShot], l'angolo di visualizzazione cambierà.

[67] Utilizzo | Uso delle funzioni di ripresa | Registrazione dei filmati Livello rif. microfono

È possibile selezionare il livello del microfono per la registrazione dei filmati.

1. MENU  $\rightarrow \bullet$  (Impostazioni ripresa)  $\rightarrow$  [Livello rif. microfono]  $\rightarrow$  impostazione desiderata.

### Dettagli sulle voci del menu

#### Normale (impostazione predefinita):

Registra i suoni dell'ambiente entro un certo livello. Questa impostazione è adatta per registrare le conversazioni quotidiane.

#### Basso:

Registra fedelmente i suoni dell'ambiente. Questa impostazione è adatta per registrare i suoni realistici, per esempio ad un concerto.

[68] Utilizzo | Uso delle funzioni di ripresa | Registrazione dei filmati

# Riduz. rumore vento

Imposta se ridurre o meno il rumore del vento durante la registrazione dei filmati.

1. MENU  $\rightarrow \bullet$  (Impostazioni ripresa)  $\rightarrow$  [Riduz. rumore vento]  $\rightarrow$  impostazione desiderata.

## Dettagli sulle voci del menu

#### Attiv.:

Riduce il rumore del vento.

#### Disattiv. (impostazione predefinita):

Non riduce il rumore del vento.

• Se si imposta questa voce su [Attiv.] in cui il vento non sta soffiando abbastanza forte si potrebbe far registrare il suono normale con il volume troppo basso.

```
[69] Utilizzo | Uso delle funzioni di ripresa | Registrazione dei filmati
Otturat. lento aut. (filmato)
```
Impostare se regolare o meno automaticamente il tempo di otturazione quando si registrano i filmati se il soggetto è scuro.

1. MENU  $\rightarrow \bullet$  (Impostazioni ripresa)  $\rightarrow$  [ $\uparrow \bullet$ ] Otturat. lento aut.]  $\rightarrow$  impostazione desiderata.

# Dettagli sulle voci del menu

### Attiv. (impostazione predefinita):

Usa [ $\parallel$ ] Otturat. lento aut.]. Il tempo di otturazione rallenta automaticamente quando si registra in luoghi bui. È possibile ridurre il rumore nel filmato usando un tempo di otturazione lento quando si registra in luoghi bui.

### Disattiv.:

Non usa [  $\uparrow$ ] Otturat. lento aut.]. Il filmato registrato sarà più scuro quando si seleziona [Attiv.], ma è possibile registrare i filmati con movimento più armonioso e meno sfocatura dell'oggetto.

Nota

• [  $\Box$ ] Otturat. lento aut.] non funziona nelle seguenti situazioni:

Quando [ISO] è impostata su un'opzione diversa da [ISO AUTO].

[70] Utilizzo | Uso delle funzioni di ripresa | Registrazione dei filmati

# Pulsante MOVIE

Imposta se attivare o meno il tasto MOVIE.

1. MENU  $\rightarrow \bullet$  (Impostaz. personalizz.)  $\rightarrow$  [Pulsante MOVIE]  $\rightarrow$  impostazione desiderata.

# Dettagli sulle voci del menu

# Sempre (impostazione predefinita):

Avvia la registrazione dei filmati quando si preme il tasto MOVIE in qualsiasi modo.

## Solo modo filmato:

Avvia la registrazione dei filmati quando si preme il tasto MOVIE soltanto se il modo di ripresa è impostato sul modo [Filmato].

[71] Utilizzo | Uso delle funzioni di ripresa | Personalizzazione delle funzioni di ripresa per l'uso conveniente

# Memoria

Consente di registrare nel prodotto fino a 3 modi usati frequentemente o impostazioni del prodotto. È possibile richiamare le impostazioni usando solo la manopola del modo.

- 1. Impostare il prodotto sull'impostazione che si desidera registrare.
- 2. MENU  $\rightarrow$   $\bullet$  (Impostazioni ripresa)  $\rightarrow$  [Memoria]  $\rightarrow$  numero desiderato

# Voci che è possibile registrare

- Modo di ripresa
- Diaframma (numero F)
- Tempo di otturazione
- **Impostazioni ripresa**
- Scala dello zoom ottico

# Per richiamare le impostazioni registrate

Impostare la manopola del modo su MR, quindi premere il lato destro/sinistro della rotellina di controllo o girare la rotellina di controllo per selezionare il numero di memoria desiderato.

# Per cambiare le impostazioni registrate

Cambiare le impostazioni a quella desiderata e registrare di nuovo l'impostazione sullo stesso numero del modo.

Nota

- La variazione del programma non può essere registrata.
- Per alcune funzioni, la posizione della manopola e l'impostazione usata effettivamente per la ripresa potrebbero non corrispondere. Se ciò accade, riprendere le immagini consultando le informazioni visualizzate sul monitor.

# Imp. Menu funzioni

È possibile assegnare le funzioni da richiamare quando si preme il tasto Fn (Funzione).

1. MENU  $\rightarrow \bullet$  (Impostaz. personalizz.)  $\rightarrow$  [Imp. Menu funzioni]  $\rightarrow$  impostare una funzione sulla posizione desiderata.

Le funzioni che possono essere assegnate si visualizzano sulla schermata di selezione della voce di impostazione.

[73] Utilizzo | Uso delle funzioni di ripresa | Impostazione delle altre funzioni di questo prodotto

# Creatività fotograf.

[Creatività fotograf.] è un modo che consente di azionare la fotocamera intuitivamente con una visualizzazione diversa su schermo. Quando il modo di ripresa è impostato su  $\mathbf{f}$  (Auto. intelligente) o  $\uparrow$  (Autom. superiore), è possibile cambiare facilmente le impostazioni e riprendere le immagini.

- 1. Impostare il modo di ripresa su  $\mathbf{i} \bullet$  (Auto. intelligente) o  $\mathbf{i} \bullet$  (Autom. superiore).
- 2. Premere  $\leftrightarrow$  (Creatività fotograf.) sulla rotellina di controllo.
- 3. Selezionare la voce da cambiare usando la rotellina di controllo.

#### (Luminosità):

Regola la luminosità.

(Colore): Regola il colore.

## (Intensità):

Regola la vivacità.

## (Effetto immagine):

È possibile selezionare un effetto desiderato e riprendere le immagini con la consistenza specifica.

- 4. Selezionare le impostazioni desiderate.
	- È possibile usare alcune impostazioni insieme ripetendo i punti 3 e 4.
	- Per ripristinare le impostazioni cambiate sulle impostazioni predefinite, premere il tasto

**m** (Cancellazione). (Luminosità), (Colore) e (Intensità) sono impostati su [AUTO] e  $\oslash$  (Effetto immagine) è impostato su  $\oslash_{\mathsf{def}}$ .

5. Per riprendere i fermi immagine: Premere il pulsante di scatto. Quando si registrano i filmati: Premere il tasto MOVIE per avviare la registrazione.

**Nota** 

- Quando si registrano i filmati usando la funzione [Creatività fotograf.], non è possibile cambiare le impostazioni durante la registrazione.
- Se si cambia il modo di ripresa al modo [Auto. intelligente] o al modo [Autom. superiore] o si spegne il prodotto, le impostazioni che sono state cambiate ritornano alle impostazioni predefinite.
- Quando il modo di ripresa è impostato su [Autom. superiore] e si usa [Creatività fotograf.], il prodotto non esegue il processo di sovrapposizione delle immagini.

[74] Utilizzo | Uso delle funzioni di ripresa | Impostazione delle altre funzioni di questo prodotto

# Sorriso/Rilev. visi

Rileva i visi dei soggetti e regola la messa a fuoco, l'esposizione, le impostazioni del flash ed esegue automaticamente l'elaborazione dell'immagine.

1. MENU  $\rightarrow \bullet$  (Impostazioni ripresa)  $\rightarrow$  [Sorriso/Rilev. visi]  $\rightarrow$  impostazione desiderata.

# Dettagli sulle voci del menu

## **Disattiv.:**

Non usa la funzione [Rilevamento visi].

### **Attiv.** (impostazione predefinita):

Seleziona automaticamente un viso da mettere a fuoco.

### **O**<sub>w</sub> Otturatore sorriso:

Rileva e riprende automaticamente un sorriso.

# Riquadro di rilevamento visi

Quando il prodotto rileva un viso, appare il riquadro grigio di rilevamento visi. Quando il prodotto determina che la messa a fuoco automatica è abilitata, il riquadro di rilevamento visi diventa bianco. Quando si preme a metà il pulsante di scatto, il riquadro diventa verde.

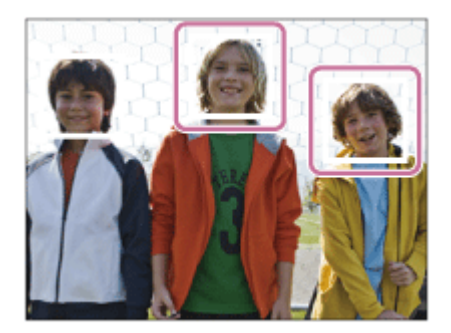

# Suggerimenti per catturare più efficacemente i sorrisi

- Non coprire gli occhi con i capelli della fronte; tenere gli occhi socchiusi.
- Non oscurare il viso con un cappello, le maschere, gli occhiali da sole, ecc.
- Provare a orientare il viso di fronte al prodotto e tenerlo dritto il più possibile.
- Fare un bel sorriso con la bocca aperta. Il sorriso è più facile da rilevare quando si mostrano i denti.
- Se si preme il pulsante di scatto durante l'Otturatore sorriso, il prodotto riprende l'immagine. Dopo la ripresa, il prodotto ritorna al modo dell'Otturatore sorriso.

#### Suggerimento

Quando [Sorriso/Rilev. visi] è impostato su [Otturatore sorriso] , è possibile selezionare la sensibilità di rilevamento sorrisi da [Attivato: leggero sorriso] , [Attivato: sorriso normale] e [Attivato: grande sorriso] .

Nota

• Non è possibile usare [Rilevamento visi] con le seguenti funzioni:

Quando si usano le funzioni dello zoom diverso dallo zoom ottico

- È possibile rilevare fino a otto visi dei soggetti.
- Il prodotto potrebbe non rilevare affatto i visi o potrebbe rilevare accidentalmente altri oggetti come visi in alcune condizioni.
- Se il prodotto non può rilevare un viso, impostare la sensibilità di rilevamento sorrisi.
- Se si insegue un viso usando [AF agganc. al sogg.] mentre si esegue [Otturatore sorriso], il rilevamento sorrisi viene eseguito soltanto per quel viso.

[75] Utilizzo | Uso delle funzioni di ripresa | Impostazione delle altre funzioni di questo prodotto

# Effetto pelle morb. (fermo immagine)

Imposta gli effetti usati per riprendere bene la pelle nella funzione [Rilevamento visi].

1. MENU  $\rightarrow \bullet$  (Impostazioni ripresa)  $\rightarrow$  [ $\rightarrow$  Effetto pelle morb.]  $\rightarrow$  impostazione

desiderata.

# Dettagli sulle voci del menu

# $\langle \hat{\mathbf{x}}_{\text{off}}^*$  Disattiv. (impostazione predefinita):

Non usa la funzione  $[\sqrt{w}]\times$  Effetto pelle morb.].

# **<mexternal Attiv.:**

Usa l'[  $\overline{ }$  Effetto pelle morb.].

# Suggerimento

Quando [ $\overline{\sim}$ ] Effetto pelle morb.] è impostato su [Attiv.], è possibile selezionare il livello dell'effetto.

[76] Utilizzo | Uso delle funzioni di ripresa | Impostazione delle altre funzioni di questo prodotto

# Rid.occ.rossi.

Quando si usa il flash, si accende due o più volte prima della ripresa per ridurre il fenomeno degli occhi rossi.

1. MENU  $\rightarrow \bullet$  (Impostazioni ripresa)  $\rightarrow$  [Rid.occ.rossi.]  $\rightarrow$  impostazione desiderata.

# Dettagli sulle voci del menu

# Attiv.:

Il flash si accende sempre per ridurre il fenomeno degli occhi rossi.

# Disattiv. (impostazione predefinita):

Non usa la Riduzione degli occhi rossi.

## Nota

La Riduzione degli occhi rossi potrebbe non produrre gli effetti desiderati. Dipende dalle differenze e condizioni individuali, come la distanza dal soggetto o se il soggetto guarda o meno il prelampeggio.

[77] Utilizzo | Uso delle funzioni di ripresa | Impostazione delle altre funzioni di questo prodotto

Inquadrat. autom. (fermo immagine)

Quando questo prodotto rileva e riprende i visi, i soggetti della ripresa macro o i soggetti che sono inseguiti da [AF agganc. al sogg.], il prodotto rifinisce automaticamente l'immagine in una composizione appropriata e poi la salva. Sia l'immagine originale che l'immagine rifinita vengono salvate. L'immagine rifinita è registrata nella stessa dimensione di quella dell'immagine originale.

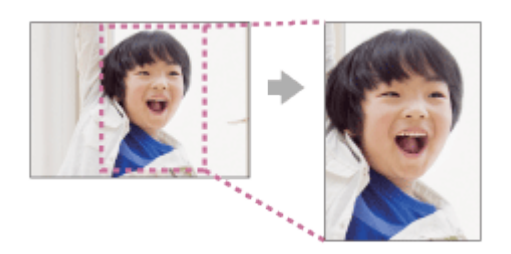

- 1. MENU  $\rightarrow \bullet$  (Impostazioni ripresa)  $\rightarrow$  [ $\rightarrow$ ] Inquadrat. autom.]  $\rightarrow$  impostazione desiderata.
	- Se la rifinitura è abilitata quando si usa il modo del display Live View,  $\Box$  si visualizza.
	- Dopo la ripresa, una cornice che mostra l'area rifinita si visualizza sulla schermata di revisione automatica.

# Dettagli sulle voci del menu

### Disattiv. (impostazione predefinita):

Non rifinisce le immagini.

#### Automatico:

Rifinisce automaticamente le immagini in una composizione appropriata.

Nota

L'immagine rifinita potrebbe non essere la composizione migliore possibile, a seconda delle condizioni di ripresa.

[78] Utilizzo | Uso delle funzioni di ripresa | Impostazione delle altre funzioni di questo prodotto

# ISO alta NR (fermo immagine)

Quando si riprende con la sensibilità ISO alta, il prodotto riduce il rumore che diventa più evidente quando la sensibilità del prodotto è alta. Un messaggio potrebbe visualizzarsi durante il processo di riduzione dei disturbi e non è possibile riprendere un'altra immagine finché il messaggio scompare.

1. MENU  $\rightarrow \bullet$  (Impostazioni ripresa)  $\rightarrow$  [ $\leftrightarrow$  ISO alta NR]  $\rightarrow$  impostazione desiderata.

# Dettagli sulle voci del menu

### Normale (impostazione predefinita):

Attiva normalmente la riduzione dei disturbi per ISO alta.

### Basso:

Attiva moderatamente la riduzione dei disturbi per ISO alta. Selezionare questa opzione per dare la priorità alla tempistica della ripresa.

[79] Utilizzo | Uso delle funzioni di ripresa | Impostazione delle altre funzioni di questo prodotto

# Scrittura data (fermo immagine)

Imposta se registrare una data di ripresa sul fermo immagine.

1. MENU  $\rightarrow \bullet$  (Impostaz. personalizz.)  $\rightarrow$  [ $\rightarrow$  Scrittura data]  $\rightarrow$  impostazione desiderata.

# Dettagli sulle voci del menu

### Attiv.:

Registra una data di ripresa.

Quando si seleziona [Attiv.], il contrassegno **DALE** appare sullo schermo durante la ripresa. Tuttavia, in alcuni modi di ripresa che non possono registrare le date sulle immagini, il contrassegno DAT scompare.

### Disattiv. (impostazione predefinita):

Non registra una data di ripresa.

#### Nota

- Se una volta si riprendono le immagini con la data, non è possibile cancellare la data dalle immagini successivamente.
- Le date sono stampate due volte se si imposta il prodotto per stampare le date quando si stampano le immagini.
- L'ora registrata dell'immagine non può essere sovrimposta sull'immagine.

Imposta se visualizzare o meno la linea della griglia. La linea della griglia aiuta a regolare la composizione delle immagini.

1. MENU  $\rightarrow \bullet$  (Impostaz. personalizz.)  $\rightarrow$  [Linea griglia]  $\rightarrow$  impostazione desiderata.

# Dettagli sulle voci del menu

## Disattiv. (impostazione predefinita):

Non visualizza la linea della griglia.

### Attiv.:

Visualizza la linea della griglia.

[81] Utilizzo | Uso delle funzioni di ripresa | Impostazione delle altre funzioni di questo prodotto

Revis.autom.

È possibile controllare l'immagine registrata sullo schermo subito dopo la ripresa. È anche possibile impostare il tempo di visualizzazione per la revisione automatica.

1. MENU  $\rightarrow \bullet$  (Impostaz. personalizz.)  $\rightarrow$  [Revis.autom.]  $\rightarrow$  impostazione desiderata.

# Dettagli sulle voci del menu

## 10 sec./5 sec./2 sec. (impostazione predefinita):

Visualizza l'immagine registrata sullo schermo subito dopo la ripresa per la durata di tempo selezionata. Se si esegue un'operazione di ingrandimento durante la revisione automatica, è possibile controllare quell'immagine usando la scala ingrandita.

## Disattiv.:

Non visualizza la revisione automatica.

#### Nota

- Quando il prodotto sta ingrandendo un'immagine usando l'elaborazione delle immagini, potrebbe visualizzare temporaneamente l'immagine originale prima dell'ingrandimento e poi visualizzare l'immagine ingrandita.
- Le impostazioni DISP (Impostazione di visualizzazione) sono valide per il display di revisione automatica.

[82] Utilizzo | Uso delle funzioni di ripresa | Impostazione delle altre funzioni di questo prodotto

# FINDER/MONITOR

Imposta il metodo per cambiare la visualizzazione tra il mirino elettronico e lo schermo.

1. MENU  $\rightarrow \bullet$  (Impostaz. personalizz.)  $\rightarrow$  [FINDER/MONITOR]  $\rightarrow$  impostazione desiderata.

# Dettagli sulle voci del menu

### Automatico (impostazione predefinita):

Quando si guarda nel mirino elettronico, il display viene cambiato automaticamente al mirino elettronico.

#### Manuale:

Il prodotto non cambia automaticamente tra la visualizzazione sul monitor e la visualizzazione sul mirino elettronico.

È possibile cambiare la visualizzazione premendo il tasto FINDER/MONITOR.

#### Suggerimento

Se si desidera cambiare temporaneamente il modo di visualizzazione quando l'impostazione [FINDER/MONITOR] è [Automatico], premere il tasto FINDER/MONITOR.

[83] Utilizzo | Visualizzazione | Visualizzazione dei fermi immagine Riproduzione delle immagini

Riproduce le immagini registrate.

- 1. Premere il tasto  $\Box$  (Riproduzione) per cambiare al modo di riproduzione.
- 2. Selezionare l'immagine con la rotellina di controllo.

#### Suggerimento

Il prodotto crea un file di database di immagini su una scheda di memoria per registrare e riprodurre le immagini. Un'immagine che non è registrata nel file di database delle immagini potrebbe non essere riprodotta correttamente. Per riprodurre le immagini riprese usando altri dispositivi, registrare quelle immagini sul file di database di immagini usando MENU  $\rightarrow$  $[Impostazione] \rightarrow [Recupera DB immag.].$ 

[84] Utilizzo | Visualizzazione | Visualizzazione dei fermi immagine Zoom di riproduzione

Ingrandisce l'immagine in corso di riproduzione.

- 1. Visualizzare l'immagine che si desidera ingrandire e far scorrere la leva W/T (zoom) sul lato T.
	- Se l'immagine è troppo grande, far scorrere la leva W/T (zoom) sul lato W per regolare la scala dello zoom.
- 2. Selezionare la parte che si desidera ingrandire premendo il lato superiore/inferiore/destro/sinistro della rotellina di controllo.

**Suggerimento** 

È anche possibile ingrandire un'immagine che viene riprodotta usando MENU.

Nota

Non è possibile usare la funzione di riproduzione ingrandita con i filmati.

[85] Utilizzo | Visualizzazione | Visualizzazione dei fermi immagine Indice immagini

È possibile visualizzare più immagini contemporaneamente nel modo di riproduzione.

1. Far scorrere la leva W/T sul lato W mentre l'immagine viene riprodotta.

Per cambiare il numero di immagini da visualizzare

MENU  $\rightarrow \rightarrow$  (Riproduzione)  $\rightarrow$  [Indice immagini]  $\rightarrow$  impostazione desiderata.

## Dettagli sulle voci del menu

9 Immagini (impostazione predefinita)/25 Immagini

Per ritornare alla riproduzione dell'immagine singola

Selezionare l'immagine desiderata e premere sul centro della rotellina di controllo.

# Visualizzazione rapida di un'immagine desiderata

Selezionare la barra a sinistra della schermata di indice delle immagini usando la rotellina di controllo, quindi premere il lato superiore/inferiore della rotellina di controllo. Quando la barra viene selezionata, è possibile visualizzare la schermata del calendario o la schermata di selezione della cartella premendo al centro. Inoltre è possibile cambiare il modo di visualizzazione selezionando un'icona.

[86] Utilizzo | Visualizzazione | Visualizzazione dei fermi immagine Cambiamento della visualizzazione sullo schermo (durante la riproduzione)

Cambia la visualizzazione sullo schermo.

- 1. Premere il tasto DISP (Impostazione di visualizzazione).
	- La visualizzazione su schermo cambia nell'ordine "Visualizza info.  $\rightarrow$  Istogramma  $\rightarrow$ Nessuna info.  $\rightarrow$  Visualizza info."ad ogni pressione del tasto DISP.
	- Le impostazioni DISP (Impostazione di visualizzazione) sono valide per il display di revisione automatica.

#### Nota

L'istogramma non si visualizza nelle seguenti situazioni:

Durante la riproduzione dei filmati Durante la riproduzione a scorrimento delle immagini panoramiche Durante la proiezione diapositive Durante la visualizzazione della cartella (MP4) Durante la visualizzazione AVCHD

[87] Utilizzo | Visualizzazione | Cancellazione delle immagini Cancellazione di un'immagine visualizzata

È possibile cancellare un'immagine visualizzata.

- 1. Visualizzare l'immagine che si desidera cancellare.
- 2. Premere il tasto  $\overline{\mathsf{m}}$  (Canc.).
- 3. Selezionare [Canc.] usando la rotellina di controllo, quindi premere sul centro della rotellina di controllo.

# [88] Utilizzo | Visualizzazione | Cancellazione delle immagini Cancellazione di più immagini selezionate

È possibile cancellare le immagini multiple selezionate.

1. MENU  $\rightarrow \blacktriangleright$  (Riproduzione)  $\rightarrow$  [Canc.]  $\rightarrow$  impostazione desiderata.

## Dettagli sulle voci del menu

#### Imm. multiple:

Cancella le immagini selezionate.

(1) Selezionare le immagini da cancellare, quindi premere sul centro della rotellina di controllo. Il segno  $\checkmark$  si visualizza nella casella di spunta. Per annullare la selezione, premere

di nuovo  $\bullet$  per eliminare il segno  $\checkmark$ .

(2) Per cancellare altre immagini, ripetere il punto (1).

(3) MENU  $\rightarrow$  [OK]  $\rightarrow$  Premere al centro.

#### Tutto in questa cartella:

Cancella tutte le immagini nella cartella selezionata.

#### Tutto con questa dat.:

Cancella tutte le immagini nella gamma data selezionata.

[89] Utilizzo | Visualizzazione | Riproduzione dei filmati Riproduzione dei filmati

Riproduce i filmati registrati.

- 1. Premere il tasto  $\blacktriangleright$  (riproduzione) per cambiare al modo di riproduzione.
- 2. Selezionare il filmato da riprodurre usando la rotellina di controllo.

3. Per riprodurre i filmati, premere  $\triangle$  al centro.

# Operazioni disponibili durante la riproduzione dei filmati

È possibile eseguire la riproduzione al rallentatore e la regolazione del volume del suono, ecc. premendo il lato inferiore della rotellina di controllo.

- : Riproduzione
- **II**: Pausa
- : Avanzamento rapido
- : Riavvolgimento rapido
- **EXECUTE:** Riproduzione al rallentatore in avanti
- : Riproduzione al rallentatore all'indietro
- : File di filmato successivo
- : File di filmato precedente
- **11** : Visualizza il fotogramma successivo
- : Visualizza il fotogramma precedente
- Video ripr. movim. (Mostra l'inseguimento di un soggetto in movimento.)
- $\Box$ ): Regolazione del volume del suono
- ← Chiude il pannello operativo

### Suggerimento

"Riproduzione al rallentatore in avanti", "Riproduzione al rallentatore all'indietro", "Visualizza il fotogramma successivo" e "Visualizza il fotogramma precedente" sono disponibili durante la pausa.

[90] Utilizzo | Visualizzazione | Riproduzione dei filmati Video ripr. movim.

È possibile vedere l'inseguimento del movimento del soggetto in alta velocità, come un'immagine stroboscopica.

- 1. Premere il lato inferiore della rotellina di controllo durante la riproduzione dei filmati, quindi selezionare  $\bullet$ .
	- Per uscire dalla riproduzione [Video ripr. movim.], selezionare  $\Box \rightarrow \Box$ .
	- Se non si riesce ad effettuare la traccia, è possibile regolare l'intervallo di inseguimento dell'immagine usando  $\Box$
- Non è possibile salvare le immagini create con [Video ripr. movim.] come un file di filmato.
- Se il movimento del soggetto è troppo lento o il soggetto non si muove abbastanza, il prodotto potrebbe non riuscire a creare l'immagine.

#### Suggerimento

• È anche possibile cambiare l'intervallo di inseguimento dell'immagine usando MENU  $\rightarrow \blacktriangleright$ (Riproduzione)  $\rightarrow$  [Rettif. interval. mov.].

[91] Utilizzo | Visualizzazione | Visualizzazione delle immagini panoramiche Riproduce le immagini panoramiche

Il prodotto fa scorrere automaticamente un'immagine panoramica da un'estremità all'altra.

- 1. Premere il tasto  $\Box$  (riproduzione) per cambiare al modo di riproduzione.
- 2. Selezionare l'immagine panoramica da riprodurre usando la rotellina di controllo.
- 3. Premere al centro per riprodurre l'immagine.

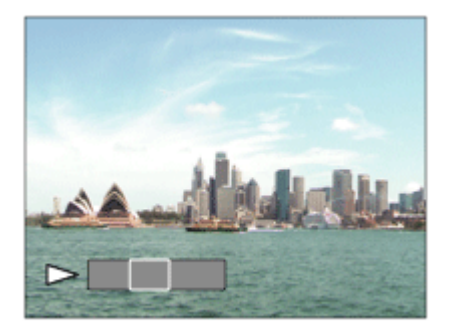

- $\bullet$  Per fare una pausa nella riproduzione, premere di nuovo  $\bullet$  al centro.
- Per ritornare al display dell'intera immagine, premere il tasto MENU.

#### Nota

Le immagini panoramiche riprese usando un altro prodotto potrebbero visualizzarsi in un formato diverso da quello reale o potrebbero non scorrere correttamente.

[92] Utilizzo | Visualizzazione | Stampa

# Specifica stampa

È possibile specificare prima sulla scheda di memoria quali fermi immagine si desidera stampare successivamente.

L'icona  $\Box$ POF (ordine di stampa) apparirà sulle immagini specificate. DPOF si riferisce a "Digital Print Order Format" (Formato dell'ordine di stampa digitale).

1. MENU  $\rightarrow \blacktriangleright$  (Riproduzione)  $\rightarrow$  [Specifica stampa]  $\rightarrow$  impostazione desiderata.

# Dettagli sulle voci del menu

### Imm. multiple:

Seleziona le immagini per mettere in ordine la stampa.

(1) Selezionare un'immagine e premere  $\bigcirc$  al centro della rotellina di controllo. Un segno si visualizza nella casella di spunta. Per annullare la selezione, premere e cancellare il segno  $\sqrt{ }$ .

(2) Ripetere il punto 1 per stampare altre immagini.

(3) MENU  $\rightarrow$  [OK]  $\rightarrow$  al centro.

## Annulla tutte:

Elimina tutti i segni DPOF.

### Impostazione stampa:

È possibile impostare se stampare la data sulle immagini registrate con i segni DPOF.

(1) Selezionare [Attiv.] o [Disattiv.]  $\rightarrow$  [Immissione] in [Stampa data].

Nota

• Non è possibile aggiungere il segno DPOF ai seguenti file: Filmati

[93] Utilizzo | Visualizzazione | Uso delle funzioni di visualizzazione

# Modo visione

Imposta il modo visione (metodo di visualizzazione dell'immagine).

1. MENU  $\rightarrow \blacktriangleright$  (Riproduzione)  $\rightarrow$  [Modo visione]  $\rightarrow$  impostazione desiderata.

# Dettagli sulle voci del menu

# **D** Visione data:

Visualizza le immagini in base alla data.

# **D**<sub> $\boldsymbol{\overline{\omega}}$  Visione cart. (Fer. imm.):</sub>

Visualizza soltanto i fermi immagine.

## **D**<sub>MP4</sub> Visione cartella (MP4):

Visualizza soltanto i filmati in formato MP4.

## **DAVCHD Visione AVCHD:**

Visualizza soltanto i filmati in formato AVCHD.

[94] Utilizzo | Visualizzazione | Uso delle funzioni di visualizzazione Proiez.diapo.

Riproduce automaticamente le immagini in modo continuo.

- 1. MENU  $\rightarrow \blacktriangleright$  (Riproduzione)  $\rightarrow$  [Proiez.diapo.]  $\rightarrow$  impostazione desiderata.
- 2. Selezionare [Immissione].

# Dettagli sulle voci del menu

#### Ripeti:

Selezionare [Attiv.], in cui le immagini sono riprodotte in un ciclo continuo o [Disattiv.] (impostazione predefinita), in cui il prodotto esce dalla proiezione diapositive quando tutte le immagini sono riprodotte una volta.

#### Intervallo:

Selezionare l'intervallo di visualizzazione per le immagini fra [1 sec.], [3 sec.] (impostazione predefinita), [5 sec.], [10 sec.] o [30 sec.].

# Per chiudere la proiezione diapositive in mezzo alla riproduzione

• Premere il tasto MENU per chiudere la proiezione diapositive. Non è possibile fare una pausa nella proiezione diapositive.

#### Suggerimento

È possibile attivare una proiezione diapositive soltanto quando [Modo visione] è impostato su [Visione data] o [Visione cart. (Fer. imm.)].

[95] Utilizzo | Visualizzazione | Uso delle funzioni di visualizzazione

# Ruota

Ruota in senso antiorario un fermo immagine registrato.

1. MENU  $\rightarrow \blacktriangleright$  (Riproduzione)  $\rightarrow$  [Ruota].

2. Premere sul centro della rotellina di controllo.

L'immagine viene ruotata in senso antiorario. L'immagine ruota quando si preme  $\triangleq$  al centro. Se si ruota l'immagine una volta, l'immagine rimane ruotata anche dopo aver spento il prodotto.

Nota

- Non è possibile ruotare i filmati.
- Si potrebbe non essere in grado di ruotare le immagini riprese usando gli altri prodotti.
- Quando si guardano le immagini ruotate su un computer, le immagini potrebbero visualizzarsi nel loro orientamento originale a seconda del software.

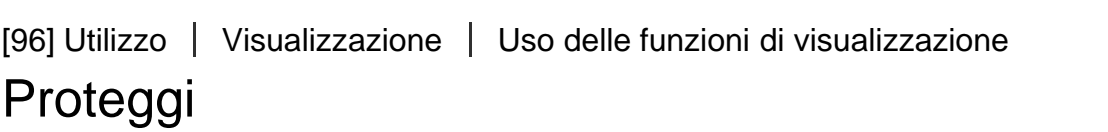

Protegge le immagini registrate contro la cancellazione accidentale. Il segno  $\bigcirc$  si visualizza sulle immagini protette.

1. MENU  $\rightarrow \rightarrow$  (Riproduzione)  $\rightarrow$  [Proteggi]  $\rightarrow$  impostazione desiderata.

# Dettagli sulle voci del menu

### Imm. multiple:

Applica o annulla la protezione delle immagini multiple selezionate.

(1) Selezionare l'immagine da proteggere, quindi premere sul centro della rotellina di

controllo. Il segno  $\checkmark$  si visualizza nella casella di spunta. Per annullare la selezione, premere

di nuovo  $\bigcirc$  per eliminare il segno  $\bigvee$ .

- (2) Per proteggere altre immagini, ripetere il punto (1).
- (3) MENU  $\rightarrow$  [OK]  $\rightarrow$  Premere al centro.

### Tutto in questa cartella:

Protegge tutti i fermi immagine nella cartella selezionata.

### Tutto con questa dat.:

Protegge tutti i fermi immagine nella gamma data selezionata.

## Ann. tutto in qst. cartella:

Annulla la protezione di tutti i fermi immagine nella cartella selezionata.

### Ann. tutto con qst. data:

Annulla la protezione di tutti i fermi immagine nella gamma data selezionata.

Emette i fermi immagine con risoluzione 4K a un televisore collegato tramite HDMI che supporta 4K.

- 1. Spegnere questo prodotto e il televisore.
- 2. Collegare il terminale micro HDMI di questo prodotto alla presa HDMI del televisore usando un cavo HDMI (in vendita separatamente).

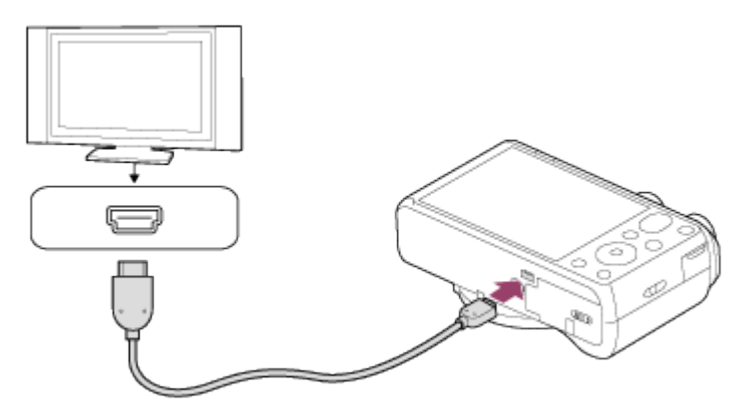

- 3. Accendere il televisore e cambiare l'ingresso.
- 4. Accendere questo prodotto.
- 5. MENU  $\rightarrow \rightarrow \rightarrow$  (Riproduzione)  $\rightarrow$  [Ripr. imm. ferma 4K]  $\rightarrow$  [OK].

#### **Nota**

Questo menu è soltanto disponibile con i televisori compatibili con 4K. Per i dettagli, consultare le istruzioni per l'uso del televisore.

[98] Utilizzo | Visualizzazione | Visualizzazione delle immagini su un televisore Visione delle immagini su un televisore HD

Per visualizzare le immagini memorizzate su questo prodotto usando un televisore, sono necessari un cavo HDMI (in vendita separatamente) e un televisore HD dotato di una presa HDMI.

- 1. Spegnere sia questo prodotto che il televisore.
- 2. Collegare il terminale micro HDMI di questo prodotto alla presa HDMI del televisore usando un cavo HDMI (in vendita separatamente).

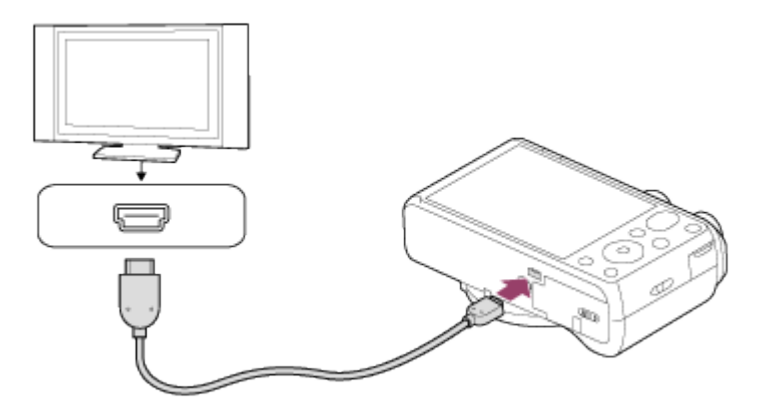

- 3. Accendere il televisore e cambiare l'ingresso.
- 4. Accendere questo prodotto.

Le immagini riprese con il prodotto appaiono sullo schermo televisivo.

#### Suggerimento

- Questo prodotto è compatibile con lo standard PhotoTV HD. Se si collegano i dispositivi Sony compatibili con PhotoTV HD usando un cavo HDMI (in vendita separatamente), il televisore è impostato sulla qualità dell'immagine adatta per la visualizzazione dei fermi immagine ed è possibile guardare un nuovo mondo di fotografie con una straordinaria alta qualità.
- PhotoTV HD consente un'espressione molto dettagliata delle trame minute e dei colori, simile a quella delle foto.
- Per i dettagli, consultare le istruzioni per l'uso in dotazione con il televisore compatibile.

Nota

- Non collegare questo prodotto e un altro dispositivo usando i terminali dell'uscita di entrambi. In caso contrario si potrebbe causare un malfunzionamento.
- Alcuni dispositivi potrebbero non funzionare correttamente quando sono collegati a questo prodotto. Per esempio, potrebbero non emettere il video o l'audio.
- Usare un cavo HDMI con il logo HDMI o un cavo Sony autentico.
- Usare un cavo HDMI che è compatibile con il terminale micro HDMI del prodotto e la presa HDMI del televisore.

[99] Utilizzo | Visualizzazione | Visualizzazione delle immagini su un televisore Visione delle immagini su un televisore "BRAVIA"

Collegando questo prodotto a un televisore che supporta la sincronizzazione "BRAVIA" usando un cavo HDMI (in vendita separatamente), è possibile azionare questo prodotto con il telecomando del televisore.

- 1. Spegnere sia questo prodotto che il televisore.
- 2. Collegare il terminale micro HDMI del prodotto alla presa HDMI del televisore usando un cavo HDMI (in vendita separatamente).

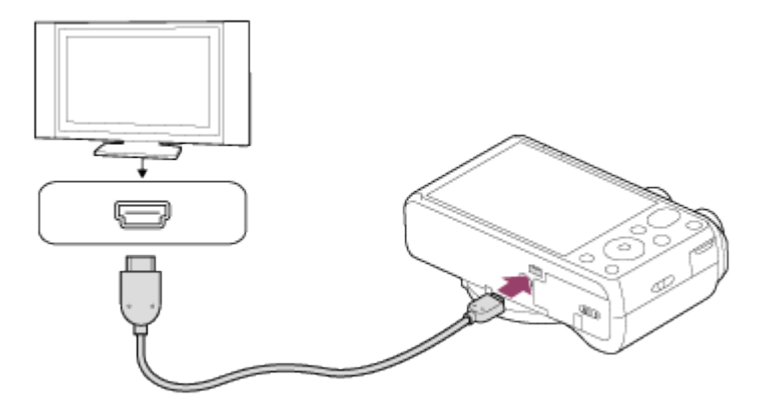

- 3. Accendere il televisore e cambiare l'ingresso.
- 4. Accendere questo prodotto.
- 5. MENU  $\rightarrow$   $\blacksquare$  (Impostazione)  $\rightarrow$  [CTRL PER HDMI]  $\rightarrow$  [Attiv.].
- 6. Premere il tasto SYNC MENU sul telecomando del televisore e selezionare il modo desiderato.

#### **Nota**

- Soltanto i televisori che supportano la sincronizzazione "BRAVIA" possono fornire le operazioni SYNC MENU. Per i dettagli, consultare le istruzioni per l'uso in dotazione con il televisore.
- Se il prodotto esegue operazioni indesiderate in risposta al telecomando del televisore quando il prodotto è collegato a un televisore di un altro produttore usando una connessione HDMI, selezionare MENU  $\rightarrow \blacksquare$  (Impostazione)  $\rightarrow$  [CTRL PER HDMI]  $\rightarrow$  [Disattiv.].

[100] Utilizzo | Cambiamento delle impostazioni | Menu di impostazione Luminosità monitor

È possibile regolare la luminosità dello schermo.

1. MENU →  $\bigoplus$  (Impostazione) → [Luminosità monitor] → impostazione desiderata.

# Dettagli sulle voci del menu

# Manuale:

Regola la luminosità entro i limiti da –2 a +2.

[101] Utilizzo | Cambiamento delle impostazioni | Menu di impostazione Luminosità mirino

Quando si usa un mirino elettronico (in vendita separatamente), questo prodotto regola la luminosità del mirino elettronico secondo l'ambiente circostante.

1. MENU →  $\blacktriangleleft$  (Impostazione) → [Luminosità mirino] → impostazione desiderata.

# Dettagli sulle voci del menu

## Automatico (impostazione predefinita):

Regola automaticamente la luminosità del mirino elettronico.

Manuale:

Seleziona la luminosità del mirino elettronico dalla gamma –1 a +1.

[102] Utilizzo | Cambiamento delle impostazioni | Menu di impostazione Impostazioni volume

Regola il volume del suono.

1. MENU →  $\blacksquare$  (Impostazione) → [Impostazioni volume] → impostazione desiderata.

# Regolazione del volume durante la riproduzione

Premere il lato inferiore della rotellina di controllo durante la riproduzione dei filmati per visualizzare il pannello operativo, quindi regolare il volume. È possibile regolare il volume [103] Utilizzo | Cambiamento delle impostazioni | Menu di impostazione Segnali audio

Seleziona se il prodotto produce o meno un suono.

1. MENU →  $\Box$  (Impostazione) → [Segnali audio] → impostazione desiderata.

## Dettagli sulle voci del menu

#### Attiv. (impostazione predefinita):

Produce il suono quando si ottiene la messa a fuoco o si aziona l'autoscatto.

#### Scatto:

Produce soltanto il suono dell'otturatore.

#### Disattiv.:

Non produce il suono.

# [104] Utilizzo | Cambiamento delle impostazioni | Menu di impostazione GPS attivato/disatt. (DSC-HX60V)

È possibile registrare le informazioni sulla posizione con le immagini quando il sensore GPS incorporato di questo prodotto può acquisire le informazioni sulla posizione. Usando il software PlayMemories Home in dotazione, è possibile importare le immagini registrate con le informazioni sulla posizione su un computer e visualizzarle su una mappa che mostra la loro posizione di ripresa. Consultare la guida di PlayMemories Home per i dettagli.

1. MENU  $\rightarrow$   $\blacksquare$  (Impostazione)  $\rightarrow$  [Impostazioni GPS]  $\rightarrow$  [GPS attivato/disatt.]  $\rightarrow$ impostazione desiderata.

# Dettagli sulle voci del menu

#### Attiv.:

La funzione GPS è attivata.

### Disattiv. (impostazione predefinita):

La funzione GPS è disattivata.

L'icona dello stato sullo schermo potrebbe variare secondo le condizioni dei segnali emessi dai

satelliti.

### Nessuna icona è visualizzata:

[GPS attivato/disatt.] è impostato su [Disattiv.].

# $SO:$

Il prodotto non può trovare un segnale GPS, perciò non può acquisire le informazioni sulla posizione. Usare il prodotto in uno spazio aperto.

# : 0**% 0% 0%**

Il prodotto sta cercando i satelliti GPS. Potrebbe volerci un po' di tempo per avviare la triangolazione.

# $X: X \cup X$ ul

Il prodotto può acquisire le informazioni sulla posizione attuale.

# $\mathbf{x}$ .

Si è verificato un errore con la funzione GPS. Spegnere il prodotto e riaccenderlo.

# Per ricevere un segnale GPS

- La triangolazione corretta non è possibile all'interno o vicino ad edifici alti. Usare il prodotto in uno spazio aperto all'esterno e spegnere e riaccendere il prodotto.
- Potrebbero volerci da dieci secondi a diversi minuti per acquisire le informazioni sulla posizione.
- È possibile ridurre il tempo di triangolazione usando i dati per l'assistenza GPS.

Nota

- Potrebbero volerci da dieci secondi a diversi minuti per acquisire le informazioni sulla posizione quando si accende questo prodotto. Se si riprendono immagini prima che il prodotto acquisisca le informazioni sulla posizione, le informazioni non vengono registrate sulle immagini. Per registrare le informazioni corrette sulla posizione, prima accertarsi che il prodotto riceva il segnale GPS, quindi riprendere le immagini.
- Durante il decollo e l'atterraggio di un aereo, impostare [Modo Aeroplano] su [Attiv.].
- Usare il GPS secondo le regole delle nazioni o regioni in cui si usa il prodotto.

[105] Utilizzo | Cambiamento delle impostazioni | Menu di impostazione Corr. ora autom. GPS (DSC-HX60V)

Il prodotto acquisisce le informazioni sull'ora usando il GPS mentre il prodotto è acceso e le informazioni sono usate per conservare l'impostazione dell'ora precisa. Il prodotto regola l'impostazione dell'ora quando è spento.

1. MENU  $\rightarrow$   $\blacksquare$  (Impostazione)  $\rightarrow$  [Impostazioni GPS]  $\rightarrow$  [Corr. ora autom. GPS]  $\rightarrow$ impostazione desiderata.

# Dettagli sulle voci del menu

### Attiv.:

Usa la correzione dell'ora automatica con GPS.

#### Disattiv. (impostazione predefinita):

Non usa la correzione dell'ora automatica con GPS.

#### Nota

- [Corr. ora autom. GPS] non è disponibile quando [GPS attivato/disatt.] è impostato su [Disattiv.].
- Prima di usare la funzione [Corr. ora autom. GPS], impostare [Imp.data/ora].
- L'ora corretta potrebbe essere diversa dall'ora corrente per alcuni secondi.
- [Corr. ora autom. GPS] potrebbe non attivarsi correttamente in alcune zone.

[106] Utilizzo | Cambiamento delle impostazioni | Menu di impostazione Regolazione dell'area auto GPS (DSC-HX60V)

Corregge automaticamente la differenza dell'ora se il prodotto rileva la differenza acquisendo le informazioni sulla posizione attuale tramite il sistema GPS.

1. MENU →  $\blacktriangle$  (Impostazione) → [Regolazione dell'area auto GPS ] → impostazione desiderata.

# Dettagli sulle voci del menu

### Attiv.:

Corregge automaticamente la differenza dell'ora.

### Disattiv. (impostazione predefinita):

Non corregge automaticamente la differenza dell'ora.

#### Nota

- Quando [GPS attivato/disatt.] è impostato su [Disattiv.], questa funzione è disabilitata.
- Prima impostare [Imp.data/ora].
- [Regolazione dell'area auto GPS ] potrebbe non funzionare correttamente secondo la posizione. In quel caso, impostare questa impostazione su [Disattiv.].

[107] Utilizzo | Cambiamento delle impostazioni | Menu di impostazione Usa dati assist. GPS (DSC-HX60V)

Il tempo impiegato per il GPS che acquisisce le informazioni sulla posizione può essere ridotto usando i dati per l'assistenza GPS. Per aggiornare automaticamente i dati per l'assistenza GPS, collegare questo prodotto a un computer tramite un cavo USB. (Il software PlayMemories Home in dotazione deve essere prima installato sul computer.)

# Conferma della data di scadenza dei dati per l'assistenza GPS

1. MENU  $\rightarrow$   $\blacksquare$  (Impostazione)  $\rightarrow$  [Impostazioni GPS]  $\rightarrow$  [Usa dati assist. GPS].

Nota

- Il computer deve essere collegato a Internet per aggiornare i dati per l'assistenza GPS.
- Se il termine di validità dei dati per l'assistenza GPS è scaduto, non può essere usato per ridurre il tempo per registrare le informazioni sulla posizione. Si consiglia di aggiornare regolarmente i dati per l'assistenza GPS. La data di scadenza dei dati per l'assistenza GPS è circa entro 30 giorni.
- Se [Imp.data/ora] non è stato impostato o l'ora impostata è cambiata molto, il tempo per il GPS che acquisisce le informazioni sulla posizione non può essere ridotto.
- Per vari motivi, Sony potrebbe smettere di fornire i dati per l'assistenza GPS.

# Aggiornamento dei dati per l'assistenza GPS inserendo la scheda di memoria nel computer

Avviare PlayMemories Home e visualizzare la schermata principale, quindi lanciare [Strumento di supporto GPS]. Selezionare il drive della scheda di memoria e aggiornare i dati per l'assistenza GPS. Quindi inserire la scheda di memoria aggiornata in questo prodotto.

[108] Utilizzo | Cambiamento delle impostazioni | Menu di impostazione REG. registro GPS (DSC-HX60V)

È possibile impostare l'inizio/la fine della registrazione del registro GPS. Il prodotto continua a registrare il percorso anche quando è spento. Per confermare il percorso, sono necessari un computer con un collegamento Internet e il software PlayMemories Home.

1. MENU  $\rightarrow$   $\blacksquare$  (Impostazione)  $\rightarrow$  [Impostazioni GPS]  $\rightarrow$  [REG. registro GPS]  $\rightarrow$ impostazione desiderata.

# Dettagli sulle voci del menu

### Attiv.:

Avvia la registrazione del registro GPS.

### Disattiv. (impostazione predefinita):

Termina la registrazione del registro GPS.

**Nota** 

- Quando la scheda di memoria non è inserita, o non c'è spazio sulla scheda di memoria, il prodotto non può salvare i dati del registro GPS.
- È possibile registrare fino a 24 ore di dati del registro GPS per volta. Quando il tempo registrato dei dati del registro GPS supera 24 ore, la registrazione si interrompe automaticamente.
- Sony non raccoglie le informazioni sulla posizione e le informazioni sul percorso.
- Sony fornisce le informazioni sulla posizione e le informazioni sul percorso a Google Inc., in modo che queste informazioni possano visualizzarsi su una mappa sul computer.

[109] Utilizzo | Cambiamento delle impostazioni | Menu di impostazione Canc. dati regis. GPS (DSC-HX60V)

È possibile cancellare tutti i dati del registro GPS che sono registrati con [REG. registro GPS].

1. MENU  $\rightarrow \blacksquare$  (Impostazione)  $\rightarrow$  [Impostazioni GPS]  $\rightarrow$  [Canc. dati regis. GPS].

[110] Utilizzo | Cambiamento delle impostazioni | Menu di impostazione Impostazioni caric.(Eye-Fi)

Imposta se usare la funzione di caricamento quando si usa una scheda Eye-Fi (disponibile in commercio). Questa voce appare quando una scheda Eye-Fi è inserita nello slot della scheda di memoria del prodotto.

- 1. MENU  $\rightarrow \blacksquare$  (Impostazione)  $\rightarrow$  [Impostazioni caric.]  $\rightarrow$  impostazione desiderata.
- 2. Impostare la rete Wi-Fi o la destinazione sulla scheda Eye-Fi. Per i dettagli, consultare il manuale in dotazione con la scheda Eye-Fi.

3. Inserire la scheda Eye-Fi che è stata impostata nel prodotto e riprendere i fermi immagine. Le immagini vengono trasferite automaticamente sul computer, ecc. tramite la rete Wi-Fi.

# Dettagli sulle voci del menu

### Attiv. (impostazione predefinita):

Abilita la funzione di caricamento.

### Disattiv.:

Disabilita la funzione di caricamento

### Visualizzazione su schermo dello stato di comunicazione

a: In attesa. Nessuna immagine deve essere inviata.

- : Attesa di caricamento.
- **all**: Collegamento in corso.
- **a**: Caricamento in corso.
- ि**m** : Errore

#### Nota

- Le schede Eye-Fi sono vendute soltanto in certe nazioni/regioni.
- Per maggiori informazioni sulle schede Eye-Fi, rivolgersi direttamente al produttore o venditore.
- Le schede Eye-Fi possono essere usate soltanto nelle nazioni/regioni in cui sono state acquistate. Usare le schede Eye-Fi secondo la legge delle nazioni/regioni in cui è stata acquistata la scheda.
- Le schede Eye-Fi sono dotate di una funzione LAN senza fili. Non inserire una scheda Eye-Fi nel prodotto su un aereo. Quando una scheda Eye-Fi è inserita nel prodotto, impostare [Impostazioni caric.] su [Disattiv.]. Quando la funzione di caricamento è impostata su [Disattiv.], l'indicatore si visualizzerà sul prodotto.
- Il modo di risparmio dell'energia non funziona durante il caricamento.
- Se  $\bigcirc$  (errore) si visualizza, rimuovere la scheda di memoria e reinserirla o spegnere il prodotto e poi riaccenderlo. Se l'indicatore riappare, la scheda Eye-Fi potrebbe essere danneggiata.
- La comunicazione LAN wireless potrebbe essere influenzata da altre periferiche di comunicazione. Se lo stato di comunicazione è scadente, avvicinarsi al punto di accesso da collegare.
- Terzi potrebbero sapere dove è stata ripresa l'immagine se si carica l'immagine che contiene le informazioni GPS. Ciò è dovuto al fatto che [GPS attivato/disatt.] è impostato su [Attiv.]. Impostare [GPS attivato/disatt.] su [Disattiv.] prima della ripresa.
- Questo prodotto non supporta l'Eye-Fi "Endless Memory Mode". Prima di usare la scheda Eye-Fi, assicurarsi che "Endless Memory Mode" sia disattivato.

Seleziona se visualizzare sempre la prima schermata del menu quando si preme il tasto MENU.

1. MENU  $\rightarrow$   $\rightarrow$  (Impostazione)  $\rightarrow$  [Menu a riquadri]  $\rightarrow$  impostazione desiderata.

# Dettagli sulle voci del menu

### Attiv.:

Visualizza sempre la prima schermata del menu (Menu a tessera).

### Disattiv. (impostazione predefinita):

Disattiva la visualizzazione del menu a tessera.

[112] Utilizzo | Cambiamento delle impostazioni | Menu di impostazione Guida manop. modo

È possibile visualizzare la descrizione di un modo di ripresa quando si gira la manopola del modo e si cambiano le impostazioni disponibili per quel modo di ripresa.

1. MENU  $\rightarrow$   $\blacksquare$  (Impostazione)  $\rightarrow$  [Guida manop. modo]  $\rightarrow$  impostazione desiderata.

# Dettagli sulle voci del menu

## Attiv.:

Visualizza la guida della manopola del modo.

### Disattiv. (impostazione predefinita):

Non visualizza la guida della manopola del modo.

[113] Utilizzo | Cambiamento delle impostazioni | Menu di impostazione Visualizza la Qualità

È possibile cambiare la qualità del display.

1. MENU →  $\triangleq$  (Impostazione) → [Visualizza la Qualità] → impostazione desiderata.

# Dettagli sulle voci del menu

#### Alta:

Visualizza con qualità alta.

#### Standard:

Visualizza con qualità standard.

#### Nota

Quando è impostato [Alta], il consumo della batteria sarà superiore rispetto a quando è impostato [Standard].

[114] Utilizzo | Cambiamento delle impostazioni | Menu di impostazione Tempo fino a Ris. en.

È possibile impostare il tempo con cui l'alimentazione si disattiva automaticamente.

1. MENU  $\rightarrow$   $\blacksquare$  (Impostazione)  $\rightarrow$  [Tempo fino a Ris. en.]  $\rightarrow$  impostazione desiderata.

## Dettagli sulle voci del menu

30 min./5 min./2 minuti (impostazione predefinita)/1 min.

#### Nota

La funzione di risparmio dell'energia non è attivata durante la riproduzione di proiezione diapositive o la registrazione dei filmati o quando si è collegati a un computer.

[115] Utilizzo | Cambiamento delle impostazioni | Menu di impostazione Selettore PAL/NTSC

Riproduce i filmati registrati con il prodotto su un sistema televisivo PAL/NTSC.

1. MENU  $\rightarrow$   $\blacksquare$  (Impostazione)  $\rightarrow$  [Selettore PAL/NTSC]  $\rightarrow$  [Immissione]

#### Nota

Questa funzione è fornita soltanto con le periferiche compatibili con 1080 50i. Non è fornita con le periferiche compatibili con 1080 60i. Le periferiche compatibili con 1080 50i hanno un contrassegno "50i" sul fondo del prodotto.

- Se si inserisce una scheda di memoria che è stata formattata precedentemente con il sistema PAL, appare un messaggio che dice di dover riformattare la scheda. Quando si registra usando il sistema NTSC, riformattare la scheda di memoria o usare un'altra scheda di memoria.
- Quando il modo NTSC è selezionato, il messaggio "Funzionante in NTSC." appare sempre sulla schermata di avvio ogni volta che si accende il prodotto.

[116] Utilizzo | Cambiamento delle impostazioni | Menu di impostazione Modo dimostrativo

La funzione [Modo dimostrativo] visualizza automaticamente i filmati registrati sulla scheda di memoria (dimostrazione), quando la fotocamera non viene usata per un certo periodo di tempo. Normalmente selezionare [Disattiv.].

1. MENU →  $\bigoplus$  (Impostazione) → [Modo dimostrativo] → impostazione desiderata.

# Dettagli sulle voci del menu

#### Attiv.:

La dimostrazione di riproduzione dei filmati si avvia automaticamente se il prodotto non è usato per circa un minuto. Vengono riprodotti soltanto i filmati AVCHD protetti.

Impostare il modo di visione su [Visione AVCHD] e proteggere il file di filmato con la data e l'ora registrate più vecchie.

### Disattiv. (impostazione predefinita):

Non mostra la dimostrazione.

#### Nota

- È possibile impostare questa voce soltanto quando il prodotto è alimentato dall'alimentatore CA AC-UD10/AC-UD11 (in vendita separatamente).
- Anche se è selezionato [Attiv.] , il prodotto non avvia una dimostrazione se non c'è un file del filmato sulla scheda di memoria.
- Quando [Attiv.] è selezionato, il prodotto non cambia al modo di risparmio dell'energia.

[117] Utilizzo | Cambiamento delle impostazioni | Menu di impostazione

# Risoluzione HDMI

Quando si collega il prodotto a un televisore ad alta definizione (HD) con i terminali HDMI usando un cavo HDMI (in vendita separatamente), è possibile selezionare la risoluzione HDMI per emettere le immagini al televisore.

1. MENU →  $\Box$  (Impostazione) → [Risoluzione HDMI] → impostazione desiderata.

# Dettagli sulle voci del menu

### Automatico (impostazione predefinita):

Il prodotto riconosce automaticamente un televisore HD e imposta la risoluzione dell'uscita. 1080p:

Emette i segnali nella qualità dell'immagine HD (1080p).

### 1080i:

Emette i segnali nella qualità dell'immagine HD (1080i).

Nota

Se le immagini non si visualizzano correttamente usando l'impostazione [Automatico] , selezionare [1080i] o [1080p], in base al televisore da collegare.

[118] Utilizzo | Cambiamento delle impostazioni | Menu di impostazione CTRL PER HDMI

Quando si collega questo prodotto a un televisore "BRAVIA" compatibile con la sincronizzazione usando un cavo HDMI (in vendita separatamente), è possibile azionare questo prodotto puntando il telecomando del televisore verso il televisore.

1. MENU  $\rightarrow$   $\blacksquare$  (Impostazione)  $\rightarrow$  [CTRL PER HDMI]  $\rightarrow$  impostazione desiderata.

# Dettagli sulle voci del menu

## Attiv. (impostazione predefinita):

È possibile azionare questo prodotto con il telecomando di un televisore.

## Disattiv.:

Non è possibile azionare questo prodotto con il telecomando di un televisore.

Nota

• [CTRL PER HDMI] è disponibile soltanto con un televisore "BRAVIA" compatibile con la sincronizzazione.

Seleziona il metodo di connessione USB appropriato per ciascun computer o dispositivo USB collegato a questo prodotto.

1. MENU →  $\bigoplus$  (Impostazione) → [Collegam.USB] → impostazione desiderata.

# Dettagli sulle voci del menu

### Automatico (impostazione predefinita):

Stabilisce automaticamente un collegamento Mass Storage o MTP, a seconda del computer o di altre periferiche USB da collegare. I computer Windows 7 o Windows 8 sono collegati in MTP e le loro uniche funzioni sono abilitate per l'uso.

### Mass Storage:

Stabilisce una connessione Mass Storage tra questo prodotto, un computer e altri dispositivi USB.

### MTP:

Stabilisce una connessione MTP tra questo prodotto, un computer e altri dispositivi USB. I computer Windows 7 o Windows 8 sono collegati in MTP e le loro uniche funzioni sono abilitate per l'uso. Con i computer funzionanti con un SO diverso (Windows Vista, Mac OS X), appare la schermata guidata della riproduzione automatica e i fermi immagine nella cartella di registrazione su questo prodotto sono importati sul computer.

#### Nota

- Se Device Stage\* non si visualizza con Windows 7 o Windows 8, impostare [Collegam.USB] su [Automatico].
- \* Device Stage è una schermata del menu per gestire i dispositivi collegati, come una fotocamera (Funzione di Windows 7 o Windows 8).

[120] Utilizzo | Cambiamento delle impostazioni | Menu di impostazione Impost. LUN USB

Aumenta la compatibilità limitando le funzioni di collegamento USB.

1. MENU  $\rightarrow$   $\blacksquare$  (Impostazione)  $\rightarrow$  [Impost. LUN USB]  $\rightarrow$  impostazione desiderata.

# Dettagli sulle voci del menu
### Multiplo (impostazione predefinita):

Normalmente usare [Multiplo].

### Singolo:

Impostare [Impost. LUN USB] su [Singolo] soltanto se non è possibile effettuare un collegamento.

[121] Utilizzo | Cambiamento delle impostazioni | Menu di impostazione

# Alimentaz. con USB

Imposta se fornire l'alimentazione tramite il cavo USB micro quando il prodotto è collegato a un computer o un dispositivo USB.

1. MENU  $\rightarrow$   $\blacksquare$  (Impostazione)  $\rightarrow$  [Alimentaz. con USB]  $\rightarrow$  impostazione desiderata.

## Dettagli sulle voci del menu

### Attiv. (impostazione predefinita):

L'alimentazione è fornita al prodotto tramite un cavo USB micro quando il prodotto è collegato a un computer, ecc.

### Disattiv.:

L'alimentazione non è fornita al prodotto tramite un cavo USB micro quando il prodotto è collegato a un computer, ecc.

[122] Utilizzo | Cambiamento delle impostazioni | Menu di impostazione Lingua

Seleziona la lingua da usare nelle voci del menu, negli avvertimenti e nei messaggi.

1. MENU  $\rightarrow$   $\blacksquare$  (Impostazione)  $\rightarrow$  [ A Lingua]  $\rightarrow$  lingua desiderata.

Imposta di nuovo la data e l'ora.

1. MENU →  $\bigoplus$  (Impostazione) → [Imp.data/ora] → impostazione desiderata.

### Dettagli sulle voci del menu

### Ora legale:

Seleziona l'ora legale [Attiv.]/[Disattiv.].

### Data/Ora:

Imposta la data e l'ora.

### Formato data:

Seleziona il formato di visualizzazione della data e dell'ora.

[124] Utilizzo | Cambiamento delle impostazioni | Menu di impostazione

# Impostaz. fuso orario

Imposta l'area in cui si sta usando il prodotto.

1. MENU →  $\blacktriangle$  (Impostazione) → [Impostaz. fuso orario] → area desiderata.

[125] Utilizzo | Cambiamento delle impostazioni | Menu di impostazione Formatta

Formatta (inizializza) la scheda di memoria. Quando si usa una scheda di memoria con questo prodotto la prima volta, si consiglia di formattare la scheda usando il prodotto per la prestazione costante della scheda di memoria. Tenere presente che la formattazione cancella permanentemente tutti i dati sulla scheda di memoria e non è ricuperabile. Salvare i dati preziosi su un computer, ecc.

1. MENU  $\rightarrow \bullet$  (Impostazione)  $\rightarrow$  [Formatta].

#### Nota

La formattazione cancella permanentemente tutti i dati incluse anche le immagini protette.

Seleziona il modo in cui assegnare i numeri di file alle immagini registrate.

1. MENU →  $\bigoplus$  (Impostazione) → [Numero file] → impostazione desiderata.

## Dettagli sulle voci del menu

### Serie (impostazione predefinita):

Anche se si cambia la cartella di destinazione della registrazione o si cambia la scheda di memoria, il prodotto continua ad assegnare i numeri ai file in sequenza.

(Se c'è un numero di file maggiore sulla scheda di memoria nuova rispetto al file di immagine più recente, viene assegnato un numero superiore di uno rispetto al numero massimo.) Ripristino:

Il prodotto azzera i numeri quando un file viene registrato in una cartella nuova e assegna i numeri ai file iniziando con "0001".

(Quando la cartella di registrazione contiene un file, viene assegnato un numero superiore di uno rispetto al numero massimo.)

# [127] Utilizzo | Cambiamento delle impostazioni | Menu di impostazione Selez. cartella REG

È possibile cambiare la cartella di registrazione su cui le immagini sono registrate.

1. MENU  $\rightarrow \blacksquare$  (Impostazione)  $\rightarrow$  [Selez. cartella REG]  $\rightarrow$  cartella desiderata.

#### Nota

Non è possibile selezionare la cartella quando si seleziona l'impostazione [Formato data] .

[128] Utilizzo | Cambiamento delle impostazioni | Menu di impostazione Nuova cartella

Crea una cartella nuova nella scheda di memoria. Viene creata una cartella nuova con un numero di cartella superiore di uno rispetto al numero massimo della cartella usato attualmente. Le immagini vengono registrate nella cartella appena creata. Una cartella per i fermi immagine e una cartella per i filmati MP4 che hanno lo stesso numero vengono create contemporaneamente.

1. MENU  $\rightarrow \blacksquare$  (Impostazione)  $\rightarrow$  [Nuova cartella].

#### Nota

- Quando si inserisce nel prodotto una scheda di memoria che è stata usata con altra apparecchiatura e si riprendono le immagini, potrebbe crearsi automaticamente una cartella nuova.
- In una cartella è possibile memorizzare fino a 4.000 immagini in totale. Quando la capacità della cartella è superata, potrebbe essere creata automaticamente una cartella nuova.

[129] Utilizzo | Cambiamento delle impostazioni | Menu di impostazione Nome cartella

I fermi immagine ripresi sono registrati in una cartella che è creata automaticamente sotto la cartella DCIM sulla scheda di memoria. È possibile cambiare il modo in cui i nomi delle cartelle sono assegnati.

1. MENU  $\rightarrow$   $\blacksquare$  (Impostazione)  $\rightarrow$  [Nome cartella]  $\rightarrow$  impostazione desiderata.

### Dettagli sulle voci del menu

### Formato stand. (impostazione predefinita):

La forma del nome della cartella è la seguente: numero della cartella + MSDCF. Esempio: 100MSDCF

### Formato data:

La forma del nome della cartella è la seguente: numero della cartella + Y (l'ultima cifra)/mese/giorno.

Esempio: 10040405 (Numero della cartella: 100, data: 04/05/2014)

Nota

La forma della cartella del filmato MP4 è fissata come "numero della cartella + ANV01".

Se i file di immagine sono stati elaborati su un computer, potrebbero verificarsi dei problemi nel file di database delle immagini. In tali casi, le immagini sulla scheda di memoria non saranno riprodotte su questo prodotto. Se si verificano questi problemi, riparare il file usando [Recupera DB immag.].

1. MENU  $\rightarrow$   $\blacksquare$  (Impostazione)  $\rightarrow$  [Recupera DB immag.]  $\rightarrow$  [Immissione].

Nota

Usare un pacco batteria sufficientemente carico. La carica insufficiente della batteria durante la riparazione può causare danni ai dati.

[131] Utilizzo | Cambiamento delle impostazioni | Menu di impostazione Visu. spaz. supporto

Visualizza il tempo registrabile dei filmati e il numero di fermi immagine registrabili per la scheda di memoria inserita.

1. MENU  $\rightarrow$   $\blacksquare$  (Impostazione)  $\rightarrow$  [Visu. spaz. supporto].

```
[132] Utilizzo | Cambiamento delle impostazioni | Menu di impostazione
Versione
```
Visualizza la versione del software di questo prodotto.

1. MENU  $\rightarrow$   $\blacksquare$  (Impostazione)  $\rightarrow$  [Versione].

Ripristina il prodotto sulle impostazioni predefinite. Anche se si esegue [Ripristino impostaz.], le immagini registrate vengono conservate.

1. MENU  $\rightarrow \blacksquare$  (Impostazione)  $\rightarrow$  [Ripristino impostaz.]  $\rightarrow$  impostazione desiderata.

## Dettagli sulle voci del menu

### Riprist. impost. fotocamera:

Inizializza le impostazioni di ripresa principali sulle impostazioni predefinite.

### Inizializzazione:

Inizializza tutte le impostazioni sulle impostazioni predefinite.

Nota

- Assicurarsi di non espellere il pacco batteria durante il ripristino.
- Quando si esegue l'[Inizializzazione], le applicazioni scaricate sul prodotto potrebbero essere disinstallate. Per usare di nuovo queste applicazioni, reinstallarle.

[134] Utilizzo | Uso delle funzioni Wi-Fi | Collegamento di questo prodotto e uno **Smartphone** 

# PlayMemories Mobile

Per usare [Controllo remoto intell. incorporato] o [Invia a Smartphone], ecc., l'applicazione PlayMemories Mobile deve essere installata sullo Smartphone.

Scaricare e installare l'applicazione PlayMemories Mobile dal negozio di applicazioni dello Smartphone. Se PlayMemories Mobile è già installato sullo Smartphone, assicurarsi di aggiornarlo sull'ultima versione.

Per i dettagli su PlayMemories Mobile, consultare la pagina di assistenza ([http://www.sony.net/pmm/\)](http://www.sony.net/pmm/).

[135] Utilizzo | Uso delle funzioni Wi-Fi | Collegamento di questo prodotto e uno **Smartphone** 

Collegamento di uno Smartphone Android a questo prodotto

- 1. Lanciare PlayMemories Mobile sullo Smartphone.
- 2. Selezionare il nome del modello di questo prodotto (DIRECT-xxxx: xxxx).

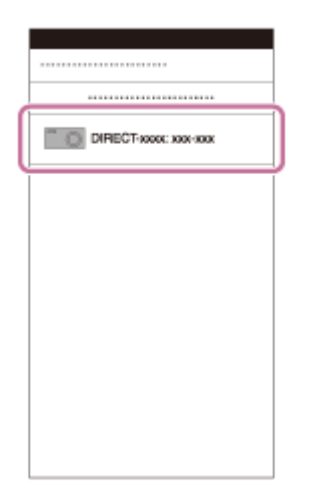

3. Immettere la password che si visualizza su questo prodotto.

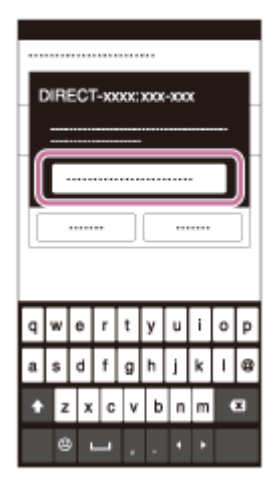

Lo Smartphone è collegato al prodotto.

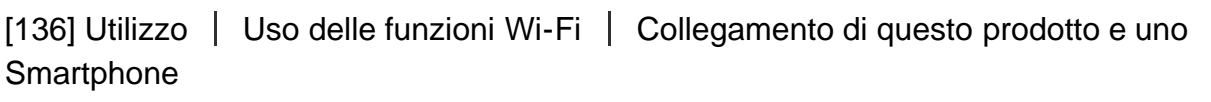

# Connessione del prodotto a un iPhone o iPad

1. Selezionare il nome del modello di questo prodotto (DIRECT-xxxx: xxxx) sulla schermata di impostazione Wi-Fi dell'iPhone o iPad.

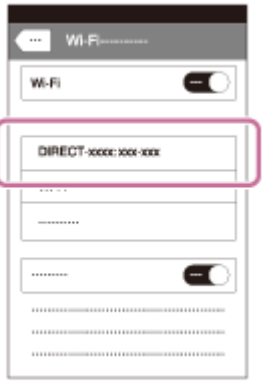

2. Immettere la password visualizzata su questo prodotto.

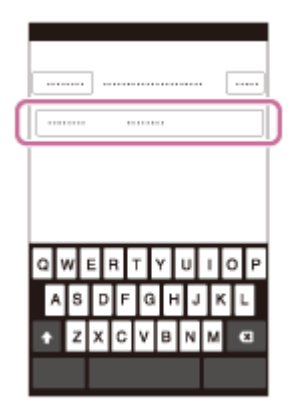

L'iPhone o l'iPad è collegato al prodotto.

3. Confermare che l'iPhone o l'iPad sia stato collegato all'"SSID" mostrato su questo prodotto.

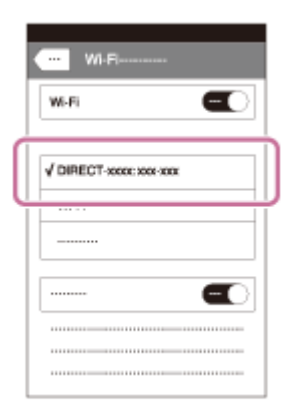

4. Ritornare alla schermata "Home" e lanciare PlayMemories Mobile.

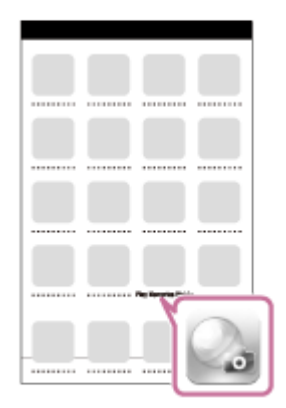

[137] Utilizzo | Uso delle funzioni Wi-Fi | Collegamento di questo prodotto e uno **Smartphone** 

Richiamo di un'applicazione usando [One touch(NFC)]

È possibile richiamare un'applicazione desiderata dal menu delle applicazioni di questo prodotto accostando uno Smartphone Android abilitato NFC al prodotto. Se l'applicazione richiamata ha una funzione che opera con lo Smartphone, il prodotto e lo Smartphone saranno collegati tramite Wi-Fi. Per usare questa funzione, registrare prima l'applicazione desiderata.

- 1. MENU  $\rightarrow \mathbf{N}$  (Senza fili)  $\rightarrow$  [One touch(NFC)]  $\rightarrow$  applicazione desiderata.
- 2. Cambiare questo prodotto al modo di ripresa, quindi accostare uno Smartphone abilitato NFC al **N** (segno N) sul prodotto per 1-2 secondi.
	- PlayMemories Mobile viene lanciato sullo Smartphone e l'applicazione registrata viene lanciata su questo prodotto.

Nota

- Quando il prodotto è nel modo di riproduzione, l'applicazione registrata non sarà lanciata anche se si accosta lo Smartphone al prodotto.
- Quando si richiama un'applicazione con un tocco, anche se quell'applicazione non funziona con uno Smartphone, PlayMemories Mobile sullo Smartphone viene lanciato. Uscire da PlayMemories Mobile senza eseguire un'operazione. Se non si esce da PlayMemories Mobile, lo Smartphone resta nello stato di connessione in attesa.

[138] Utilizzo | Uso delle funzioni Wi-Fi | Controllo di questo prodotto usando uno **Smartphone** 

# Controllo remoto intell. incorporato

È possibile usare uno Smartphone come il telecomando per questo prodotto e riprendere i fermi immagine. I fermi immagine ripresi tramite il comando a distanza sono inviati allo Smartphone dal prodotto. L'applicazione PlayMemories Mobile deve essere installata sullo Smartphone.

1. MENU  $\rightarrow \Box$  (Applicazione)  $\rightarrow$  [Lista applicazioni]  $\rightarrow$  [Controllo remoto intell. incorporato].

- 2. Quando il prodotto è pronto per la connessione, sul prodotto appare una schermata di informazioni. Collegare lo Smartphone e il prodotto usando quelle informazioni.
	- I metodi di impostazione della connessione variano tra gli Smartphone.

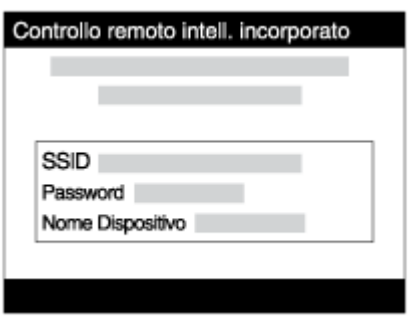

- 3. Controllare la composizione dell'immagine sullo schermo dello Smartphone e poi premere il pulsante di scatto (A) sullo Smartphone per riprendere un'immagine.
	- Usare il tasto (B) per cambiare le impostazioni come [EV], [Autoscatto] e [Verifica] Controllo].

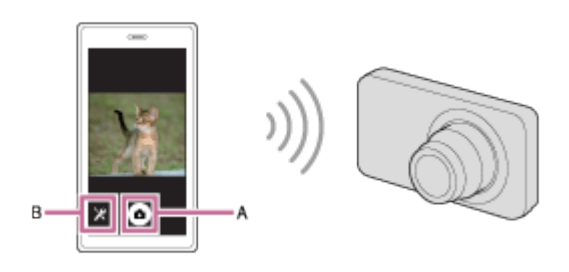

#### Nota

- Questo prodotto condivide le informazioni sulla connessione per [Controllo remoto intell. incorporato] con un dispositivo che ha il permesso di collegarsi. Se si desidera cambiare il dispositivo a cui è consentito collegarsi al prodotto, ripristinare le informazioni sulla connessione seguendo questi passi. MENU → (Senza fili) → [Azzera SSID/PW]. Dopo aver ripristinato le informazioni sulla connessione, è necessario registrare di nuovo lo Smartphone.
- Secondo gli aggiornamenti delle versioni future, le procedure operative o le visualizzazioni su schermo sono soggette a variazione senza preavviso.

[139] Utilizzo | Uso delle funzioni Wi-Fi | Controllo di questo prodotto usando uno **Smartphone** 

Connessione One touch con uno Smartphone Android abilitato NFC (Comando a distanza One touch NFC)

È possibile collegare questo prodotto e uno Smartphone Android abilitato NFC con un tocco, senza eseguire una complessa operazione di impostazione.

- 1. Attivare la funzione NFC dello Smartphone.
- 2. Cambiare questo prodotto al modo di ripresa.
	- La funzione NFC è disponibile soltanto quando il N (segno N) si visualizza sullo schermo.
- 3. Accostare il prodotto allo Smartphone.

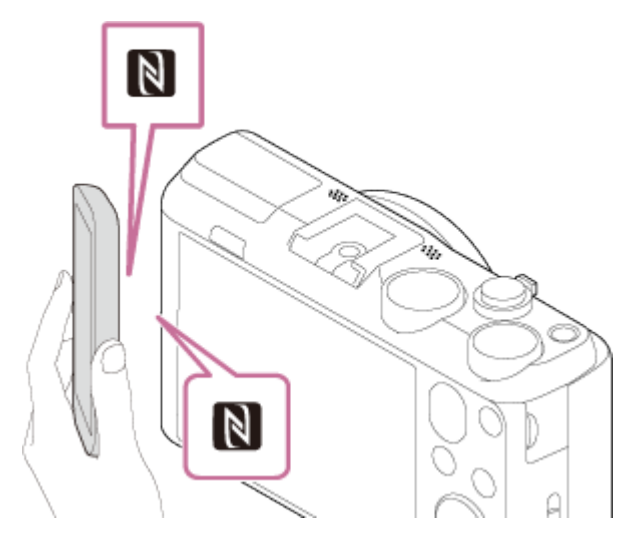

Lo Smartphone e il prodotto sono collegati e PlayMemories Mobile viene lanciato sullo Smartphone.

Accostare lo Smartphone al prodotto per 1-2 secondi finché PlayMemories Mobile viene lanciato.

### Informazioni su "NFC"

NFC è una tecnologia che consente la comunicazione senza fili a corto raggio tra vari dispositivi, come i cellulari o i tag IC, ecc. NFC rende più semplice la comunicazione dati con solo un tocco sul punto a sfioramento designato.

• NFC (Near Field Communication = Comunicazione in prossimità) è uno standard internazionale di tecnologia di comunicazione senza fili a corto raggio.

#### Nota

Se non è possibile effettuare una connessione, eseguire le seguenti operazioni:

Lanciare PlayMemories Mobile sullo Smartphone e poi spostare lentamente lo Smartphone verso il SI (segno N) di questo prodotto.

Se lo Smartphone è in una custodia, rimuoverla.

Se il prodotto è in una custodia, toglierla.

Controllare se la funzione NFC è attivata sullo Smartphone.

Quando [Modo Aeroplano] è impostato su [Attiv.], non è possibile collegare questo prodotto e lo Smartphone. Impostare [Modo Aeroplano] su [Disattiv.].

Se questo prodotto e lo Smartphone sono collegati quando il prodotto è nel modo di riproduzione, l'immagine visualizzata è inviata allo Smartphone.

[140] Utilizzo | Uso delle funzioni Wi-Fi | Trasferimento delle immagini su uno Smartphone Invia a Smartphone

È possibile trasferire i fermi immagine ad uno Smartphone e guardarli. L'applicazione PlayMemories Mobile deve essere installata sullo Smartphone.

- 1. MENU  $\rightarrow \mathbb{R}$  (Senza fili)  $\rightarrow$  [Invia a Smartphone]  $\rightarrow$  impostazione desiderata.
	- Se si preme il tasto  $\bigoplus$  (Invia a Smartphone) nel modo di riproduzione, apparirà la schermata di impostazione per [Invia a Smartphone].
- 2. Se il prodotto è pronto per il trasferimento, sul prodotto appare la schermata di informazioni. Collegare lo Smartphone e il prodotto usando quelle informazioni. Il metodo di impostazione per collegare lo Smartphone e il prodotto varia secondo lo Smartphone.

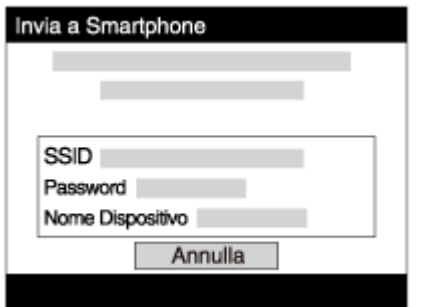

## Dettagli sulle voci del menu

### Selez. su questo dispos.:

Seleziona un'immagine sul prodotto da trasferire allo Smartphone.

(1) Selezionare da [Qs. imm.], [Tutti i f. imm. in qs. data]/[Tut. film.(MP4) in q.data], [Tutte le imm. in qst. data] o [Immagini multiple].

 $(2)$  Se si seleziona [Immagini multiple], selezionare le immagini desiderate usando  $\bullet$  sulla rotellina di controllo, quindi premere MENU  $\rightarrow$  [Immissione].

### Selezion. su Smartphone:

Visualizza sullo Smartphone tutte le immagini registrate sulla scheda di memoria del prodotto.

Nota

È possibile selezionare una dimensione di immagine da inviare allo Smartphone da [Originale], [2M] o [VGA].

Per cambiare la dimensione dell'immagine, fare riferimento ai seguenti punti.

Per lo Smartphone Android Avviare PlayMemories Mobile e cambiare la dimensione di immagine con [Impostazioni] →[Copia dimensioni immagine]. Per l'iPhone/iPad Selezionare PlayMemories Mobile nel menu di impostazione e cambiare la dimensione di immagine

- Alcune immagini potrebbero non visualizzarsi sullo Smartphone a seconda del formato di registrazione.
- Non è possibile inviare i filmati di formato AVCHD.

con [Copia dimensioni immagine].

- Questo prodotto condivide le informazioni sulla connessione per [Invia a Smartphone] con un dispositivo che ha il permesso di collegarsi. Se si desidera cambiare il dispositivo a cui è consentito collegarsi al prodotto, ripristinare le informazioni sulla connessione seguendo questi passi. MENU → [Senza fili] → [Azzera SSID/PW]. Dopo aver ripristinato le informazioni sulla connessione, è necessario registrare di nuovo lo Smartphone.
- Quando [Modo Aeroplano] è impostato su [Attiv.], non è possibile collegare questo prodotto e lo Smartphone. Impostare [Modo Aeroplano] su [Disattiv.].

[141] Utilizzo | Uso delle funzioni Wi-Fi | Trasferimento delle immagini su uno Smartphone Invio delle immagini a uno Smartphone Android (Condivisione One touch)

Con solo un tocco, è possibile collegare questo prodotto e uno Smartphone Android abilitato NFC e inviare un'immagine visualizzata sullo schermo del prodotto direttamente allo Smartphone.

- 1. Attivare la funzione NFC dello Smartphone.
- 2. Visualizzare un'immagine singola sul prodotto.
- 3. Accostare lo Smartphone al prodotto.

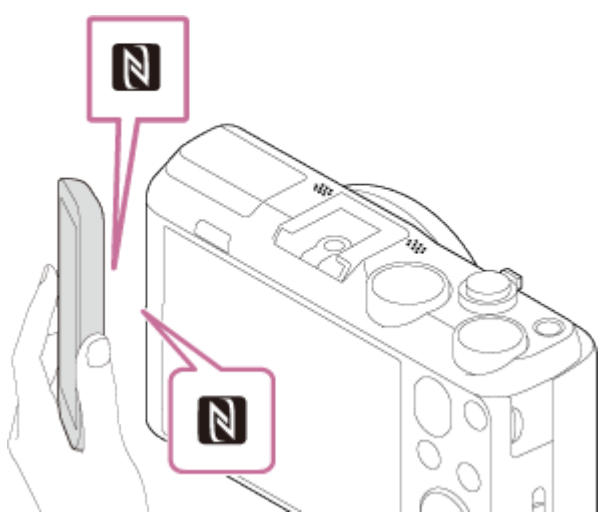

Il prodotto e lo Smartphone sono collegati e PlayMemories Mobile viene lanciato automaticamente sullo Smartphone e poi l'immagine visualizzata è inviata allo Smartphone.

- Prima di accostare lo Smartphone, annullare le funzioni di sospensione e blocco dello schermo dello Smartphone.
- La funzione NFC è disponibile soltanto quando il N (contrassegno N) si visualizza sul prodotto.
- Accostare lo Smartphone al prodotto per 1-2 secondi finché PlayMemories Mobile viene lanciato.
- Per trasferire due o più immagini, selezionare MENU  $\rightarrow \mathbf{S}$  (Senza fili)  $\rightarrow$  [Invia a Smartphone] per selezionare le immagini. Dopo che è apparsa la schermata di connessione abilitata, usare NFC per collegare il prodotto e lo Smartphone.

## Informazioni su "NFC"

NFC è una tecnologia che consente la comunicazione senza fili a corto raggio tra vari dispositivi, come i cellulari o i tag IC, ecc. NFC rende più semplice la comunicazione dati con solo un tocco sul punto a sfioramento designato.

• NFC (Near Field Communication = Comunicazione in prossimità) è uno standard internazionale di tecnologia di comunicazione senza fili a corto raggio.

#### Nota

È possibile selezionare una dimensione di immagine da inviare allo Smartphone da [Originale], [2M] o [VGA].

Per cambiare la dimensione dell'immagine, fare riferimento ai seguenti punti.

Per lo Smartphone Android

Avviare PlayMemories Mobile e cambiare la dimensione di immagine con [Impostazioni] →[Copia dimensioni immagine].

Per l'iPhone/iPad

Selezionare PlayMemories Mobile nel menu di impostazione e cambiare la dimensione di immagine con [Copia dimensioni immagine].

Se l'indice immagini si visualizza sul prodotto, non è possibile trasferire le immagini usando

la funzione NFC.

Se non è possibile effettuare una connessione, eseguire le seguenti operazioni:

Lanciare PlayMemories Mobile sullo Smartphone e poi spostare lentamente lo Smartphone verso il SI (segno N) di questo prodotto.

Se lo Smartphone è in una custodia, rimuoverla.

Se il prodotto è in una custodia, toglierla.

Confermare che la funzione NFC sia attivata sullo Smartphone.

- Quando [Modo Aeroplano] è impostato su [Attiv.], non è possibile collegare il prodotto e lo Smartphone. Impostare [Modo Aeroplano] su [Spento].
- Non è possibile inviare i filmati nel formato AVCHD.

[142] Utilizzo | Uso delle funzioni Wi-Fi | Trasferimento delle immagini su un computer Invia a Computer

È possibile trasferire le immagini memorizzate nel prodotto su un computer collegato a un punto di accesso wireless o a un router a banda larga wireless ed effettuare facilmente copie di backup usando questa operazione. Prima di iniziare questa operazione, installare PlayMemories Home sul computer e registrare il punto di accesso sul prodotto.

- 1. Avviare il computer.
- 2. MENU  $\rightarrow \mathbf{S}$  (Senza fili)  $\rightarrow$  [Invia a Computer].

#### **Nota**

- A seconda delle impostazioni dell'applicazione del computer, il prodotto si spegnerà dopo aver salvato le immagini sul computer.
- È possibile trasferire le immagini dal prodotto a soltanto un computer per volta.
- Se si desidera trasferire le immagini su un altro computer, collegare il prodotto e il computer tramite una connessione USB e seguire le istruzioni in PlayMemories Home.

[143] Utilizzo | Uso delle funzioni Wi-Fi | Trasferimento delle immagini su un televisore Visione su TV

È possibile visualizzare le immagini su un televisore abilitato in rete trasferendole dal prodotto senza collegare il prodotto e il televisore con un cavo. Per alcuni televisori, potrebbe essere necessario eseguire le operazioni sul televisore. Per i dettagli, consultare le istruzioni per l'uso in dotazione con il televisore.

- 1. MENU  $\rightarrow \mathbf{S}$  (Senza fili)  $\rightarrow$  [Visione su TV]  $\rightarrow$  dispositivo desiderato da collegare.
- 2. Quando si desidera riprodurre le immagini usando la proiezione diapositive, premere al centro della rotellina di controllo.

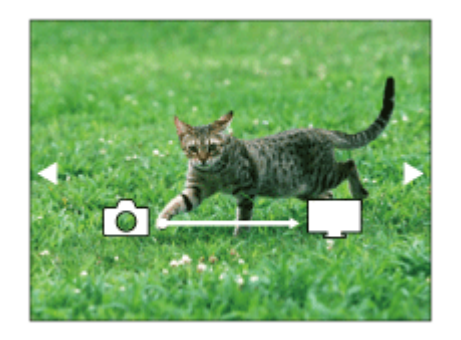

- Per visualizzare manualmente l'immagine successiva/precedente, premere il lato destro/sinistro della rotellina di controllo.
- Per cambiare il dispositivo da collegare, premere il lato inferiore della rotellina di controllo, quindi selezionare [Lst. dispos.].

## Impostazioni della proiezione diapositive

È possibile cambiare le impostazioni della proiezione diapositive premendo il lato inferiore della rotellina di controllo.

Sel. Riproduzione: Seleziona il gruppo di immagini da mostrare. Visione cart. (Fer. imm.): Seleziona da [Tutti] e [Tutto nella cart.]. Visione data: Seleziona da [Tutti] e [Tutto della data]. Intervallo: Seleziona da [Breve] e [Lungo]. Effetti\*: Seleziona da [Attiv.] e [Disattiv.]. Dimens. Ripr. Imm.: Seleziona da [HD] e [4K].

\* Le impostazioni sono efficaci soltanto per il televisore BRAVIA che è compatibile con le funzioni.

Nota

- È possibile usare questa funzione su un televisore che supporta il renderer DLNA.
- È possibile visualizzare le immagini su un televisore abilitato per Wi-Fi Direct o un televisore abilitato per la rete (incluso il televisore via cavo).
- Se si collegano il televisore e questo prodotto e non si usa Wi-Fi Direct, prima è necessario registrare il punto di accesso.
- La visualizzazione delle immagini sul televisore potrebbe richiedere del tempo.

I filmati non possono essere mostrati su un televisore tramite Wi-Fi. Usare un cavo HDMI (in vendita separatamente).

[144] Utilizzo | Uso delle funzioni Wi-Fi | Cambiamento delle impostazioni delle funzioni Wi-Fi

# Modo Aeroplano

Quando si sale su un aereo, ecc., è possibile disattivare temporaneamente tutte le funzioni Wi-Fi.

1. MENU  $\rightarrow \mathbf{N}$  (Senza fili)  $\rightarrow$  [Modo Aeroplano]  $\rightarrow$  impostazione desiderata. Se si imposta [Modo Aeroplano] su [Attiv.], sullo schermo si visualizzerà un segno dell'aereo.

[145] Utilizzo | Uso delle funzioni Wi-Fi | Cambiamento delle impostazioni delle funzioni Wi-Fi

# Pressione WPS

Se il punto di accesso ha il tasto WPS, è possibile registrare facilmente il punto di accesso a questo prodotto premendo il tasto WPS.

- 1. MENU  $\rightarrow \mathbf{S}$  (Senza fili)  $\rightarrow$  [Pressione WPS].
- 2. Premere il tasto WPS sul punto di accesso che si desidera registrare.

#### Nota

- [Pressione WPS] funziona soltanto se l'impostazione di sicurezza del punto di accesso è impostata su WPA o WPA2 e il punto di accesso supporta il metodo del tasto WPS. Se l'impostazione di sicurezza è impostata su WEP o il punto di accesso non supporta il metodo del tasto WPS, eseguire [Imp. man. punt. acc.].
- Per i dettagli sulle funzioni e impostazioni disponibili del punto di accesso, vedere le istruzioni per l'uso del punto di accesso o rivolgersi all'amministratore del punto di accesso.
- Una connessione potrebbe non essere abilitata a seconda delle condizioni ambientali, come il tipo di materiale delle pareti o se c'è un'ostruzione o un segnale wireless scadente tra il prodotto e il punto di accesso. Se ciò si verifica, cambiare la posizione del prodotto o

[146] Utilizzo | Uso delle funzioni Wi-Fi | Cambiamento delle impostazioni delle funzioni Wi-Fi

Imp. man. punt. acc.

È possibile registrare manualmente il punto di accesso. Prima di avviare la procedura, controllare il nome SSID del punto di accesso, il sistema di sicurezza e la password. La password potrebbe essere preimpostata in alcune periferiche. Per i dettagli, vedere le istruzioni per l'uso del punto di accesso o rivolgersi all'amministratore del punto di accesso.

- 1. MENU  $\rightarrow \mathbf{S}$  (Senza fili)  $\rightarrow$  [Imp. man. punt. acc.].
- 2. Selezionare il punto di accesso che si desidera registrare.

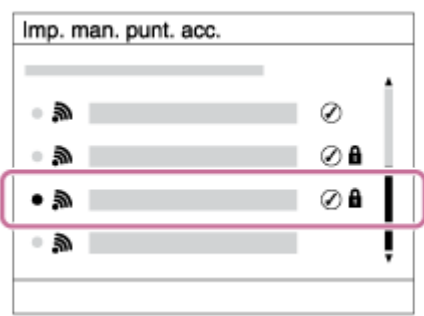

Quando il punto di accesso desiderato si visualizza sullo schermo: Selezionare il punto di accesso desiderato.

Quando il punto di accesso desiderato non si visualizza sullo schermo: Selezionare [Impostazione manuale] e impostare il punto di accesso.

\* Per il metodo di immissione, consultare "Come usare la tastiera".

- Se si seleziona [Impostazione manuale], inserire il nome dell'SSID del punto di accesso, quindi selezionare il sistema di sicurezza.
- 3. Inserire la password e selezionare [OK].

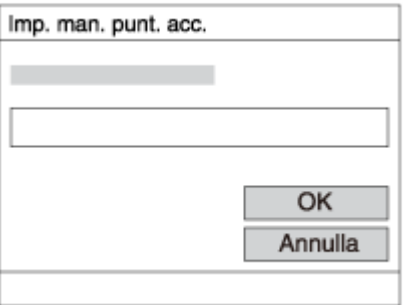

• I punti di accesso senza il segno **n**on richiedono una password.

4. Selezionare [OK].

## Come usare la tastiera

Quando è necessaria l'immissione manuale dei caratteri, una tastiera si visualizza sullo schermo.

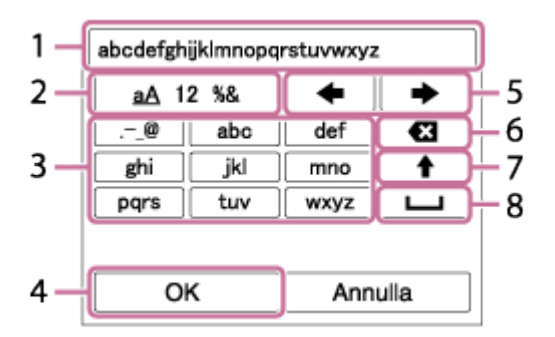

- 1. Casella di immissione Si visualizzano i caratteri immessi.
- 2. Cambiare i tipi di carattere Ad ogni pressione di al centro della rotellina di controllo, il tipo di carattere cambia tra lettere dell'alfabeto, numeri e simboli.
- 3. Tastiera Ad ogni pressione di al centro, si visualizza il carattere che è stato inserito.

### Per esempio: Se si desidera inserire "abd"

Selezionare il tasto per "abc" e premere una volta  $\bullet$  per visualizzare "a"  $\rightarrow$  selezionare "

 $\rightarrow$  "((5) Sposta cursore) e premere  $\rightarrow$   $\rightarrow$  selezionare il tasto "abc" e premere due volte

- per visualizzare "b"  $\rightarrow$  selezionare "def" e premere una volta  $\bullet$  per visualizzare "d".
- 4. Definizione Definisce i caratteri inseriti.
- 5. Spostamento del cursore Sposta il cursore nella casella di immissione a destra o sinistra.
- 6. Cancellazione Cancella il carattere che è prima del cursore.
- 7. **A** Cambia il carattere successivo a una lettera maiuscola o minuscola.
- 8. **Inserisce uno spazio.**
- Per annullare l'immissione, selezionare [Annulla].

### Altre voci di impostazione

A seconda dello stato o del metodo di impostazione del punto di accesso, può darsi che si desideri impostare altre voci.

### WPS PIN:

Visualizza il codice PIN che è stato inserito nella periferica collegata.

### Collegam. prioritario:

Selezionare [Attiv.] o [Disattiv.].

### Impostaz. Indirizzo IP:

Selezionare [Automatico] o [Manuale].

### Indirizzo IP:

Se si sta inserendo manualmente l'indirizzo IP, inserire l'indirizzo impostato.

### Maschera di subrete/Gateway di default:

Quando si imposta [Impostaz. Indirizzo IP] su [Manuale], inserire l'indirizzo IP compatibile con l'ambiente di rete.

Nota

Per dare priorità al punto di accesso registrato, impostare [Collegam. prioritario] su [Attiv.].

[147] Utilizzo | Uso delle funzioni Wi-Fi | Cambiamento delle impostazioni delle funzioni Wi-Fi

Modif. Nome Dispos.

È possibile cambiare il nome della periferica in Wi-Fi Direct.

- 1. MENU  $\rightarrow \mathbf{N}$  (Senza fili)  $\rightarrow$  [Modif. Nome Dispos.].
- 2. Selezionare la casella di immissione, quindi inserire il nome della periferica  $\rightarrow$  [OK].
	- Per il metodo di immissione, consultare "[Come usare la tastiera"](#page-0-0).

[148] Utilizzo | Uso delle funzioni Wi-Fi | Cambiamento delle impostazioni delle funzioni Wi-Fi

# Visual. Indirizz. MAC

Visualizza l'indirizzo MAC di questo prodotto.

1. MENU  $\rightarrow \mathbf{N}$  (Senza fili)  $\rightarrow$  [Visual. Indirizz. MAC].

[149] Utilizzo | Uso delle funzioni Wi-Fi | Cambiamento delle impostazioni delle funzioni Wi-Fi

# Azzera SSID/PW

Questo prodotto condivide le informazioni sulla connessione per [Invia a Smartphone] e [Controllo remoto intell. incorporato] con un dispositivo che ha il permesso di collegarsi. Se si desidera cambiare il dispositivo a cui è consentito collegarsi, ripristinare le informazioni sulla

connessione.

1. MENU  $\rightarrow \mathbf{N}$  (Senza fili)  $\rightarrow$  [Azzera SSID/PW]  $\rightarrow$  [OK].

**Nota** 

Dopo aver ripristinato le informazioni sulla connessione e se si collega questo prodotto allo Smartphone, è necessario registrare di nuovo lo Smartphone.

[150] Utilizzo | Uso delle funzioni Wi-Fi | Cambiamento delle impostazioni delle funzioni Wi-Fi

# Azzera Impost. Rete

Ripristina tutte le impostazioni di rete sulle impostazioni predefinite.

1. MENU  $\rightarrow \mathbf{S}$  (Senza fili)  $\rightarrow$  [Azzera Impost. Rete]  $\rightarrow$  [OK].

[151] Utilizzo | Aggiunta delle applicazioni al prodotto | PlayMemories Camera Apps PlayMemories Camera Apps

È possibile aggiungere le funzioni desiderate a questo prodotto collegandosi al sito web di scaricamento delle applicazioni (PlayMemories Camera Apps) tramite Internet. Per esempio, le seguenti operazioni sono disponibili:

- È possibile usare vari effetti per riprendere le immagini.
- È possibile caricare le immagini sui servizi di rete direttamente dal prodotto.
- Premere MENU  $\rightarrow \Box$  (Applicazione)  $\rightarrow$  [Introduzione] per le informazioni sul servizio e sulle nazioni e regioni disponibili.

[152] Utilizzo | Aggiunta delle applicazioni al prodotto | PlayMemories Camera Apps Ambiente consigliato per il computer

[153] Utilizzo | Aggiunta delle applicazioni al prodotto | Installazione delle applicazioni Apertura di un account di servizio

È possibile aprire un account di servizio, che è necessario per scaricare le applicazioni.

- 1. Accedere al sito web di scaricamento delle applicazioni. <http://www.sony.net/pmca>
- 2. Seguire le istruzioni sullo schermo e acquisire un account di servizio.
	- Seguire le istruzioni sullo schermo per scaricare l'applicazione desiderata sul prodotto.

[154] Utilizzo | Aggiunta delle applicazioni al prodotto | Installazione delle applicazioni Scaricamento delle applicazioni

È possibile scaricare le applicazioni usando il computer.

- 1. Accedere al sito web di scaricamento delle applicazioni. <http://www.sony.net/pmca>
- 2. Selezionare l'applicazione desiderata e scaricare l'applicazione sul prodotto seguendo le istruzioni sullo schermo.
	- Collegare il computer e il prodotto usando il cavo USB micro (in dotazione), seguendo le istruzioni sullo schermo.

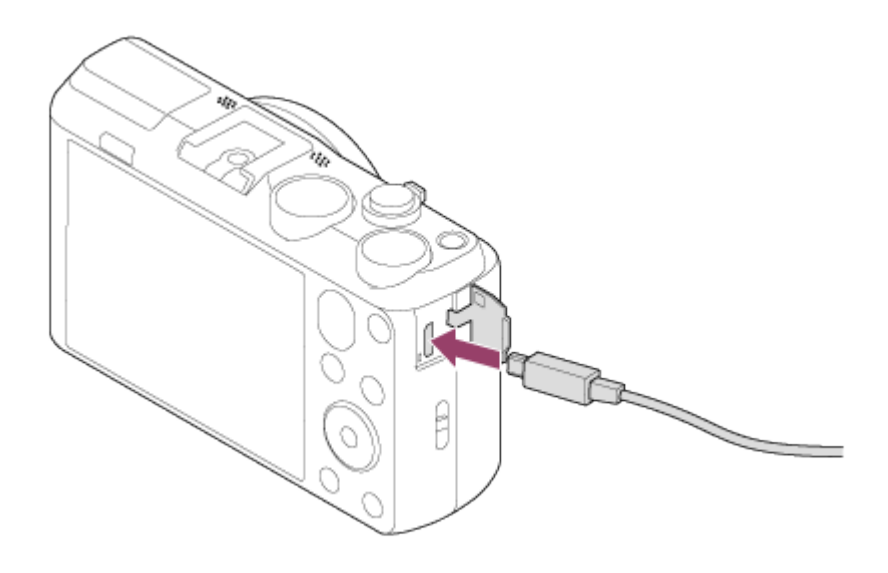

# [155] Utilizzo | Aggiunta delle applicazioni al prodotto | Installazione delle applicazioni Scaricamento diretto delle applicazioni sul prodotto usando la funzione Wi-Fi

È possibile scaricare le applicazioni usando la funzione Wi-Fi senza collegarsi a un computer.

1. MENU →  $\Box$  (Applicazione) → Lista applicazioni →  $\Box$  (PlayMemories Camera Apps), quindi seguire le istruzioni sullo schermo per scaricare le applicazioni. Prima acquisire un account di servizio.

#### Nota

Quando l'impostazione dell'indirizzo IP di questo prodotto è [Manuale], non è possibile scaricare un'applicazione. Impostare [Impostaz. Indirizzo IP] su [Automatico].

[156] Utilizzo | Aggiunta delle applicazioni al prodotto | Avvio delle applicazioni Lancio dell'applicazione scaricata

Lanciare un'applicazione che sia stata scaricata dal sito web di scaricamento delle applicazioni PlayMemories Camera Apps.

1. MENU  $\rightarrow$   $\blacksquare$  (Applicazione)  $\rightarrow$  Lista applicazioni  $\rightarrow$  applicazione desiderata da lanciare.

[157] Utilizzo | Aggiunta delle applicazioni al prodotto | Gestione delle applicazioni Disinstallazione delle applicazioni

È possibile disinstallare le applicazioni da questo prodotto.

- 1. MENU  $\rightarrow \Box$  (Applicazione)  $\rightarrow$  Lista applicazioni  $\rightarrow$  [Gestione Applicazione]  $\rightarrow$  [Gestione e Rimozione]
- 2. Selezionare l'applicazione da disinstallare.
- 3. Selezionare  $\frac{1}{m}$  per disinstallare l'applicazione.
- L'applicazione disinstallata può essere reinstallata. Per i dettagli, vedere il sito web di scaricamento delle applicazioni.

[158] Utilizzo | Aggiunta delle applicazioni al prodotto | Gestione delle applicazioni Cambiamento dell'ordine delle applicazioni

È possibile cambiare l'ordine in cui le applicazioni aggiunte si visualizzano su questo prodotto.

- 1. MENU →  $\Box$  (Applicazione) → Lista applicazioni → [Gestione Applicazione] → [Ordinamento].
- 2. Selezionare l'applicazione di cui si desidera cambiare l'ordine.
- 3. Selezionare la destinazione.

[159] Utilizzo | Aggiunta delle applicazioni al prodotto | Gestione delle applicazioni Conferma delle informazioni sull'account di PlayMemories Camera Apps

Si visualizzano le informazioni sull'account per il "Sony Entertainment Network" che sono registrate sul prodotto.

1. MENU  $\rightarrow$   $\blacksquare$  (Applicazione)  $\rightarrow$  Lista applicazioni  $\rightarrow$  [Gestione Applicazione]  $\rightarrow$  [Visual. Informazioni Account].

# [160] Utilizzo | Visualizzazione sui computer | Ambiente consigliato del computer Ambiente consigliato per il computer

È possibile confermare l'ambiente operativo del computer del software dal seguente URL: [www.sony.net/pcenv/](http://www.sony.net/pcenv/)

[161] Utilizzo | Visualizzazione sui computer | Uso del software PlayMemories Home

Con PlayMemories Home è possibile eseguire le seguenti operazioni:

- È possibile importare sul computer le immagini riprese con questo prodotto.
- È possibile riprodurre le immagini importate sul computer.
- È possibile condividere le immagini usando PlayMemories Online.

Anche per Windows è possibile eseguire le seguenti operazioni:

- È possibile organizzare le immagini sul computer su un calendario in base alla data di ripresa per visualizzarle.
- È possibile modificare e correggere le immagini, come con la rifinitura e il ridimensionamento.
- È possibile creare un disco Blu-ray, un disco AVCHD o un disco DVD-video dai filmati AVCHD importati su un computer.
- È possibile caricare le immagini su un servizio di rete. (È necessaria una connessione Internet.)
- È possibile importare su un computer i fermi immagine e i filmati registrati con le informazioni sulla posizione e visualizzarli su una mappa.
- Per altri dettagli, consultare la guida di PlayMemories Home.

## [162] Utilizzo | Visualizzazione sui computer | Uso del software Installazione di PlayMemories Home

- 1. Usando il browser Internet sul computer, andare al seguente URL e installare PlayMemories Home. [www.sony.net/pm/](http://www.sony.net/pm/)
	- Procedere con l'installazione seguendo le istruzioni sullo schermo.
	- Al completamento dell'installazione, PlayMemories Home si avvia.
	- Se PMB (Picture Motion Browser) in dotazione con un prodotto acquistato prima del 2011 è già stato installato sul computer, PMB sarà sovrascritto da PlayMemories Home. Si prega di usare PlayMemories Home.
- 2. Collegare il prodotto e il computer usando il cavo USB micro in dotazione.
	- Nuove funzioni potrebbero essere aggiunte a PlayMemories Home. Anche se PlayMemories Home è già stato installato sul computer, collegare di nuovo questo prodotto e il computer.

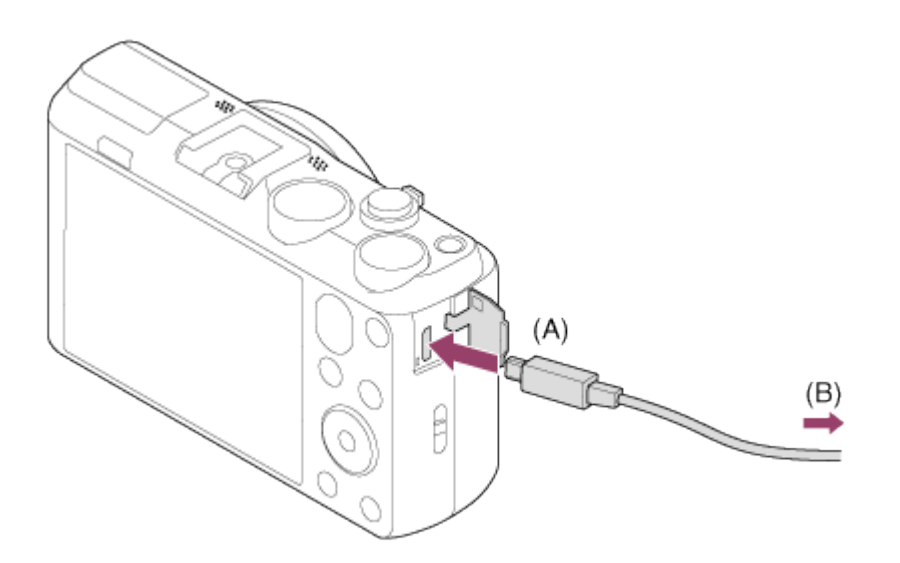

A: Al terminale USB multiplo/Micro

### B: Alla presa USB del computer

Nota

- Collegarsi come Amministratore.
- Potrebbe essere necessario riavviare il computer. Quando appare il messaggio di conferma del riavvio, riavviare il computer seguendo le istruzioni sullo schermo.
- DirectX potrebbe essere installato a seconda dell'ambiente di sistema del computer.

Suggerimento

Per i dettagli su PlayMemories Home, consultare la guida di PlayMemories Home o la pagina di assistenza di PlayMemories Home (<http://www.sony.co.jp/pmh-se/>) (soltanto in inglese).

[163] Utilizzo | Visualizzazione sui computer | Uso del software Software per computer Mac

Per i dettagli sui software per computer Mac, accedere al seguente URL: <http://www.sony.co.jp/imsoft/Mac/>

### Importazione auto wireless

"Importazione auto wireless" è necessaria se si sta usando un computer Mac e si desidera importare le immagini sul computer usando la funzione Wi-Fi. Scaricare "Importazione auto wireless" dall'URL indicato sopra e installarla sul computer Mac. Per i dettagli, vedere Guida per "Importazione auto wireless."

Nota

• Il software che può essere usato varia a seconda della regione.

[164] Utilizzo | Visualizzazione sui computer | Collegamento di questo prodotto e un computer

# Collegamento del prodotto a un computer

- 1. Inserire un pacco batteria abbastanza carico nel prodotto.
- 2. Accendere il prodotto e il computer.
- 3. Collegare il prodotto e il computer usando il cavo USB micro (A) (in dotazione).

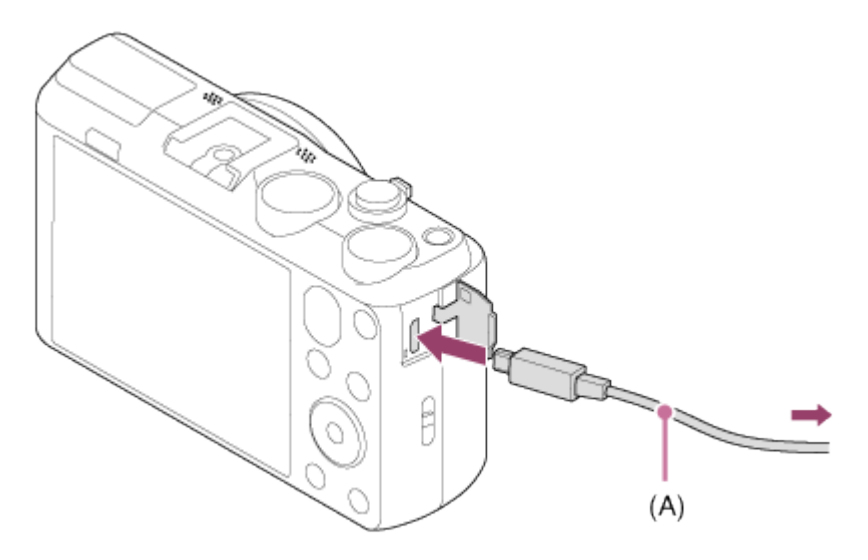

Se si collega il prodotto al computer usando il cavo USB micro quando [Alimentaz. con USB] è impostato su [Attiv.], l'alimentazione è fornita dal computer. (Impostazione predefinita: [Attiv.])

[165] Utilizzo | Visualizzazione sui computer | Collegamento di questo prodotto e un computer

# Importazione delle immagini sul computer

PlayMemories Home consente di importare facilmente le immagini. Per i dettagli sulle funzioni di PlayMemories Home, vedere la Guida di PlayMemories Home.

## Importazione delle immagini sul computer senza usare PlayMemories Home (Per Windows)

Quando appare la schermata guidata della riproduzione automatica dopo aver eseguito una connessione USB tra questo prodotto e un computer, cliccare su [Apri cartella per visualizzare i file]  $\rightarrow$  [OK]  $\rightarrow$  [DCIM] o [MP\_ROOT]. Quindi copiare le immagini desiderate sul computer.

• Se Fase periferiche appare su un computer Windows 7 o Windows 8, fare doppio clic su  $[Sfoglia file] \rightarrow icona del supporto \rightarrow cartella in cui sono memorizzate le immagini che si$ desidera importare.

## Importazione delle immagini sul computer senza usare PlayMemories Home (Per Mac)

Collegare il prodotto al computer Mac. Fare doppio clic sull'icona appena riconosciuta sul desktop → la cartella in cui sono memorizzate le immagini che si desidera importare. Quindi trascinare e rilasciare il file di immagine sull'icona del disco fisso.

- Per le operazioni come l'importazione dei filmati AVCHD sul computer, usare PlayMemories Home.
- Non modificare o altrimenti elaborare i file/le cartelle del filmato AVCHD dal computer collegato. I file di filmato potrebbero essere danneggiati o diventare non riproducibili. Non cancellare o copiare i filmati AVCHD sulla scheda di memoria dal computer. Sony non è ritenuta responsabile per le conseguenze che risultano da tali operazioni tramite il computer.

[166] Utilizzo | Visualizzazione sui computer | Collegamento di questo prodotto e un computer

# Scollegamento del prodotto dal computer

Scollega la connessione USB tra il prodotto e il computer.

Eseguire le procedure dal punto 1 a 2 sotto prima di eseguire le seguenti operazioni:

- Scollegamento del cavo.
- Rimozione di una scheda di memoria.
- Spegnimento del prodotto.
	- 1. Cliccare su sulla barra delle applicazioni e poi cliccare sull'icona (scollegamento).
		- Per Windows Vista, cliccare su sulla barra delle applicazioni.
	- 2. Cliccare sul messaggio visualizzato.
- Nota
- Per i computer Mac, trascinare e rilasciare l'icona della scheda di memoria o dell'icona del drive sull'icona "Cestino". Il prodotto viene scollegato dal computer.
- Per i computer Windows 7/Windows 8, l'icona di scollegamento potrebbe non apparire. In quel caso, è possibile saltare i punti 1 e 2 sopra.

[167] Utilizzo | Visualizzazione sui computer | Creazione di un disco di filmato Tipo di disco

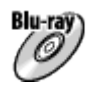

Qualità dell'immagine ad alta definizione (HD)

Un disco Blu-ray consente di registrare una durata superiore di filmati con qualità dell'immagine ad alta definizione (HD) rispetto ai dischi DVD.

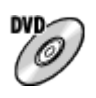

### Qualità dell'immagine ad alta definizione (HD) (disco di registrazione AVCHD)

Il filmato con qualità di immagine ad alta definizione (HD) può essere registrato su supporto DVD, come i dischi DVD-R e viene creato un disco con qualità di immagine ad alta definizione (HD).

È possibile riprodurre un disco con qualità di immagine ad alta definizione (HD) su periferiche di riproduzione per il formato AVCHD, come un lettore di dischi Blu-ray Sony e una PlayStation®3. Non è possibile riprodurre il disco su lettori DVD comuni.

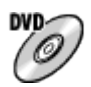

### Qualità di immagine a definizione standard (STD)

Il filmato con qualità di immagine a definizione standard (STD) convertito dal filmato con qualità di immagine ad alta definizione (HD) può essere registrato su supporti DVD, come i dischi DVD-R e viene creato un disco con qualità di immagine standard (STD).

### Suggerimento

È possibile usare i seguenti tipi di dischi da 12 cm con PlayMemories Home. Per i dischi Bluray, vedere "Creazione dei dischi Blu-ray".

DVD-R/DVD+R/DVD+R DL: Non riscrivibile

### DVD-RW/DVD+RW: Riscrivibile

- Mantenere sempre la "PlayStation 3" in modo da usare l'ultima versione del software di sistema della "PlayStation 3".
- La "PlayStation 3" potrebbe non essere disponibile in alcune nazioni/regioni.

[168] Utilizzo | Visualizzazione sui computer | Creazione di un disco di filmato Selezione del metodo di creazione del disco

È possibile creare un disco da un filmato nel formato AVCHD registrato usando questo prodotto. A seconda del tipo di disco, le periferiche riproducibili potrebbero variare. Selezionare un metodo adatto per il lettore di dischi.

Per i dettagli sulla creazione di un disco usando PlayMemories Home, vedere la guida di PlayMemories Home. (Soltanto per Windows)

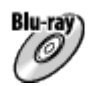

### Crea un disco con qualità di immagine ad alta definizione (HD)

Formato di filmato scrivibile: PS, FX, FH Lettore: Periferiche di riproduzione di dischi Blu-ray (lettore di dischi Blu-ray Sony, PlayStation®3, ecc.)

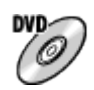

### Crea un disco con qualità di immagine ad alta definizione (HD) (disco di registrazione AVCHD)

Formato di filmato scrivibile: PS\*, FX\*, FH Lettore: Periferiche di riproduzione di formato AVCHD (lettore di dischi Blu-ray Sony, PlayStation®3, ecc.)

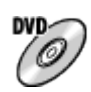

## Crea un disco con qualità di immagine a definizione standard (STD)

Formato di filmato scrivibile: PS\*, FX\*, FH\*

Lettore: Periferiche di riproduzione di DVD comuni (lettore DVD, computer che può riprodurre i dischi DVD, ecc.)

\* È possibile creare un disco con i filmati registrati in questi formati usando PlayMemories Home convertendo la qualità dell'immagine in quella inferiore.

[169] Utilizzo | Visualizzazione sui computer | Creazione di un disco di filmato Creazione di un disco con una periferica diversa da un computer

È anche possibile creare dischi usando un registratore Blu-ray, ecc. A seconda della periferica usata, i tipi di disco che è possibile creare variano.

### Registratore Blu-ray:

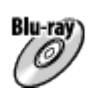

Qualità di immagine ad alta definizione (HD)

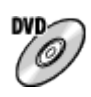

Qualità di immagine a definizione standard (STD) Registratore HDD, ecc.:

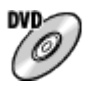

### Qualità di immagine a definizione standard (STD)

**Nota** 

- Quando si creano i dischi AVCHD usando PlayMemories Home dai filmati registrati con l'[ Impost. registraz.] di [60p 28M(PS)]/[50p 28M(PS)], [60i 24M(FX)]/[50i 24M(FX)] o [24p 24M(FX)]/[25p 24M(FX)], la qualità dell'immagine è convertita e non è possibile creare dischi che hanno la qualità originale dell'immagine. La conversione della qualità di immagine impiega del tempo. Per registrare i filmati con la qualità di immagine originale, usare i dischi Blu-ray.
- Per creare un disco Blu-ray dai filmati registrati in [60p 28M(PS)]/[50p 28M(PS)], è necessario usare un dispositivo che è conforme con il formato AVCHD Ver. 2.0. Il disco Bluray creato può essere riprodotto soltanto su un dispositivo che è conforme con il formato AVCHD Ver. 2.0.
- Per i dettagli sul modo di creare un disco, consultare le istruzioni per l'uso della periferica usata.

[170] Utilizzo | Visualizzazione sui computer | Creazione di un disco di filmato Creazione dei dischi Blu-ray

È possibile creare i dischi Blu-ray dai filmati AVCHD importati su un computer. Il computer deve essere in grado di creare i dischi Blu-ray. I dischi BD-R (non riscrivibili) o BD-RE (riscrivibili) sono utilizzabili. Le registrazioni a multisessione non possono essere eseguite. Per creare i dischi Blu-ray usando PlayMemories Home, assicurarsi di installare il software aggiuntivo dedicato. Per i dettagli, vedere il seguente URL:

<http://support.d-imaging.sony.co.jp/BDUW/>

Per installare, il computer deve essere collegato ad Internet. Per le operazioni dettagliate, vedere la guida di PlayMemories Home.

Nota

Per riprodurre un disco Blu-ray che è stato creato usando i filmati registrati in [60p 28M(PS)]/[50p 28M(PS)], è necessario usare un dispositivo che è conforme al formato AVCHD Ver. 2.0.

# Backup delle schede di memoria

I dati potrebbero alterarsi nei seguenti casi. Assicurarsi di fare il backup dei dati per la protezione.

- Quando si rimuove la scheda di memoria o si spegne il prodotto durante un'operazione di lettura o scrittura.
- Quando si usa la scheda di memoria in luoghi soggetti all'elettricità statica o a scariche elettriche.

# Creazione di un file di database delle immagini

Se si inserisce una scheda di memoria che non contiene un file di database delle immagini nel prodotto e lo si accende, il prodotto crea automaticamente un file di database delle immagini usando una parte di capacità della scheda di memoria. Il processo potrebbe impiegare molto tempo e non è possibile azionare il prodotto finché il processo è completato.

Se si verifica un errore nel file di database delle immagini, esportare tutte le immagini sul computer usando PlayMemories Home e poi formattare la scheda di memoria usando questo prodotto.

# Non usare/conservare il prodotto nei seguenti posti

- In un posto estremamente caldo, freddo o umido In posti come in un'auto parcheggiata al sole, il corpo della fotocamera potrebbe deformarsi e ciò potrebbe causare un malfunzionamento.
- Conservazione alla luce diretta del sole o vicino a un radiatore Il corpo della fotocamera potrebbe scolorirsi o deformarsi e ciò potrebbe causare un malfunzionamento.
- In un posto soggetto a oscillanti vibrazioni
- Vicino a un posto con forte magnetismo
- In posti sabbiosi o polverosi

Fare attenzione a non lasciar entrare la sabbia o la polvere nel prodotto. Ciò può causare il malfunzionamento del prodotto e in alcuni casi questo inconveniente non può essere riparato.

# **Trasporto**

Non sedersi su una sedia o in un altro posto con il prodotto nella tasca posteriore dei pantaloni o della gonna, poiché ciò potrebbe causare un malfunzionamento o danneggiare il prodotto.

# Temperature di utilizzo

Il prodotto è progettato per l'uso a temperature tra 0 °C e 40 °C. Non è consigliata la ripresa in posti molto freddi o caldi che superano questo campo di variazione.

# Condensa

- Se si porta il prodotto direttamente da un ambiente freddo ad uno caldo, la condensa potrebbe formarsi all'interno o all'esterno del prodotto. La condensa potrebbe causare un malfunzionamento del prodotto.
- Se si forma la condensa, spegnere il prodotto e attendere circa un'ora affinché l'umidità evapori. Tenere presente che se si tenta di riprendere con l'umidità che rimane all'interno dell'obiettivo, non si è in grado di registrare immagini nitide.

# Funzioni disponibili con il prodotto

Questo manuale descrive le funzioni dei dispositivi compatibili con 1080 60i e dei dispositivi compatibili con 1080 50i. Per controllare se questo prodotto è un dispositivo compatibile con 1080 60i o un dispositivo compatibile con 1080 50i, cercare i seguenti contrassegni sul fondo del prodotto.

- Dispositivo compatibile con 1080 60i: 60i
- Dispositivo compatibile con 1080 50i: 50i

## Note per quando si è a bordo di un aereo

• In un aereo, impostare [Modo Aeroplano] su [Attiv.].

# Compatibilità dei dati di immagine

Questo prodotto è conforme allo standard universale DCF (Design rule for Camera File system) stabilito da JEITA (Japan Electronics and Information Technology Industries Association).

La riproduzione su altre apparecchiature delle immagini registrate con il prodotto e la riproduzione sul prodotto delle immagini registrate o modificate con altre apparecchiature non sono garantite.

# Note sulla riproduzione di filmati su altre periferiche

Questo prodotto usa l'MPEG-4 AVC/H.264 High Profile per la registrazione nel formato AVCHD. Per questo motivo, i filmati registrati nel formato AVCHD con questo prodotto non possono essere riprodotti dai seguenti dispositivi.

Altre periferiche compatibili con il formato AVCHD che non supportano High Profile Periferiche incompatibili con il formato AVCHD

Questo prodotto usa anche l'MPEG-4 AVC/H.264 Main Profile per la registrazione nel formato MP4. Per questo motivo, riprodurre i filmati registrati nel formato MP4 con questo prodotto sulle periferiche che supportano l'MPEG-4 AVC/H.264.

• I dischi registrati con la qualità di immagine HD (alta definizione) possono essere riprodotti soltanto su periferiche compatibili con il formato AVCHD. I lettori o i registratori DVD non possono riprodurre i dischi con qualità di immagine HD, poiché sono incompatibili con il formato AVCHD. Inoltre, i lettori o registratori DVD potrebbero non riuscire ad espellere i dischi con qualità di immagine HD che sono registrati usando il formato AVCHD.

## Monitor e obiettivo

- Il monitor è fabbricato usando la tecnologia ad altissima precisione perciò oltre il 99,99% dei pixel sono operativi per l'uso effettivo. Tuttavia, potrebbero esserci dei minuscoli punti neri e/o luminosi (bianchi, rossi, blu o verdi) che appaiono costantemente sul monitor. Questi punti sono normali nel processo di fabbricazione e non influiscono in alcun modo sulle immagini.
- Se si espone il monitor o l'obiettivo alla luce diretta del sole per lunghi periodi si potrebbe causare un malfunzionamento. Fare attenzione quando si mette il prodotto vicino a una finestra o all'esterno.
- Non premere contro il monitor. Il monitor potrebbe scolorirsi e ciò potrebbe causare un malfunzionamento.
- In un ambiente freddo le immagini potrebbero lasciare una scia sul monitor. Non si tratta di un malfunzionamento.
- Se sul monitor ci sono gocce d'acqua o altri liquidi, asciugarlo con un panno morbido. Se il monitor rimane bagnato, la superficie del monitor potrebbe cambiare o deteriorarsi. Ciò potrebbe causare un malfunzionamento.
- Quando il pacco batteria è scarico, il prodotto potrebbe spegnersi mentre l'obiettivo è ancora esteso. Inserire un pacco batteria carico, quindi riaccendere il prodotto.
- Accertarsi di non colpire l'obiettivo o di non applicarvi forza.

# Note sul flash

- Non coprire il flash con le dita.
- Non trasportare il prodotto tenendolo per il flash o usare forza eccessiva sul flash.
- Se l'acqua, la polvere o la sabbia penetrano nel flash aperto, ciò potrebbe causare un malfunzionamento.

# Note sullo smaltimento o sul passaggio di questo prodotto ad altri

Quando si smaltisce o si trasferisce questo prodotto ad altri, accertarsi di eseguire la seguente operazione per proteggere le informazioni private.

Eseguire [Ripristino impostaz.] per ripristinare tutte le impostazioni.

[172] Utilizzo | Precauzioni/Questo prodotto | Precauzioni Batteria ricaricabile interna

Questa fotocamera ha una batteria ricaricabile interna per conservare la data, l'ora e altre impostazioni indipendentemente dal fatto che sia accesa o spenta o che il pacco batteria sia carico o scarico. Questa batteria ricaricabile viene continuamente caricata per tutto il tempo che si usa il prodotto. Tuttavia, se si usa il prodotto soltanto per brevi periodi, si scarica gradualmente. Se non si usa affatto il prodotto per circa 1 un mese, questo si scarica completamente. In questo caso, assicurarsi di caricare questa batteria ricaricabile prima di usare il prodotto. Tuttavia, anche se questa batteria ricaricabile non è carica, è ancora possibile usare il prodotto finché non si registra la data e l'ora.

## Metodo di carica della batteria ricaricabile interna

Inserire un pacco batteria carico nel prodotto o collegare il prodotto ad una presa a muro usando l'alimentatore CA (in dotazione) e lasciare spento il prodotto per 24 ore o più.

[173] Utilizzo | Precauzioni/Questo prodotto | Precauzioni Note sul pacco batteria

## Carica del pacco batteria

- Caricare il pacco batteria (in dotazione) prima di usare il prodotto la prima volta.
- Il pacco batteria carico si scaricherà un po' alla volta anche se non viene usato. Caricare il pacco batteria ogni volta prima di usare il prodotto in modo da non perdere le opportunità di riprendere le immagini.
- Il pacco batteria può essere caricato anche se non è completamente scarico. È possibile usare un pacco batteria carico parzialmente.
- Se la spia di carica lampeggia e la carica è annullata a metà, rimuovere una volta il pacco batteria e poi reinserirlo.
- Si consiglia di caricare il pacco batteria ad una temperatura ambiente tra 10 °C e 30 °C. Il pacco batteria potrebbe non essere caricato efficacemente a temperature oltre i limiti di questa gamma.
- Quando si collega questo prodotto e un computer portatile che non è collegato a una fonte di alimentazione, la carica della batteria del portatile potrebbe diminuire. Non caricare questo prodotto usando il portatile per troppo tempo.
- Non accendere/riavviare un computer, risvegliare un computer dal modo di sospensione o spegnere un computer mentre questo prodotto è collegato al computer tramite un cavo USB. In caso contrario si potrebbe causare un malfunzionamento di questo prodotto. Scollegare il prodotto e il computer prima di eseguire le operazioni menzionate sopra.
- La carica non è garantita se si sta usando un computer costruito da sé o modificato.

# Tempo di carica (Carica completa)
Il tempo di carica è circa 230 minuti usando l'alimentatore CA (in dotazione). Il tempo di carica indicato sopra è valido quando si carica un pacco batteria completamente scarico ad una temperatura di 25°C. La carica potrebbe impiegare più tempo secondo le condizioni d'uso e le circostanze.

## Uso efficace del pacco batteria

- La prestazione della batteria diminuisce negli ambienti a bassa temperatura. Perciò in posti freddi, il tempo operativo del pacco batteria è inferiore. Per garantire l'uso prolungato del pacco batteria, si consiglia di mettere il pacco batteria in tasca vicino al corpo per riscaldarlo e di inserirlo nel prodotto immediatamente prima di avviare la ripresa. Se ci sono degli oggetti metallici come le chiavi in tasca, fare attenzione a un cortocircuito.
- Il pacco batteria si esaurisce rapidamente se si usa frequentemente il flash o lo zoom.
- Si consiglia di preparare dei pacchi batteria di ricambio e di effettuare delle riprese di prova prima di scattare le riprese effettive.
- Non esporre il pacco batteria all'acqua. Il pacco batteria non è resistente all'acqua.
- Non lasciare il pacco batteria in posti molto caldi, come in un'auto o alla luce diretta del sole.
- Se il terminale della batteria è sporco, si potrebbe non essere in grado di accendere il prodotto o il pacco batteria potrebbe non caricarsi correttamente. In quel caso, pulire la batteria togliendo delicatamente la polvere usando un panno morbido o un cotton fioc.

### Indicatore di batteria rimanente

L'indicatore di batteria rimanente appare sullo schermo.

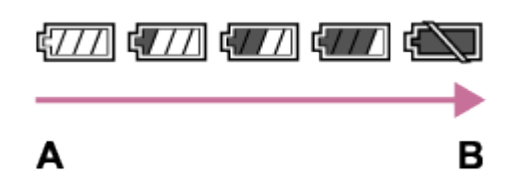

A: Livello della batteria alto

- B: Batteria scarica
- Ci vuole circa un minuto prima che appaia l'indicatore corretto della batteria rimanente.
- L'indicatore corretto di batteria rimanente potrebbe non visualizzarsi con alcune condizioni operative o ambientali.
- Se non si usa il prodotto per un certo periodo di tempo mentre è acceso, il prodotto si spegne automaticamente (Funzione di autospegnimento).
- Se il tempo di batteria rimanente non appare sullo schermo, premere il tasto DISP (Impostazione di visualizzazione) per visualizzarlo.

### Come conservare il pacco batteria

- Per mantenere la funzione del pacco batteria, caricare il pacco batteria e poi scaricarlo completamente nel prodotto almeno una volta all'anno prima di metterlo via. Conservare il pacco batteria in un posto fresco e asciutto.
- Per esaurire il pacco batteria, lasciare il prodotto nel modo di riproduzione con proiezione

diapositive finché si spegne.

Per evitare di sporcare il terminale, di cortocircuitare, ecc., assicurarsi di usare un sacchetto di plastica per tenerlo lontano da materiali metallici quando si trasporta o si conserva il pacco batteria.

### Durata della batteria

- La durata della batteria è limitata. Se si usa ripetutamente lo stesso pacco batteria o si usa lo stesso pacco batteria per molto tempo, la capacità della batteria diminuisce gradualmente. Se il tempo disponibile della batteria è diminuito in modo significativo, probabilmente è ora di sostituire il pacco batteria con uno nuovo.
- La durata della batteria varia secondo il modo in cui è conservato il pacco batteria e le condizioni operative e ambientali in cui ciascun pacco batteria viene usato.

[174] Utilizzo | Precauzioni/Questo prodotto | Precauzioni Carica del pacco batteria

- L'alimentatore CA in dotazione è dedicato a questo prodotto. Non collegare ad altre periferiche elettroniche. In caso contrario si potrebbe causare un malfunzionamento.
- Accertarsi di usare un alimentatore CA Sony autentico.
- Se la spia di carica del prodotto lampeggia durante la carica, rimuovere il pacco batteria che è in carica e poi reinserire saldamente lo stesso pacco batteria nel prodotto. Se la spia di carica lampeggia di nuovo, ciò potrebbe indicare una batteria difettosa o che è stato inserito un pacco batteria diverso dal tipo specificato. Controllare che il pacco batteria sia del tipo specificato.

Se il pacco batteria è il tipo specificato, rimuovere il pacco batteria, sostituirlo con uno nuovo o diverso e controllare che la batteria appena inserita si stia caricando correttamente. Se la batteria appena inserita si sta caricando correttamente, la batteria inserita precedentemente potrebbe essere difettosa.

- Se la spia di carica lampeggia anche se l'alimentatore CA è collegato al prodotto e alla presa a muro, ciò indica che la carica si è interrotta temporaneamente ed è in attesa. La carica si interrompe ed entra automaticamente nello stato di attesa quando la temperatura è al di fuori della temperatura operativa consigliata. Quando la temperatura ritorna alla gamma appropriata, la carica riprende e la spia di carica si illumina di nuovo. Si consiglia di caricare il pacco batteria ad una temperatura ambiente tra 10°C e 30°C.
- Anche se l'alimentatore CA in dotazione viene usato con il prodotto quando si riprendono o si riproducono le immagini, l'alimentazione non è fornita dalla presa a muro. Se si usa l'alimentatore CA AC-UD10/AC-UD11 (in vendita separatamente), si sarà in grado di riprendere o riprodurre le immagini mentre l'alimentazione è fornita dalla presa a muro.

[175] Utilizzo | Precauzioni/Questo prodotto | Precauzioni Scheda di memoria

### Scheda di memoria

Indicazioni sul tipo di scheda nella guida d'aiuto

#### "Memory Stick PRO Duo"

("Memory Stick XC-HG Duo"/"Memory Stick PRO Duo"/"Memory Stick PRO-HG Duo")

#### "Memory Stick Micro"

("Memory Stick Micro" (M2)/"Memory Stick Micro" (Mark2))

#### Scheda SD

(Scheda di memoria SD/scheda di memoria SDHC/scheda di memoria SDXC)

#### Scheda di memoria microSD

(Scheda di memoria microSD/scheda di memoria microSDHC/scheda di memoria microSDXC)

- Il supporto "Memory Stick PRO Duo", il supporto "Memory Stick XC-HG Duo" e le schede SD fino a 64 GB sono stati testati ed è dimostrato che funzionano con questo prodotto.
- Il supporto "Memory Stick Micro" fino a 16 GB e le schede di memoria microSD fino a 64 GB sono stati testati ed è dimostrato che funzionano con questo prodotto.
- Quando si registrano i filmati, si consigliano le seguenti schede di memoria:

**MEMORY STICK PRO DUO** (Mark2) ("Memory Stick PRO Duo" (Mark2)) MEMORY STICK XC-HG DUD ("Memory Stick XC-HG Duo" (Mark2)) MEMORY STICK PRO-HG DUO ("Memory Stick PRO-HG Duo") **MEMORY STICK MICRO** (Mark2) ("Memory Stick Micro" (Mark2)) Scheda SD di Classe 4 o più veloce, scheda di memoria microSD di Classe 4 o più veloce

#### Nota

Quando si usa una scheda di memoria con questo prodotto la prima volta, si consiglia di formattare la scheda usando il prodotto per la prestazione costante della scheda di memoria prima della ripresa.

Tenere presente che la formattazione cancella permanentemente tutti i dati sulla scheda di memoria e non è ricuperabile. Salvare i dati importanti su un computer, ecc.

- Se si riprendono e si cancellano ripetutamente le immagini per molto tempo, potrebbe verificarsi la frammentazione dei dati in un file nella scheda di memoria e la registrazione dei filmati potrebbe essere interrotta in mezzo alla ripresa. Se ciò accade, salvare le immagini su un computer o un'altra posizione di memorizzazione, quindi eseguire [Formatta].
- La scheda di memoria formattata con un computer non è garantita per funzionare con il prodotto.
- Le velocità di lettura/scrittura dei dati variano a seconda della combinazione della scheda di memoria e dell'apparecchiatura usata.
- Si consiglia di fare il backup dei dati importanti, come su un disco fisso di un computer.
- Non applicare un'etichetta sulla scheda di memoria stessa né su un adattatore per scheda di memoria.
- Non toccare la sezione del terminale della scheda di memoria con la mano o un oggetto metallico.
- Non colpire, piegare o far cadere la scheda di memoria.
- Non smontare o modificare la scheda di memoria.
- Non esporre la scheda di memoria all'acqua.
- Non lasciare la scheda di memoria alla portata dei bambini piccoli. Potrebbero ingerirla accidentalmente.
- La scheda di memoria potrebbe essere calda subito dopo averla usata per molto tempo. Fare attenzione quando la si tocca.
- Non inserire una scheda di memoria che non entra nello slot della scheda di memoria. In caso contrario viene causato un malfunzionamento.
- Non usare o conservare la scheda di memoria nelle seguenti condizioni:

Luoghi con elevata temperatura come in un'auto parcheggiata al sole Luoghi esposti alla luce diretta del sole Luoghi umidi o luoghi in cui sono presenti delle sostanze corrosive

Le immagini registrate sul supporto "Memory Stick XC-HG Duo", sulle schede di memoria SDXC e sulle schede di memoria micro SDXC non possono essere importate o riprodotte sui computer o sui dispositivi AV che non sono compatibili con exFAT quando sono collegati usando un cavo USB micro. Accertarsi che la periferica sia compatibile con exFAT prima di collegarla al prodotto. Se si collega il prodotto a una periferica incompatibile, potrebbe apparire il suggerimento di formattare la scheda. Non formattare mai la scheda in risposta a questo suggerimento, poiché questa operazione cancellerà tutti i dati sulla scheda. (exFAT è il sistema di file usato sul supporto "Memory Stick XC-HG Duo", sulle schede di memoria SDXC e sulle schede di memoria micro SDXC.)

### Note sull'uso dell'adattatore per scheda di memoria (in vendita separatamente)

- Quando si inserisce una scheda di memoria in un adattatore per scheda di memoria, assicurarsi che la scheda di memoria sia inserita nella direzione corretta e poi inserirla finché entra completamente. Se la scheda non è inserita correttamente, potrebbe risultare un malfunzionamento.
- Quando si usa un supporto "Memory Stick Micro" o una scheda di memoria microSD con questo prodotto, assicurarsi di inserirlo prima in un adattatore dedicato per scheda di memoria.

### "Memory Stick"

I tipi di supporti "Memory Stick" che possono essere usati con il prodotto sono i seguenti. Tuttavia, il funzionamento appropriato non può essere garantito per tutte le funzioni del supporto "Memory Stick".

"Memory Stick PRO Duo": \*1\*2\*3

- . "Memory Stick PRO-HG Duo": \*1\*2
- "Memory Stick XC-HG Duo": \*1\*2
- "Memory Stick Micro (M2)": \*1
- "Memory Stick Micro (Mark2)": \*1

\*1Questo "Memory Stick" è dotato della funzione MagicGate. MagicGate è una tecnologia di protezione del copyright che usa la codifica. La registrazione/riproduzione dei dati che richiede le funzioni MagicGate non può essere eseguita con questo prodotto.

\*2Il trasferimento dei dati ad alta velocità usando un'interfaccia parallela è supportato.

\*3Quando si registrano i filmati, soltanto i supporti contrassegnati con Mark2 possono essere usati.

## Note sull'uso del supporto "Memory Stick Micro" (in vendita separatamente)

- Questo prodotto è compatibile con il supporto "Memory Stick Micro" ("M2"). "M2" è un'abbreviazione per il supporto "Memory Stick Micro".
- Per usare un supporto "Memory Stick Micro" con questo prodotto, assicurarsi di inserire il supporto "Memory Stick Micro" in un adattatore "M2" grande come quello del formato Duo. Se si inserisce un supporto "Memory Stick Micro" nel prodotto senza un adattatore "M2" grande come il formato Duo, si potrebbe non essere in grado di rimuoverlo dal prodotto.
- Non lasciare il supporto "Memory Stick Micro" entro la portata dei bambini piccoli. Potrebbero ingerirla accidentalmente.

[176] Utilizzo | Precauzioni/Questo prodotto | Pulizia di questo prodotto Pulizia

### Pulizia dell'obiettivo e del flash

Pulire l'obiettivo e il flash con un panno morbido per togliere le impronte digitali, la polvere, ecc.

### Pulizia dell'obiettivo

- Non usare una soluzione detergente che contiene solventi organici, come un diluente o la benzina.
- Quando si pulisce la superficie dell'obiettivo, togliere la polvere con un soffietto disponibile in commercio. In caso di polvere che si appiccica alla superficie, toglierla con un panno morbido o un fazzoletto di carta leggermente inumidito con una soluzione detergente per lenti. Pulire con un movimento a spirale dal centro verso l'esterno. Non spruzzare la soluzione detergente per lenti direttamente sulla superficie dell'obiettivo.

### Pulizia del flash

Pulire la superficie del flash prima dell'uso. Il calore dell'emissione del flash potrebbe causare l'inizio di fumo o bruciatura della sporcizia sulla superficie del flash. Pulire la superficie del flash con un panno morbido per togliere la sporcizia o la polvere, ecc.

## Pulizia della superficie del prodotto

Pulire la superficie del prodotto con un panno morbido leggermente inumidito con l'acqua, quindi asciugare la superficie con un panno asciutto. Per evitare danni alla finitura e al rivestimento:

- Non esporre il prodotto a prodotti chimici come il diluente, la benzina, l'alcool, i panni monouso, l'insettifugo, la crema solare o l'insetticida.
- Non toccare il prodotto con uno dei suddetti prodotti sulla mano.
- Non lasciare il prodotto a contatto con la gomma o il vinile per molto tempo.

### Pulizia del monitor

- Se l'olio della mano o la crema da mani, ecc. restano sul monitor, il rivestimento originale potrebbe diventare facilmente rimovibile. Togliere l'olio o la crema da mani il più presto possibile.
- Se si strofina saldamente il monitor usando un fazzoletto di carta, ecc., il rivestimento potrebbe graffiarsi.
- Se il monitor si sporca con le impronte digitali o la polvere, togliere delicatamente la polvere dalla superficie e pulire il monitor usando un panno morbido, ecc.

[177] Utilizzo | Precauzioni/Questo prodotto | Numero di fermi immagine registrabili e tempo registrabile dei filmati

# Numero di fermi immagine

Il numero di fermi immagine potrebbe variare a seconda delle condizioni di ripresa e della scheda di memoria.

[  $\sim$ ] Dimen. immagine]: [L: 20M] Quando [ $\overline{M}$ Rapp.aspetto] è impostato su [4:3]\* **Standard** 2GB: 295 immagini 4GB: 590 immagini 8GB: 1200 immagini 16GB: 2400 immagini 32GB: 4800 immagini 64GB: 9600 immagini

#### Fine

2GB: 200 immagini 4GB: 400 immagini 8GB: 810 immagini 16GB: 1600 immagini 32GB: 3250 immagini 64GB: 6500 immagini

\* Quando [ Rapp.aspetto] è impostato su un'opzione diversa da [4:3], è possibile registrare più immagini rispetto al numero mostrato sopra.

Nota

- Anche se il numero di immagini rimanenti che è possibile riprendere è superiore a 9.999, appare l'indicatore "9999".
- Quando un'immagine ripresa con altri prodotti è riprodotta su questo prodotto, l'immagine potrebbe non apparire nella dimensione di immagine reale.

[178] Utilizzo | Precauzioni/Questo prodotto | Numero di fermi immagine registrabili e tempo registrabile dei filmati

## Tempo registrabile dei filmati

La seguente tabella mostra i tempi di registrazione massimi approssimativi che possono essere registrati sulla scheda di memoria che è formattata con questo prodotto. Questi numeri sono i tempi totali di tutti i file di filmato sulla scheda di memoria. Il tempo registrabile potrebbe variare a seconda delle condizioni di ripresa e della scheda di memoria.

(h (ora), m (minuti))

60i 24M(FX) 50i 24M(FX) 2GB: 10 m 4GB: 20 m 8GB: 40 m 16GB: 1 h 30 m 32GB: 3 h 64GB: 6 h 60i 17M(FH) 50i 17M(FH) 2GB: 10 m 4GB: 30 m 8GB: 1 h

16GB: 2 h 32GB: 4 h 5 m 64GB: 8 h 15 m 60p 28M(PS) 50p 28M(PS) 2GB: 9 m 4GB: 15 m 8GB: 35 m 16GB: 1 h 15 m 32GB: 2 h 30 m 64GB: 5 h 5 m 24p 24M(FX) 25p 24M(FX) 2GB: 10 m 4GB: 20 m 8GB: 40 m 16GB: 1 h 30 m 32GB: 3 h 64GB: 6 h 24p 17M(FH) 25p 17M(FH) 2GB: 10 m 4GB: 30 m 8GB: 1 h 16GB: 2 h 32GB: 4 h 5 m 64GB: 8 h 15 m 1440×1080 12M 2GB: 15 m 4GB: 40 m 8GB: 1 h 20 m 16GB: 2 h 45 m 32GB: 5 h 30 m 64GB: 11 h 5 m VGA 3M 2GB: 1 h 10 m 4GB: 2 h 25 m 8GB: 4 h 55 m 16GB: 9 h 55 m 32GB: 20 h 64GB: 40 h 10 m

La ripresa continua è possibile per circa 29 minuti per ciascuna ripresa (limitata dalle specifiche del prodotto). Per i filmati di formato [MP4 12M], la ripresa continua è possibile per circa 15

minuti (limitata dalla dimensione di file di 2 GB).

Nota

Il tempo registrabile dei filmati varia perché il prodotto è dotato di VBR (Variable Bit Rate = Velocità di trasmissione variabile), che regola automaticamente la qualità dell'immagine a seconda della scena di ripresa.

Quando si registra un soggetto in movimento rapido, l'immagine è più nitida, ma il tempo registrabile è inferiore perché è necessaria maggiore memoria per la registrazione. Il tempo registrabile varia anche a seconda delle condizioni di ripresa, del soggetto o delle impostazioni della qualità/della dimensione dell'immagine.

[179] Utilizzo | Precauzioni/Questo prodotto | Uso di questo prodotto all'estero Adattatore per spina

È possibile usare l'alimentatore CA (in dotazione) in qualsiasi nazione o regione in cui la fonte di alimentazione va da 100 V a 240 V CA, 50 Hz/60 Hz.

Nota

Non usare un trasformatore elettronico di tensione poiché ciò potrebbe causare un malfunzionamento.

[180] Utilizzo | Precauzioni/Questo prodotto | Uso di questo prodotto all'estero Sistemi di colore del televisore

Per guardare su un televisore i filmati ripresi usando questo prodotto, il prodotto e il televisore devono usare lo stesso sistema di colore del televisore. Controllare il sistema di colore televisivo per la nazione o la regione in cui si sta usando il prodotto

Sistema NTSC:

America Centrale, Bolivia, Canada, Cile, Colombia, Corea, Ecuador, Filippine, Giamaica, Giappone, Isole Bahama, Messico, Perù, Stati Uniti, Suriname, Taiwan, Venezuela, ecc.

#### Sistema PAL:

Australia, Austria, Belgio, Cina, Croazia, Danimarca, Finlandia, Germania, Hong Kong, Indonesia, Italia, Kuwait, Malesia, Norvegia, Nuova Zelanda, Olanda, Polonia, Portogallo, Regno Unito, Repubblica Ceca, Repubblica Slovacca, Romania, Singapore, Spagna, Svezia, Svizzera, Tailandia, Turchia, Ungheria,Vietnam, ecc.

#### Sistema PAL-M:

**Brasile** 

- Sistema PAL-N: Argentina, Paraguay, Uruguay
- Sistema SECAM: Bulgaria, Francia, Grecia, Guiana, Iran, Iraq, Monaco, Russia, Ucraina, ecc.

[181] Utilizzo | Precauzioni/Questo prodotto | Altre informazioni GPS (DSC-HX60V)

### GPS

- Poiché le posizioni dei satelliti GPS variano costantemente, potrebbe volerci più tempo per determinare la posizione o il ricevitore potrebbe non essere affatto in grado di determinare la posizione, secondo la posizione e l'ora in cui si usa questo prodotto.
- GPS è un sistema per determinare la posizione geografica triangolando i segnali radio dai satelliti GPS. Evitare di usare la fotocamera in posti in cui i segnali radio sono bloccati o riflessi, come un posto all'ombra circondato da edifici o alberi, ecc. Usare la fotocamera in ambienti a cielo aperto.
- Si potrebbe non essere in grado di registrare le informazioni sulla posizione in posizioni o situazioni in cui i segnali radio dai satelliti GPS non raggiungono il prodotto nel seguente modo.

Nei tunnel, all'interno o all'ombra degli edifici.

Tra edifici alti o in strade strette circondate da edifici.

Nelle posizioni sotterranee, le posizioni circondate da alberi fitti, sotto un ponte elevato o in posizioni in cui si generano i campi magnetici, come vicino ai cavi ad alta tensione.

Vicino ai dispositivi che generano segnali radio della stessa banda di frequenza della fotocamera: vicino ai cellulari con banda da 1,5 GHz, ecc.

Se si caricano e si condividono le immagini che sono registrate quando l'impostazione [GPS attivato/disatt.] è [Acceso], la posizione di registrazione potrebbe essere esposta su Internet anche se non si intende farlo. Se non si desidera registrare le informazioni sulla posizione, selezionare [Spento] per [GPS attivato/disatt.].

## Errori di triangolazione

- Se ci si sposta in un'altra posizione subito dopo aver acceso la fotocamera, potrebbe volerci più tempo prima che il prodotto inizi la triangolazione, in confronto a quando si sta nello stesso posto.
- Errore causato dalla posizione dei satelliti GPS Il prodotto triangola automaticamente la posizione attuale quando il prodotto riceve i segnali radio da 3 o più satelliti GPS. L'errore di triangolazione consentito dai satelliti GPS è circa 10 m. Secondo l'ambiente della posizione, l'errore di triangolazione può essere maggiore. In

questo caso, la posizione effettiva potrebbe non corrispondere alla posizione sulla mappa in base alle informazioni GPS. Nel frattempo, i satelliti GPS sono controllati dal Dipartimento della Difesa degli Stati Uniti e il grado di precisione potrebbe essere cambiato intenzionalmente.

Errore durante il processo di triangolazione La fotocamera acquisisce periodicamente le informazioni sulla posizione. C'è una leggera differenza nell'ora tra il momento in cui le informazioni sulla posizione sono acquisite e quando le informazioni sulla posizione sono registrate su un'immagine, perciò, la posizione di registrazione attuale potrebbe non corrispondere esattamente con la posizione sulla mappa in base alle informazioni GPS.

### Limitazione dell'uso di GPS su un aereo

- Durante il decollo e l'atterraggio di un aereo, impostare [Modo Aeroplano] su [Acceso].
- Se non si desidera registrare le informazioni sulla posizione, impostare [GPS attivato/disatt.] su [Spento].

[182] Utilizzo | Precauzioni/Questo prodotto | Altre informazioni Formato AVCHD

Il formato AVCHD è stato sviluppato per le videocamere digitali ad alta definizione quando si registra un segnale HD (Alta definizione) usando la tecnologia di codifica con compressione ad alta efficienza. Il formato MPEG-4 AVC/H.264 è usato per comprimere i dati video e il sistema Dolby Digital o Linear PCM è usato per comprimere i dati audio.

Il formato MPEG-4 AVC/H.264 è in grado di comprimere le immagini con efficienza maggiore rispetto a quella del formato tradizionale di compressione delle immagini.

Poiché il formato AVCHD usa la tecnologia di codifica della compressione, l'immagine potrebbe essere instabile in scene in cui lo schermo, l'angolo di visione o la luminosità, ecc. cambiano drasticamente, ma questo non è un malfunzionamento.

[183] Utilizzo | Precauzioni/Questo prodotto | Altre informazioni

### Note sulla licenza

Licenza

Questo prodotto è dotato di software che sono usati in base ad accordi di licenza con i detentori di quel software. In base alle richieste dei detentori dei diritti d'autore di queste applicazioni software, abbiamo l'obbligo di informare l'utente di quanto segue. Leggere le seguenti sezioni. Le licenze (in inglese) sono registrate nella memoria interna del prodotto. Stabilire una connessione Mass Storage tra il prodotto e un computer per leggere le licenze nella cartella "PMHOME" - "LICENSE".

QUESTO PRODOTTO È CONCESSO IN LICENZA SECONDO LA LICENZA DEL PORTAFOGLIO DEI BREVETTI AVC PER USO PERSONALE DI UN CONSUMATORE O PER ALTRI USI IN CUI NON RICEVE ALCUNA REMUNERAZIONE PER (i) CODIFICARE IL VIDEO IN CONFORMITÀ CON LO STANDARD AVC ("VIDEO AVC") E/O

(ii) DECODIFICARE IL VIDEO AVC CHE È STATO CODIFICATO DA UN CONSUMATORE IMPEGNATO IN UN'ATTIVITÀ PERSONALE E/O CHE È STATO OTTENUTO DA UN FORNITORE DI VIDEO CON LICENZA DI FORNIRE IL VIDEO AVC.

NESSUNA LICENZA È CONCESSA O DEVE ESSERE SOTTINTESA PER QUALSIASI ALTRO USO. ALTRE INFORMAZIONI POSSONO ESSERE OTTENUTE DA MPEG LA, L.L.C. CONSULTARE [HTTP://WWW.MPEGLA.COM](http://www.mpegla.com/)

### Informazioni sul software applicato GNU GPL/LGPL

Il software che rientra nella seguente GNU General Public License (indicata in questo documento come "GPL") o GNU Lesser General Public License (indicata in questo documento come "LGPL") è incluso nel prodotto.

Questo informa che si ha il diritto di accedere, modificare e ridistribuire il codice sorgente questi programmi di software in base alle condizioni della GPL/LGPL in dotazione.

Il codice sorgente è fornito sul web.

Usare il seguente URL per scaricarlo.

<http://www.sony.net/Products/Linux/>

Si consiglia di non rivolgersi a Sony per le informazioni sul contenuto del codice sorgente.

Le licenze (in inglese) sono registrate nella memoria interna del prodotto. Stabilire una connessione Mass Storage tra il prodotto e un computer per leggere le licenze nella cartella "PMHOME" - "LICENSE".

[184] Utilizzo | Precauzioni/Questo prodotto | Marchi di fabbrica Marchi di fabbrica

• I seguenti contrassegni sono marchi di fabbrica registrati o marchi di fabbrica di Sony Corporation.

Cyber-shot, Cyber-shot, example, Memory Stick, MEMORY STICK PRO.

Memory Stick PRO, **MEMORY STICK DUO**, Memory Stick Duo, **MEMORY STICK PRO DUO**, Memory Stick PRO Duo, **MEMORY STICK PRO-HG DUO**, Memory Stick PRO-HG Duo, MEMORY STICK XC-HG DUO, Memory Stick XC-HG Duo, MEMORY STICK MICRO, Memory Stick Micro, MAGICGATE<sup>, MagicGate, BRAVIA, PhotoTV HD,</sup> PlayMemories Online, logo di PlayMemories Online, PlayMemories Home, logo di PlayMemories Home, PlayMemories Mobile, logo di PlayMemories Mobile

 PlayMemories Camera Apps, logo di PlayMemories Camera Apps Slitta multi interfaccia, logo di slitta multi interfaccia

- Blu-ray Disc™ e Blu-ray™ sono marchi di fabbrica della Blu-ray Disc Association.
- AVCHD Progressive e il logo AVCHD Progressive sono marchi di fabbrica di Panasonic Corporation e Sony Corporation.
- Dolby e il simbolo della doppia D sono marchi di fabbrica di Dolby Laboratories.
- HDMI, il logo HDMI e High-Definition Multimedia Interface sono marchi di fabbrica o marchi di fabbrica registrati di HDMI Licensing LLC.
- Microsoft, Windows, DirectX e Windows Vista sono marchi di fabbrica registrati o marchi di fabbrica della Microsoft Corporation negli Stati Uniti e/o in altre nazioni.
- Mac e Mac OS sono marchi di fabbrica di Apple Inc.
- iOS è un marchio di fabbrica registrato o un marchio di fabbrica di Cisco Systems Inc.
- iPhone e iPad sono marchi di fabbrica di Apple Inc. registrati negli Stati Uniti e in altre nazioni.
- Il logo SDXC è un marchio di fabbrica di SD-3C, LLC.
- Android e Google Play sono marchi di fabbrica o marchi di fabbrica registrati di Google Inc.
- Wi-Fi, il logo Wi-Fi, Wi-Fi PROTECTED SET-UP sono marchi di fabbrica registrati o marchi di fabbrica della Wi-Fi Alliance.
- Il contrassegno N è un marchio di fabbrica o marchio di fabbrica registrato di NFC Forum, Inc. negli Stati Uniti e in altre nazioni.
- DLNA e DLNA CERTIFIED sono marchi di fabbrica della Digital Living Network Alliance.
- "
I " e "PlayStation" sono marchi di fabbrica registrati di Sony Computer Entertainment Inc.

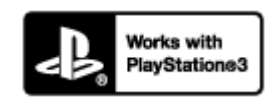

- Aggiungere ulteriore piacere con la PlayStation 3 scaricando l'applicazione per PlayStation 3 da PlayStation Store (dove è disponibile).
- L'applicazione per PlayStation 3 richiede l'account PlayStation Network e lo scaricamento dell'applicazione. È accessibile nelle aree in cui il PlayStation Store è disponibile.
- Eye-Fi è un marchio di fabbrica di Eye-Fi Inc.

• Inoltre, i nomi del sistema e del prodotto usati in questo manuale sono, in generale, marchi di fabbrica o marchi di fabbrica registrati dei loro rispettivi sviluppatori o produttori. Tuttavia, i contrassegni ™ o ® potrebbero non essere specificati in tutti i casi in questo manuale.

[185] Risoluzione dei problemi | In caso di problemi | In caso di problemi Soluzione dei problemi

Se si verificano dei problemi con il prodotto, tentare le seguenti soluzioni.

- 1. Controllare le voci in "Soluzione dei problemi", quindi controllare il prodotto. Se sullo schermo appare un messaggio come "C/E:□□:□□", consultare il display di autodiagnosi.
- 2. Rimuovere il pacco batteria, attendere circa un minuto, reinserire il pacco batteria, quindi accendere il prodotto.
- 3. Inizializzare le impostazioni.
- 4. Rivolgersi al rivenditore o al centro locale autorizzato di assistenza. Sul sito web di Assistenza clienti è possibile trovare informazioni aggiuntive su questo prodotto e le risposte alle domande frequenti. <http://www.sony.net/>

[186] Risoluzione dei problemi | Soluzione dei problemi | Pacco batteria ed alimentazione Non è possibile inserire il pacco batteria nel prodotto.

Accertarsi che la direzione del pacco batteria sia corretta e inserirlo finché la leva di blocco è bloccata.

[187] Risoluzione dei problemi | Soluzione dei problemi | Pacco batteria ed alimentazione Non è possibile accendere il prodotto.

- Dopo aver inserito il pacco batteria nel prodotto, potrebbe volerci un po' di tempo prima che il prodotto venga alimentato.
- Accertarsi che il pacco batteria sia inserito correttamente.
- Il pacco batteria si scarica da solo anche se non viene usato. Caricare il pacco batteria prima dell'uso.
- Accertarsi che la batteria sia NP-BX1.

[188] Risoluzione dei problemi | Soluzione dei problemi | Pacco batteria ed alimentazione Il prodotto si spegne improvvisamente.

- A seconda del prodotto e della temperatura del pacco batteria, il prodotto potrebbe spegnersi automaticamente per essere protetto. In questo caso, un messaggio si visualizza sullo schermo del prodotto prima che il prodotto si spenga.
- Se non si usa il prodotto per un certo periodo di tempo, questo si spegne automaticamente per evitare l'esaurimento del pacco batteria. Riaccendere il prodotto.

[189] Risoluzione dei problemi | Soluzione dei problemi | Pacco batteria ed alimentazione L'indicatore del livello di batteria rimanente mostra un livello sbagliato.

- Questo fenomeno si verifica quando si usa il prodotto in un luogo molto caldo o freddo.
- La capacità del pacco batteria diminuisce con il passar del tempo e con l'uso ripetuto. Se il tempo di utilizzo diminuito tra le cariche diventa significativo, probabilmente è ora di sostituirlo con un altro nuovo.

[190] Risoluzione dei problemi | Soluzione dei problemi | Pacco batteria ed alimentazione La spia di carica sul prodotto lampeggia durante la carica del pacco batteria.

Questo fenomeno si verifica quando si carica il pacco batteria in un luogo molto caldo o molto freddo. La temperatura ottimale per caricare il pacco batteria è tra 10 °C e 30 °C.

[191] Risoluzione dei problemi | Soluzione dei problemi | Pacco batteria ed alimentazione Il pacco batteria non è stato caricato anche se la spia di carica sul prodotto si è spenta.

- Accertarsi che la batteria sia NP-BX1.
- Le batterie che non sono state usate per oltre un anno potrebbero essere deteriorate.

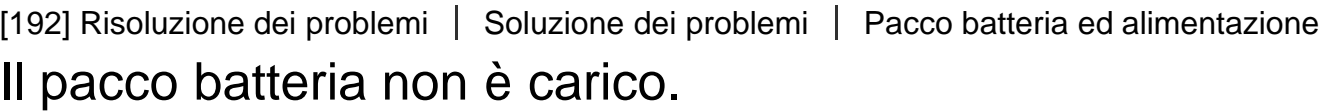

Quando il pacco batteria non è carico (la spia di carica non si illumina) anche se si segue la procedura appropriata per la carica, rimuovere il pacco batteria e reinserire saldamente lo stesso pacco batteria o scollegare e ricollegare il cavo USB.

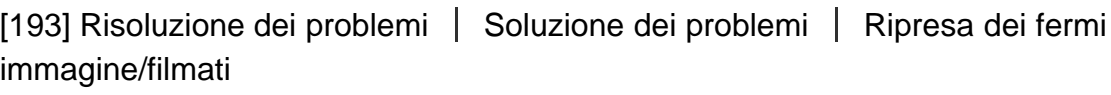

## Non è possibile registrare le immagini.

- Si sta usando una scheda di memoria con un interruttore di protezione dalla scrittura e l'interruttore è impostato sulla posizione LOCK. Impostare l'interruttore sulla posizione di registrazione.
- Controllare la capacità disponibile della scheda di memoria.
- Non è possibile registrare le immagini durante la carica del flash.

[194] Risoluzione dei problemi | Soluzione dei problemi | Ripresa dei fermi immagine/filmati

La registrazione impiega molto tempo.

- La funzione di riduzione dei disturbi sta elaborando un'immagine. Non si tratta di un malfunzionamento.
- La funzione [HDR auto] sta elaborando un'immagine.
- Il prodotto sta compilando le immagini.

[195] Risoluzione dei problemi | Soluzione dei problemi | Ripresa dei fermi immagine/filmati

# L'immagine è sfocata.

- Il soggetto è troppo vicino. Riprendere dalla distanza minima di ripresa (Lato W: Circa 5 cm, lato T: Circa 200 cm (dall'obiettivo)).
- Premere a metà il pulsante di scatto, quindi riprendere le immagini.
- La luce ambientale è insufficiente.
- Il soggetto che si sta riprendendo non è adatto per la messa a fuoco automatica. Riprendere nel modo [Spot flessibile] o nel modo di messa a fuoco manuale.

[196] Risoluzione dei problemi | Soluzione dei problemi | Ripresa dei fermi immagine/filmati

## Lo zoom non funziona.

- Non è possibile usare le funzioni dello zoom durante la ripresa panoramica ad arco.
- È possibile usare soltanto lo zoom ottico nelle seguenti situazioni:

Quando si usa la funzione dell'Otturatore sorriso.

[Modo avanzam.] è impostato su [Autoritratto]

[197] Risoluzione dei problemi | Soluzione dei problemi | Ripresa dei fermi immagine/filmati

## Il flash non funziona.

- Sollevare il flash.
- Non è possibile usare un flash nelle seguenti situazioni:

[Riduz. sfocat. movim.], [Scena notturna], [Crepusc. senza trep.], [Fuochi artif.] o [Alta sensibilità] è

selezionato in Selezione scena. Durante la ripresa panoramica ad arco. Durante la registrazione dei filmati.

[198] Risoluzione dei problemi | Soluzione dei problemi | Ripresa dei fermi immagine/filmati

# Sulle immagini riprese usando il flash appaiono delle macchie circolari sfocate e bianche.

Le particelle (polvere, polline, ecc.) nell'aria hanno riflesso la luce del flash e sono apparse sull'immagine. Non si tratta di un malfunzionamento.

[199] Risoluzione dei problemi | Soluzione dei problemi | Ripresa dei fermi immagine/filmati

# La funzione di ripresa dei primi piani (Macro) non è operativa.

- Il prodotto regola automaticamente la messa a fuoco. Mantenere premuto a metà il pulsante di scatto. La regolazione della messa a fuoco potrebbe impiegare un po' di tempo quando si riprende un soggetto vicino.
- La funzione di ripresa dei primi piani non opera quando [Ripr. avanzata sport] o [Fuochi artif.] è selezionato in Selezione scena.

[200] Risoluzione dei problemi | Soluzione dei problemi | Ripresa dei fermi immagine/filmati

# La data e l'ora di registrazione non si visualizzano sullo schermo.

Durante la ripresa, la data e l'ora non si visualizzano. Si visualizzano soltanto durante la riproduzione.

[201] Risoluzione dei problemi | Soluzione dei problemi | Ripresa dei fermi immagine/filmati

La data e l'ora sono registrate in modo sbagliato.

- Impostare la data e l'ora corrette.
- L'area selezionata usando [Impostaz. fuso orario] è diversa dall'area effettiva. Selezionare l'area effettiva.

[202] Risoluzione dei problemi | Soluzione dei problemi | Ripresa dei fermi immagine/filmati

# Il valore del diaframma e/o il tempo di otturazione lampeggia.

• Il soggetto è troppo luminoso o troppo scuro per riprendere usando il valore del diaframma attuale e/o le impostazioni del tempo di otturazione. Regolare di nuovo le impostazioni.

[203] Risoluzione dei problemi | Soluzione dei problemi | Ripresa dei fermi immagine/filmati

## I colori dell'immagine non sono giusti.

- Regolare [Bilanc.bianco].
- [Effetto immagine] è impostato. Impostare [Effetto immagine] su [Disattiv.].
- Per ripristinare le impostazioni su quelle predefinite, eseguire [Ripristino impostaz.].

[204] Risoluzione dei problemi | Soluzione dei problemi | Ripresa dei fermi immagine/filmati

Sull'immagine appaiono dei disturbi quando si guarda lo schermo in un posto buio.

Il prodotto sta tentando di aumentare la visibilità dello schermo illuminando temporaneamente il monitor in condizioni di scarsa illuminazione. Non c'è alcun effetto sull'immagine registrata.

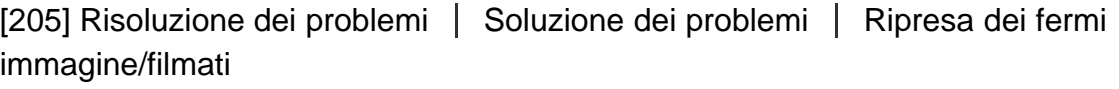

### Sull'immagine appare un'ombra scura.

A seconda della luminosità del soggetto, si potrebbe vedere un'ombra scura quando si cambia il diaframma. Non si tratta di un malfunzionamento.

[206] Risoluzione dei problemi | Soluzione dei problemi | Ripresa dei fermi immagine/filmati

## Gli occhi del soggetto diventano rossi.

- Impostare [Rid.occ.rossi.] su [Attiv.].
- Riprendere il soggetto ad una distanza ravvicinata rispetto alla portata del flash usando il flash.
- Illuminare la stanza e riprendere il soggetto.

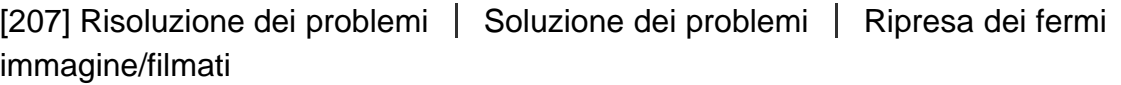

## I punti appaiono e rimangono sullo schermo.

• Non si tratta di un malfunzionamento. Questi punti non vengono registrati.

[208] Risoluzione dei problemi | Soluzione dei problemi | Ripresa dei fermi immagine/filmati

## Non è possibile riprendere continuamente le immagini.

- La scheda di memoria è piena. Cancellare le immagini che non sono necessarie.
- Il livello della batteria è basso. Inserire un pacco batteria carico.

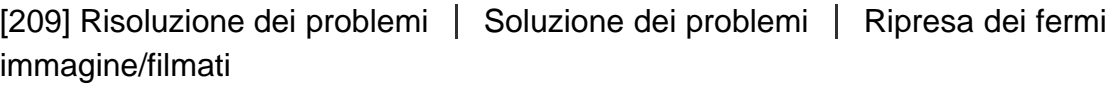

## L'immagine è sfocata.

- Attivare la funzione SteadyShot premendo a metà il pulsante di scatto e poi riprendere le immagini.
- L'immagine è stata scattata in un luogo buio senza il flash, risultando in una vibrazione del prodotto. Si consiglia l'uso di un treppiede o del flash. [Crepusc. senza trep.] e [Riduz. sfocat. movim.] in [Selezione scena] sono anche efficaci nella riduzione della sfocatura.

[210] Risoluzione dei problemi | Soluzione dei problemi | Ripresa dei fermi immagine/filmati

## Il flash impiega troppo tempo a ricaricarsi.

Il flash è stato usato in successione in un breve periodo di tempo. Quando il flash è stato usato in successione, il processo di ricarica potrebbe impiegare più tempo del solito per evitare il surriscaldamento della fotocamera.

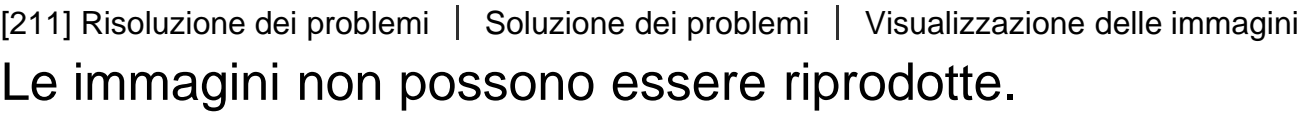

- Accertarsi che la scheda di memoria sia inserita completamente nel prodotto.
- Il nome della cartella/del file è stato cambiato sul computer.
- Quando un file di immagine è stato elaborato da un computer o quando il file di immagine è stato registrato usando un modello diverso da questo prodotto, la riproduzione su questo prodotto non è garantita.
- Il prodotto è nel modo USB. Scollegare il prodotto dal computer.

Usare PlayMemories Home per riprodurre su questo prodotto le immagini memorizzate sul computer.

[212] Risoluzione dei problemi | Soluzione dei problemi | Visualizzazione delle immagini La data e l'ora non si visualizzano.

• Il display sullo schermo è impostato per visualizzare soltanto le immagini. Premere DISP (Impostazione di visualizzazione) sulla rotellina di controllo per visualizzare le informazioni.

[213] Risoluzione dei problemi | Soluzione dei problemi | Visualizzazione delle immagini L'immagine non può essere cancellata.

Annullare la protezione.

[214] Risoluzione dei problemi | Soluzione dei problemi | Visualizzazione delle immagini L'immagine è stata cancellata per errore.

Dopo aver cancellato un'immagine, non è possibile ripristinarla. Si consiglia di proteggere le immagini che non si desidera cancellare.

[215] Risoluzione dei problemi | Soluzione dei problemi | GPS Il prodotto non sta ricevendo un segnale GPS. (DSC-HX60V)

- Impostare [GPS attivato/disatt.] su [Attiv.].
- Il prodotto potrebbe non essere in grado di ricevere i segnai radio dai satelliti GPS a causa delle ostruzioni.
- Per triangolare correttamente le informazioni sulla posizione, portare il prodotto in uno spazio

[216] Risoluzione dei problemi | Soluzione dei problemi | GPS C'è un errore eccessivo nelle informazioni sulla posizione. (DSC-HX60V)

Il margine di errore può essere fino a diverse centinaia di metri secondo gli edifici circostanti, i segnali GPS deboli, ecc.

[217] Risoluzione dei problemi | Soluzione dei problemi | GPS Ci vuole del tempo per triangolare anche se i dati per l'assistenza GPS sono installati. (DSC-HX60V)

- [Imp.data/ora] non è stata impostata o l'ora impostata è molto diversa dall'ora corrente. Impostare correttamente la data e l'ora.
- Il termine di validità dei dati per l'assistenza GPS è scaduto. Aggiornare i dati per l'assistenza GPS.
- Poiché i satelliti GPS si spostano costantemente, potrebbe volerci più tempo per determinare la posizione o il ricevitore potrebbe non essere affatto in grado di determinare la posizione, secondo la posizione e l'ora in cui si usa il prodotto.
- GPS è un sistema per determinare la posizione geografica triangolando i segnali radio dai satelliti GPS. Evitare di usare il prodotto in posti in cui i segnali radio sono bloccati o riflessi, come un posto all'ombra circondato da edifici o alberi, ecc. Usare il prodotto in ambienti a cielo aperto.

[218] Risoluzione dei problemi | Soluzione dei problemi | GPS Le informazioni sulla posizione non sono state registrate. (DSC-HX60V)

Per importare sul computer i filmati con le informazioni sulla posizione GPS, usare PlayMemories Home.

[219] Risoluzione dei problemi | Soluzione dei problemi | Wi-Fi Non è possibile trovare il punto di accesso wireless da collegare.

- I punti di accesso wireless potrebbero non visualizzarsi sul prodotto a causa delle condizioni del segnale. Avvicinare il prodotto al punto di accesso wireless.
- I punti di accesso wireless potrebbero non visualizzarsi sul prodotto a causa delle impostazioni del punto di accesso. Consultare le istruzioni per l'uso del punto di accesso wireless.

[220] Risoluzione dei problemi | Soluzione dei problemi | Wi-Fi [Pressione WPS] non funziona.

[Pressione WPS] potrebbe non funzionare a seconda delle impostazioni del punto di accesso. Controllare l'SSID e la password del punto di accesso senza fili ed eseguire [Imp. man. punt. acc.].

[221] Risoluzione dei problemi | Soluzione dei problemi | Wi-Fi [Invia a Computer] si annulla a metà.

Quando il livello della batteria rimanente è basso, [Invia a Computer] potrebbe annullarsi a metà. Caricare il pacco batteria e riprovare.

[222] Risoluzione dei problemi | Soluzione dei problemi | Wi-Fi Non è possibile inviare i filmati a uno Smartphone.

• Non è possibile inviare i filmati AVCHD a uno Smartphone. Impostare [  $\uparrow$  Formato file] su

[MP4] per registrare i filmati.

[223] Risoluzione dei problemi | Soluzione dei problemi | Wi-Fi [Controllo remoto intell. incorporato] o [Invia a Smartphone] si annulla a metà.

Quando il livello di batteria rimanente è basso, [Controllo remoto intell. incorporato] o [Invia a Smartphone] potrebbe essere annullato a metà. Caricare il pacco batteria e riprovare.

[224] Risoluzione dei problemi | Soluzione dei problemi | Wi-Fi La schermata di ripresa per [Controllo remoto intell. incorporato] non si visualizza bene./La connessione tra questo prodotto e lo Smartphone è scollegata.

La comunicazione dati tra questo prodotto e lo Smartphone potrebbe non riuscire a causa della condizione del segnale. Avvicinare il più possibile questo prodotto allo Smartphone.

[225] Risoluzione dei problemi | Soluzione dei problemi | Wi-Fi Non è possibile usare la connessione One touch (NFC)

- Avvicinare il più possibile il M (segno N) sullo Smartphone e il M (segno N) sul prodotto. Se non c'è una risposta, spostare lo Smartphone di alcuni millimetri o allontanare lo Smartphone da questo prodotto, attendere più di 10 secondi e poi accostarli di nuovo.
- [Modo Aeroplano] è impostato su [Attiv.] Impostare [Modo Aeroplano] su [Disattiv.].
- Controllare se la funzione NFC è attivata sullo Smartphone. Per i dettagli, consultare le istruzioni per l'uso dello Smartphone.
- Non mettere oggetti metallici oltre a uno Smartphone vicino al  $\blacksquare$  (segno N).
- Non mettere a contatto contemporaneamente due o più Smartphone con questo prodotto.
- Se un'altra applicazione basata su NFC sta funzionando sullo Smartphone, terminare quell'applicazione.

[226] Risoluzione dei problemi | Soluzione dei problemi | Computer

### Il computer non riconosce questo prodotto.

- Impostare [Collegam.USB] su [Mass Storage].
- Usare il cavo USB micro (in dotazione) per collegare le periferiche.
- Scollegare il cavo USB e ricollegarlo saldamente.
- Scollegare tutti gli apparecchi eccetto questo prodotto, la tastiera e il mouse dai terminali USB del computer.
- Collegare questo prodotto direttamente al computer senza passare attraverso un hub USB o un'altra periferica.
- Se si imposta [Alimentaz. con USB] su [Disattiv.], il computer potrebbe essere in grado di riconoscere questo prodotto.

[227] Risoluzione dei problemi | Soluzione dei problemi | Computer Non è possibile importare le immagini.

- Collegare correttamente questo prodotto e il computer effettuando un collegamento USB.
- Quando si riprendono le immagini con una scheda di memoria formattata da un computer, si potrebbe non essere in grado di importare le immagini su un computer. Riprendere usando una scheda di memoria formattata da questo prodotto.

[228] Risoluzione dei problemi | Soluzione dei problemi | Computer L'immagine e il suono sono interrotti da disturbi quando si visualizza un filmato su un computer.

Si sta riproducendo il filmato direttamente dalla scheda di memoria. Importare il filmato sul computer usando PlayMemories Home e riprodurlo.

# Le immagini esportate da un computer non possono essere visualizzate su questo prodotto.

Usare PlayMemories Home per copiare su una scheda di memoria inserita in questo prodotto le immagini che sono memorizzate su un computer e visualizzarle su questo prodotto.

[230] Risoluzione dei problemi | Soluzione dei problemi | Schede di memoria La scheda di memoria è stata formattata per errore.

Tutti i dati sulla scheda di memoria vengono cancellati con la formattazione. Non è possibile ripristinare i dati.

[231] Risoluzione dei problemi | Soluzione dei problemi | Stampa Le immagini sono stampate con entrambi i bordi tagliati.

- A seconda della stampante, i bordi sinistro, destro, superiore e inferiore dell'immagine potrebbero essere tagliati. Specialmente quando si stampa un'immagine ripresa con [ $\overline{\sim}$ ] Rapp.aspetto] impostato su [16:9], l'estremità laterale dell'immagine potrebbe essere tagliata.
- Quando si stampano le immagini usando la stampante, annullare la rifinitura o le impostazioni senza bordo della stampante. Rivolgersi al produttore della stampante per sapere se la stampante fornisce o meno queste funzioni.
- Quando si stampano le immagini in un negozio, chiedere al negozio se è possibile stampare le immagini senza tagliare i bordi.

[232] Risoluzione dei problemi | Soluzione dei problemi | Stampa Non è possibile stampare le immagini con la data.

Se si imposta [ $\overline{\phantom{a}}$ Scrittura data] su [Attiv.], è possibile stampare i fermi immagine con la

data. Tenere presente che non è possibile cancellare la data dall'immagine sulla fotocamera.

- Se si desidera stampare le immagini con la data, usare [Impostazione stampa] in [Specifica stampa].
- È possibile stampare le immagini con la data sovrimposta se la stampante o il software può riconoscere le informazioni Exif. Per la compatibilità con le informazioni Exif, rivolgersi al produttore della stampante o del software.
- Usando PlayMemories Home, è possibile stampare le immagini con la data senza registrare la data.
- Quando si stampano le immagini in un negozio, le immagini possono essere stampate con la data se si richiede di farlo.

[233] Risoluzione dei problemi | Soluzione dei problemi | Altro L'obiettivo si appanna.

Si è formata la condensa. Spegnere il prodotto e lasciarlo così per circa un'ora prima di usarlo.

[234] Risoluzione dei problemi | Soluzione dei problemi | Altro Il prodotto si blocca con la parte dell'obiettivo estesa./Il prodotto si spegne con la parte dell'obiettivo estesa.

- Non tentare di forzare l'obiettivo che ha smesso di muoversi.
- Inserire un pacco batteria carico, quindi riaccendere il prodotto.

[235] Risoluzione dei problemi | Soluzione dei problemi | Altro Il prodotto si riscalda quando lo si usa per molto tempo.

• Non si tratta di un malfunzionamento. Spegnere il prodotto e non usarlo per un po' di tempo.

# Quando si accende il prodotto appare la schermata di impostazione dell'orologio.

- Impostare di nuovo la data e l'ora.
- La batteria ricaricabile interna di backup è scarica. Inserire una batteria carica e mettere da parte per 24 ore o più con l'alimentazione disattivata.

[237] Risoluzione dei problemi | Soluzione dei problemi | Altro Il numero di immagini registrabili non diminuisce o diminuisce di due immagini alla volta.

Ciò è dovuto al fatto che la percentuale di compressione e la dimensione dell'immagine dopo la compressione cambiano a seconda dell'immagine quando si riprende un'immagine JPEG.

[238] Risoluzione dei problemi | Soluzione dei problemi | Altro Il prodotto non funziona correttamente.

- Spegnere il prodotto. Rimuovere il pacco batteria e reinserirlo. Se il prodotto è caldo, rimuovere il pacco batteria e consentire che si raffreddi prima di provare questa procedura correttiva.
- Se si usa un alimentatore CA AC-UD10/AC-UD11 (in vendita separatamente), scollegare il cavo di alimentazione. Collegare il cavo di alimentazione e riaccendere il prodotto. Se il prodotto ripete spesso lo stesso errore o non funziona ancora dopo aver provato queste soluzioni, rivolgersi al proprio rivenditore Sony o centro di assistenza Sony locale autorizzato.

[239] Risoluzione dei problemi | Messaggi | Messaggi Display di autodiagnosi

questo prodotto è operativa. Le ultime due cifre (indicate da □□) variano a seconda dello stato di questo prodotto.

Se non è possibile risolvere il problema anche dopo aver provato alcune volte i seguenti rimedi, questo prodotto potrebbe aver bisogno di riparazione. Rivolgersi al rivenditore Sony o al centro locale autorizzato di assistenza Sony.

### C:32:□□

### C:95:□□

Ci sono problemi con l'hardware del prodotto. Spegnere e riaccendere.

### C:13:□□

- Questo prodotto non può leggere o scrivere i dati sulla scheda di memoria. Provare a spegnere e riaccendere questo prodotto o estrarre e inserire la scheda di memoria diverse volte.
- È stata inserita una scheda di memoria che non è formattata. Formattare la scheda di memoria.
- La scheda di memoria inserita non può essere usata con questo prodotto o i dati sono danneggiati. Inserire una scheda di memoria nuova.

### E:61:□□

#### E:62:□□

#### E:91:□□

Si è verificato un malfunzionamento del prodotto. Inizializzare il prodotto, quindi riattivare l'alimentazione.

### E:94:□□

C'è un malfunzionamento quando si scrivono o si cancellano i dati. È necessaria la riparazione. Rivolgersi al rivenditore Sony o al centro locale autorizzato di assistenza Sony. Prepararsi a fornire tutti i numeri nel codice di errore che inizia con E.

[240] Risoluzione dei problemi | Messaggi | Messaggi

## Messaggi di avvertimento

#### Impostare l'area/data/ora.

Impostare l'area, la data e l'ora. Se il prodotto non è stato usato per molto tempo, caricare la batteria di riserva interna ricaricabile.

#### Impossibile utilizzare la scheda di memoria. Formattare?

La scheda di memoria è stata formattata su un computer e il formato del file è stato modificato. Selezionare [Immissione] e poi formattare la scheda di memoria. È possibile usare di nuovo la scheda di memoria, tuttavia, tutti i dati precedenti nella scheda di memoria vengono cancellati. Potrebbe volerci un po' di tempo per completare la formattazione. Se il messaggio appare ancora, cambiare la scheda di memoria.

#### Errore della scheda di memoria

- È stata inserita una scheda di memoria incompatibile.
- La formattazione non è riuscita. Formattare di nuovo la scheda di memoria.

#### Impossibile leggere la scheda di mem. Reinserire scheda di mem.

- È stata inserita una scheda di memoria incompatibile.
- La scheda di memoria è danneggiata.
- La sezione del terminale della scheda di memoria è sporca.

#### Questa scheda di memoria po- trebbe non consentire la registra- zione e la riproduzione normali.

È stata inserita una scheda di memoria incompatibile.

#### In elaborazione...

Quando si esegue la riduzione del rumore, avviene il processo di riduzione. Non è possibile eseguire un'altra ripresa durante questo processo di riduzione.

#### Impossibile visualizzare.

Le immagini registrate con altri prodotti o le immagini modificate con un computer potrebbero non visualizzarsi.

#### Surriscaldam. macc. fot. Lasciare raffreddare.

• Il prodotto è diventato caldo perché si è ripreso continuamente. Spegnere il prodotto. Raffreddare il prodotto e attendere finché il prodotto è pronto a riprendere di nuovo.

### [I]

Sono state registrate immagini per molto tempo e la temperatura del prodotto è aumentata. Smettere di registrare le immagini finché il prodotto si raffredda.

#### Registrazione non disponibile in questo formato di filmato.

• Impostare  $[\mathbf{H}]\mathbf{H}$  Formato file] su [MP4].

### Ş.

Il numero di immagini supera quello per cui è possibile la gestione della data in un file di database da parte del prodotto.

- $\sum_{FRRR}$
- Non è in grado di registrare sul file di database. Importare tutte le immagini su un computer e recuperare la scheda di memoria.

#### Errore di file di database di immagini.

• C'è qualcosa di sbagliato nel file di database di immagini. Selezionare [Impostazione]  $\rightarrow$ [Recupera DB immag.].

#### Errore di sistema

#### Errore fotocamera. Spegnere e riaccendere.

Rimuovere il pacco batteria e poi reinserirlo. Se il messaggio appare frequentemente, rivolgersi al rivenditore Sony o al centro locale autorizzato di assistenza Sony.

#### Impossibile ingrandire.

#### Impossibile ruotare immagine.

Le immagini registrate con altri prodotti potrebbero non essere ingrandite o ruotate.

[241] Risoluzione dei problemi | Situazioni che questo prodotto ha difficoltà a gestire  $\parallel$  Situazioni che questo prodotto ha difficoltà a gestire Situazioni in cui questo prodotto è difficile da trattare

Il prodotto non può trarre il massimo vantaggio da alcune funzioni in certe circostanze. Quando si riprende nelle seguenti condizioni, ricomporre la ripresa o cambiare il modo di ripresa, quindi riprendere di nuovo le immagini.

Condizioni di luce insufficiente

- i-Panorama in mov.
- AF agganc. al sogg.

Condizioni troppo luminose

• AF agganc. al sogg.

Livelli di luminosità che variano

• AF agganc. al sogg.

Luci tremolanti

i-Panorama in mov.

Soggetti troppo vicini al prodotto

• i-Panorama in mov.

Soggetti grandi in movimento o soggetti che si muovono troppo rapidamente

- Autom. superiore
- i-Panorama in mov.
- HDR auto
- AF agganc. al sogg.

Soggetti troppo piccoli o troppo grandi

- i-Panorama in mov.
- AF agganc. al sogg.

Scene con poco contrasto, come il cielo o una spiaggia sabbiosa

- i-Panorama in mov.
- Autom. superiore

Scene che cambiano costantemente, come una cascata

- i-Panorama in mov.
- Autom. superiore